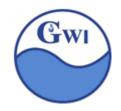

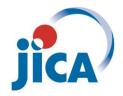

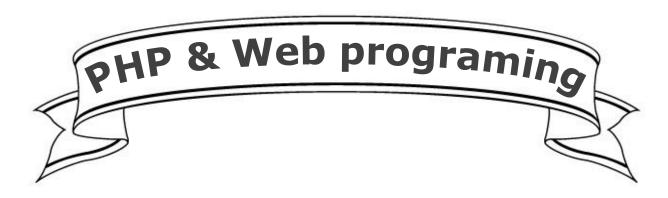

# Training Text GWI(Guyana Water Inc.)

Kenichi Tezuka

JICA (Japan International Cooperation Agency)

Senior Volunteer (ICT)

2015.9

Ver. 1.0

| 8  | <b>H</b> | INDEX                                           | co   | eg. |
|----|----------|-------------------------------------------------|------|-----|
| 6  | No.      | Contents                                        | Pa   | age |
| 9  | 1        | XAMPP installation and configuration            | 2H   | 1   |
| 1  | 2        | PHP basic(1)                                    | 2H   | 12  |
|    | 3        | PHP basic(2)                                    | 2H   | 20  |
|    | 4        | PHP basic(3)                                    | 2H   | 32  |
|    | 5        | PHP basic(4)                                    | 2H   | 38  |
|    | 6        | HTML Overview (HTML5, XHTML, Box layout design) | 2H   | 52  |
|    | 7        | HTML form & how to guard XSS attacks            | 4H   | 58  |
|    | 8        | File handling                                   | 4H   | 74  |
|    | 9        | Session & Error handling                        | 2H   | 90  |
|    | 10       | MySQL basics & SQL statements                   | 2H   | 104 |
|    | 11       | How to guard from SQL injection attacks         | 2/4H | 128 |
|    | 12       | OOP(Object Oriented Programing) basics          | 2H   | 141 |
|    | 13       | MVC pattern in PHP web applications             | 2H   | 151 |
| 1  | 14       | Database Access Class                           | 2H   | 168 |
| 0  | 15       | Final Exercise                                  | 4H   | 175 |
| 6  |          |                                                 |      | 0)  |
| 0  |          |                                                 |      | do  |
| 30 | 2        | 200                                             | 00   | €06 |

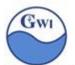

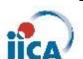

This training aims for getting knowledge on how to make Web applications by using PHP as programming language.

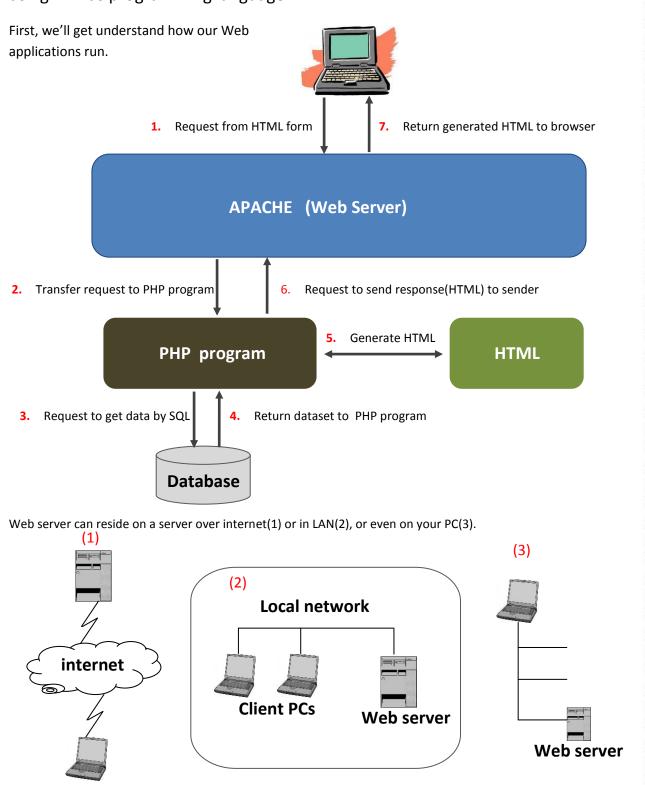

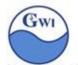

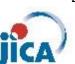

# **XAMPP**

### What's XAMPP?

**XAMPP** is a <u>free and open source cross-platform</u> <u>web server solution stack</u> package developed by Apache Friends, consisting mainly of the <u>Apache HTTP Server, MySQL</u> <u>database</u>, and <u>interpreters</u> for scripts written in the <u>PHP</u> and <u>Perl programming languages</u>. (by Wikipedia)

# XAMPP provides

# Step 1. XAMPP installation

We have now XAMPP installer named 'xampp-win32-5.6.11-0-VC11-installer.exe'.

Executing this program, then you'll see a screen below;

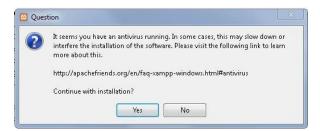

For successful installation, you'd better stop your anti-virus software temporally. After responding 'Yes' to this, you'll see a screen below;

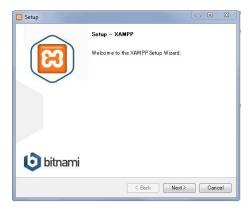

Simply press 'Next'.

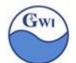

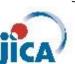

Next, you'll see 'Component selection' window. Here, you'd better check off 'Mercury' and 'Tomcat', which are not necessary now.

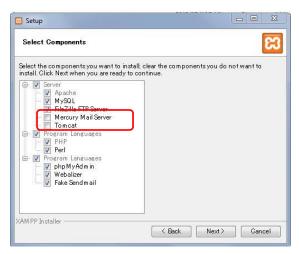

Then, next step is to define where(= under which folder ) we install XAMPP. XAMPP recommend not to install XAMPP on top level folder.

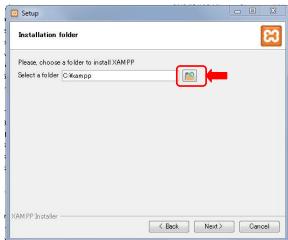

You'd better change the default('C:\xampp') to some new folder under other higher level folder.

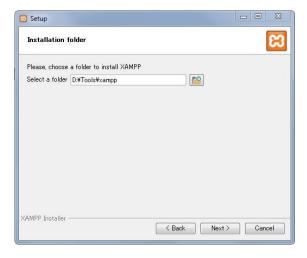

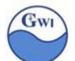

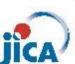

Then you'll see a screen below. You'd better clear the check, otherwise you'll see some bothersome advertisement later.

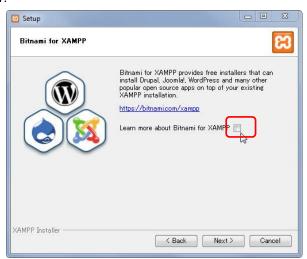

Finally, we complete preparation for installation. Press 'Next', then installation process will start.

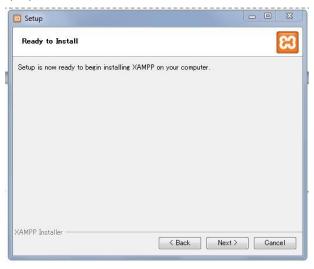

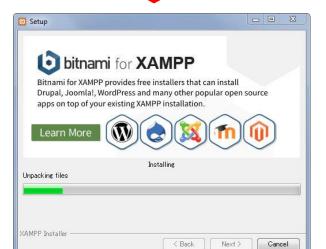

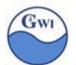

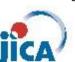

After installation, check folder where XAMPP resides. And you can see XAMPP controller button on 'Start Menu' for Windows 7. For Windows 8, XAMPP controller button may be on tiles.

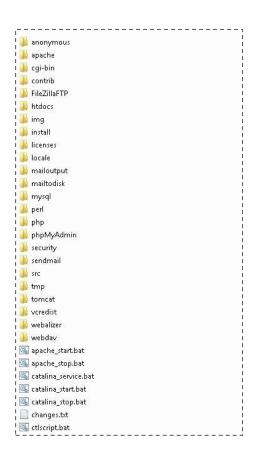

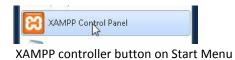

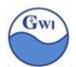

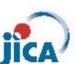

# Step 2. XAMPP configuration

# php.ini (PHP configuration xampp/php/php.ini)

php.ini is a text file to configure PHP interpreter. php.ini resides under 'php' folder in xampp.

Which part of php.ini should we modify before starting to use PHP?

(Example shown below is those of my environment. Drive and folder name should be arranged to your environment.)

## 1. Path for error log

```
654; Log errors to specified file. PHP's default behavior is to leave this value.
655; empty. ↓
656; http://php.net/error-log.↓
657; Example: ↓
658; error-log = php_errors, log.↓
659; 2015.8.3 error-log="/xampp/php/logs/php_error-log".↓
660 error-log="D:/Tools/xampp/php/logs/php_error-log".↓
661; http://php.net/error-log".↓
662; error-log="syslog".↓
662; error-log = syslog.↓
```

You'd better copy the target line to be modified and make one as comment line with date modified. (Don't delete original line) Then you could easily find where you had modified the original.

### 2. Path for Add-on tools' folder

```
827; UNIX: "/path1:/path2"↓
828; include_path = ".:/php/includes"↓
829;↓
830; Windows: "Ypath1; Ypath2"↓
831; 2015.8.3 include_path=".;/xampp/php/PEAR"↓
832 include_path=".;D:/Tools/xampp/php/PEAR"↓
```

## Path for Extension (= external library ) folder

```
| 850 | Directory in which the loadable extensions (modules) reside.↓
| 851 | http://php.net/extension-dir↓
| 852 | extension_dir = "."↓
| 853 | On windows:↓
| 854 | 2015.8.3 | extension_dir="/xampp/php/ext"↓
| 855 | extension_dir="D:/TooTs/xampp/php/ext"↓
```

# 4. Set Time-zone

```
1045 [Date]↓
1046; Defines the default timezone used by the date functions↓
1047; http://php.net/date.timezone↓
1048; 2015.8.3 date.timezone=Europe/Berlin↓
1049 date.timezone=Asia/Tokyo↓
```

# You can get Time zone data in <a href="http://php.net/manual/en/timezones.america.php">http://php.net/manual/en/timezones.america.php</a>

| America/Ensenada             | America/Fort_Wayne        | America/Fortaleza       |
|------------------------------|---------------------------|-------------------------|
| America/Goose_Bay            | America/Grand_Turk        | America/Grenada         |
| America/Guayaquil            | America/Guyana            | America/Halifax         |
| America/Indiana/Indianapolis | America/Indiana/Knox      | America/Indiana/Marengo |
| America/Indiana/Vevay        | America/Indiana/Vincennes | America/Indiana/Winama  |

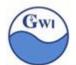

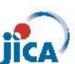

5. For debug or test mode, mails from PHP programs should be forwarded to (= saved in ) local disk.

```
1148: XAMPP: Comment out this if you want to work with mailToDisk. It writes all mails in the \(\frac{4}{2}\) xampp\(\frac{4}{2}\) mails in the \(\frac{4}{2}\) xampp\(\frac{4}{2}\) mailtodisk/mailtodisk.exe\(\frac{4}{2}\) sendmail_path=\(\frac{7}{2}\). Tools/xampp/mailtodisk/mailtodisk.exe\(\frac{4}{2}\)
```

6. Environment information for MySQL database

You can keep them as they are. We can give them later in PHP application programs.

7. Path for file to save Session data

```
1532 : http://php.net/session.save-path↓

[1533 : 2015.8.3 session.save_path="/xampp/tmp"↓

[1534 session.save_path="D:/Tools/xampp/tmp"↓
```

8. Change Session ID if you want.

```
1543 ↓
1544 ; Name of the session (used as cookie name).↓
1545 ; http://php.net/session.name↓
1546 session.name=PHPSESSID↓
1547 ↓
```

You can change Session ID, but you need to remember it as you often use it in programs.

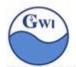

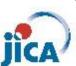

# httpd.conf (Apache configuration xampp/apache/conf/httpd.conf)

httpd.conf is a configuration file for Apache web server.

Httpd.conf resides apache/conf folder under XAMPP folder.

Which part of httpd.conf should we modify before starting to use Apache web server? (Example shown below is those of my environment. Drive and folder name should be arranged to your environment.)

#### 1. ServerRoot Directive

It shows where apache system resides.

```
28 # ServerRoot: The top of the directory tree under which the server's↓
29 # configuration, error, and log files are kept.↓
30 #↓
31 # Do not add a slash at the end of the directory path. If you point↓
32 # ServerRoot at a non-local disk, be sure to specify a local disk on the↓
33 # Mutex directive, if file-based mutexes are used. If you wish to share the↓
34 # same ServerRoot for multiple httpd daemons, you will need to change at┃↓
35 # least PidFile.↓
36 #↓
37 # 2015.8.3 ServerRoot "/xampp/apache"
38 ServerRoot "D:/Tppls/xampp/apache"↓
39 ↓
```

In XAMPP, it indicates apache top folder under XAMPP folder.

# 2. Port to listen

```
55 # Change this to Listen on specific IP addresses as shown below to 56 # prevent Apache from glomming onto all bound IP addresses.↓
57 #↓
58 #Listen 12.34 56.78:80↓
```

If your PC uses Port:80 for other use, you need to change port for apache web server.

Skype program will use port 80, IIS too. If you run Skype or IIS on your PC, then you need to change port number for apache.

# 3. Use /Group for apache(httpd).

If you don't define 'daemon' as User/Group, you need to define User 'daemon' and Group 'daemon'. In my case, I defined User 'apache' and Group 'apacheUsers'.

```
185 # User/Group: The name (or #number) of the user/group to run httpd as.↓
186 # It is usually good practice to create a dedicated user and group for↓
187 # running httpd, as with most system services.↓
188 #↓
189 # 2015.8.3 daemon↓
190 # 2015.8.3 daemon↓
191 User apache↓
192 Group apacheUsers↓
```

Notes: This user and group must have read/write privilege on 'apache' folder and all folders under 'apache'.

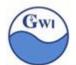

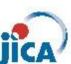

4. ServerName: We don't need to change this ServerName, but if you change Port to other than 80, you need to change port number here.

```
216 # ServerName gives the name and port that the server uses to identify itself.↓
217 # This can often be determined automatically, but we recommend you specify↓
218 # it explicitly to prevent problems during startup.↓
219 #↓
220 # If your host doesn't have a registered DNS name, enter its IP address here.↓
221 #↓
222 ServerName localhost:80↓
```

'DocumentRoot' is a folder that is stored on your host's servers and holds most of web files.
 Suppose you access to google web site by the URL:http://www.google.com, then you will access to 'DocumentRoot' folder in Google site.

```
242 # DocumentRoot: The directory out of which you will serve your↓
243 # documents. By default, all requests are taken from this directory, but↓
244 # symbolic links and aliases may be used to point to other locations.↓
245 #↓
246 # 2015.8.3 DocumentRoot "/xampp/htdocs"↓
247 # 2015.8.3 《Directory "D:/Tools/xampp/htdocs"↓
248 DocumentRoot "D:/Tools/xampp/htdocs"↓
249 ⟨Directory "D:/Tools/xampp/htdocs"↓
249 ⟨Directory "D:/Tools/xampp/htdocs"↓
249 ⟨Directory "D:/Tools/xampp/htdocs"↓
240 ⟨Directory "D:/Tools/xampp/htdocs"↓
241 ⟨Directory "D:/Tools/xampp/htdocs"↓
242 ⟨Directory "D:/Tools/xampp/htdocs"↓
243 ⟨Directory "D:/Tools/xampp/htdocs"↓
244 ⟨Directory "D:/Tools/xampp/htdocs"↓
245 ⟨Directory "D:/Tools/xampp/htdocs"↓
246 ⟨Directory "D:/Tools/xampp/htdocs"↓
247 ⟨Directory "D:/Tools/xampp/htdocs"↓
248 ⟨Directory "D:/Tools/xampp/htdocs"↓
249 ⟨Directory "D:/Tools/xampp/htdocs"↓
```

6. From 'Options' directives, 'Indexes' option must be deleted. With 'Indexes' option, if someone access to your site with some file path and no file matches to it, then apache will return file name list of the folder to the visitor. This means that you may give all information of the folder, what are the files that resides in the folder and so on, to hackers.

```
If a URL which maps to a directory is requested and there is no <a href="mailto:pirectoryIndex">pirectoryIndex</a> (e.g., index.html) in that directory, then <a href="mailto:mod_autoindex">mod_autoindex</a> will return a formatted listing of the directory.

The Options directive is both complicated and important. Please see  

# thtp://httpd.apache.org/docs/2.4/mod/core.html#options  

# for more information.  

# for more information.  

# for more information.  

# for more information.  

# for more information.  

# for more information.  

# for more information.  

# for more information.  

# for more information.  

# for more information.  

# for more information.  

# for more information.  

# for more information.  

# for more information.  

# for more information.  

# for more information.  

# for more information.  

# for more information.  

# for more information.  

# for more information.  

# for more information.  

# for more information.  

# for more information.  

# for more information.  

# for more information.  

# for more information.  

# for more information.  

# for more information.  

# for more information.  

# for more information.  

# for more information.  

# for more information.  

# for more information.  

# for more information.  

# for more information.  

# for more information.  

# for more information.  

# for more information.  

# for more information.  

# for more information.  

# for more information.  

# for more information.  

# for more information.  

# for more information.  

# for more information.  

# for more information.  

# for more information.  

# for more information.  

# for more information.  

# for more information.  

# for more information.  

# for more information.  

# for more information.  

# for more information.  

# for more information.  

# for more information.  

# for more information.  

# for more information.  

# for more information.  

# for more information.  

# for more information.  

# for more
```

# 2015.8.3 Options <mark>Indexes</mark> FollowSymLinks Includes ExecCGI↓ Options FollowSymLinks Includes ExecCGI↓

Other .conf files to be checked if apache can't start normally.

in apache/conf/extra folder

262 263

httpd-autoindex.conf httpd-dav.conf httpd-manual.conf httpd-multilang-errordoc.conf httpd-xampp.conf

These configuration files have path to some folder in their definition. If XAMPP installation couldn't complete normally, some of them couldn't have been updated normally.

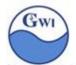

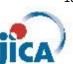

# my.ini (MySQL configuration xampp/mysql/bin/my.ini)

These configuration shown below are not necessary if XAMPP installation has been completed normally. If not or if you want modify port number for MySQL or modify MySQL data folder, then follow these steps shown below.

1. Socket file

2. Folders' definition

```
[mysqld]↓
29
    port = 33064
                                /xampp/mysql/mysql.sock"↓
   # 2015.8.3
30
                   socket =
   # 2015.8.3
                   basedir =
                                  /xampp/mysql
                                /xampp/tmp"
   # 2015.8.3
                   tmpdir =
   # 2015.8.3
                   datadir = "/xampp/mysql/data" ↓
                 'D:/Tools/xampp/mysql/mysql.sock"↓
   socket =
35 basedir = "D:/Tools/xampp/mysql" ↓
36 tmpdir = "D:/Tools/xampp/tmp" ↓
37 datadir = "D:/Tools/xampp/mysql/data"↓
```

3. If you load data from external CSV file into MySQL table, add lines shown below in my.ini.

```
48 # 2015.8.3 add↓
49 local-infile=1↓
```

4. InnoDB settings

```
143 # Comment the following if you are using InnoDB tables↓
144 #skip-innodb↓
145 # 2015.8.3 innodb_data_home_dir = "/xampp/mysql/data"↓
146 innodb_data_home_dir = "D:/Tools/xampp/mysql/data"↓
147 innodb_data_file_path = ibdata1:10M:autoextend↓
148 # 2015.8.3 innodb_log_group_home_dir = "/xampp/mysql/data"↓
149 innodb_log_group_home_dir = "D:/Tools/xampp/mysql/data"↓
```

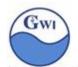

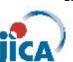

# Step 3. Start XAMPP from XAMPP control panel

1. After normal installation, you'll find XAMPP control panel icon on your Start menu( for Windows7 ).

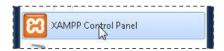

2. Click XAMPP control panel button, then you'll see XAMPP control panel on your screen.

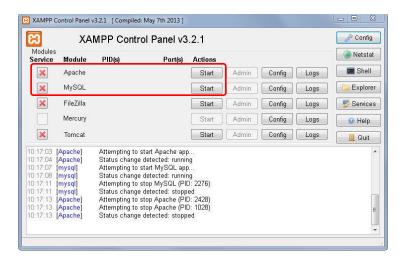

3. Start Apache and MySQL.

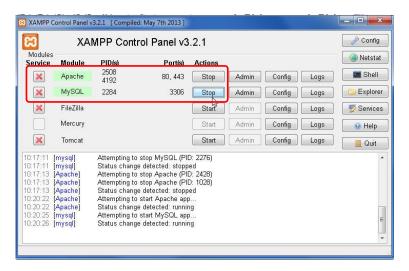

While development stage, you'd better start Apache and MySQL manually.

In production level, you should set these application in the service and start them automatically when the Windows starts.

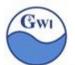

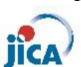

# PHP basic (1)

### 1. Basic syntax

A PHP script starts with <?php and ends with ?>

```
<?php
// PHP code goes here
?>
```

The default file extension for PHP files is ".php".

A PHP file normally contains HTML tags, and some PHP scripting code.

```
[Practice 01] Our first PHP program.

Open a text editor like NotePad.

Write PHP program shown below;

<!DOCTYPE html>
<html>
<body>
<?php
echo "My first PHP script!";
?>
</body>
</html>
```

Save this under the 'DocRoot' folder. ('DocRoot' : See 'httpd.conf' and search 'DocumentRoot')

Then,

- 1. Start 'Apache' from XAMPP control panel.
- 2. Open a browser.
- 3. Access to 'localhost/ex01.php'

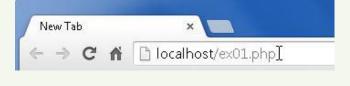

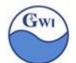

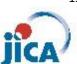

You'll see a browser window shown below;

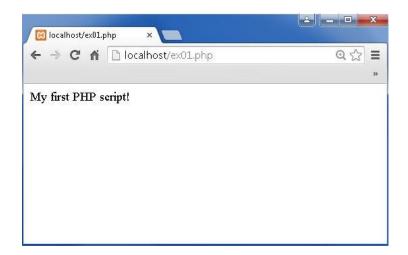

# 2. Case sensitivity

|                            | Case-sensitive | Not Case-sensitive |
|----------------------------|----------------|--------------------|
| Key words                  |                | $\bigcirc$         |
| Class name                 |                | $\bigcirc$         |
| Function name              |                | 0                  |
| User-defined function name |                | 0                  |
| Variable name              | 0              |                    |

```
[Practice 02] Program to check case-sensitivity no.1.

Open a text editor like NotePad.

Write PHP program shown below;

<!DOCTYPE html>
<html>
<html>
<body>
</php
echo "My second PHP script!";
ECHO "My second PHP script!";
Echo "My second PHP script!";
?>
</body>
</html>

Save this in the same way as Practice01 with name 'ex02.php' and access.
```

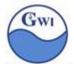

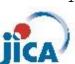

```
[Practice 03] Program to check case-sensitivity no.2.
```

Open a text editor like NotePad.

Write PHP program shown below;

```
<!DOCTYPE html>
<html>
<body>

<?php
$myVar = "12345";
echo "My Variable is " . $myVar . "<br />";
echo " My Variable is " . $MYVAR . "<br />";
echo " My Variable is " . $myVAR . "<br />";
echo " My Variable is " . $myVAR . "<br />";
?>

</body>
</html>
```

Save this in the same way as Practice01 with name 'ex03.php' and access to this program.

What comes out on your browser?

### 3. Comment

```
<!DOCTYPE html>
<html>
<body>
<!php
// This is a single-line comment

# This is also a single-line comment

/*
This is a multiple-lines comment block
that spans over multiple
lines

*/

// You can also use comments to leave out parts of a code line
$x = 5 /* + 15 */ + 5;
echo $;
?>

</body>
</html>
```

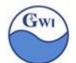

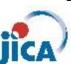

### 4. Variables

Variables are "containers" for storing information.

Rules;

- ◆ A variable starts with the \$ sign, followed by the name of the variable
- ◆ A variable name must start with a letter or the underscore character
- ◆ A variable name cannot start with a number
- ◆ A variable name can only contain alpha-numeric characters and underscores (A-z, 0-9, and )
- ◆ Variable names are case-sensitive (\$age and \$AGE are two different variables)

## 5. Data types

PHP is a loosely typed language, while C, C++, and Java, the programmer must declare the name and type of the variable before using it.

PHP automatically converts the variable to the correct data type, depending on its value.

```
[Practice 04] Program to check PHP data types.
```

Open a text editor like NotePad.

Write PHP program shown below;

```
<!DOCTYPE html>
<html>
<body>

<?php
$myVar = "abcdef";
echo "myVar is " . $myVar . "<br />";
$myVar = 1 + 2 + 3;
echo "myVar is " . $myVar . "<br />";
?>

</body>
</html>
```

Save this in the same way as Practice01 with name 'ex04.php' and access to this program.

What comes out on your browser?

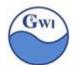

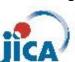

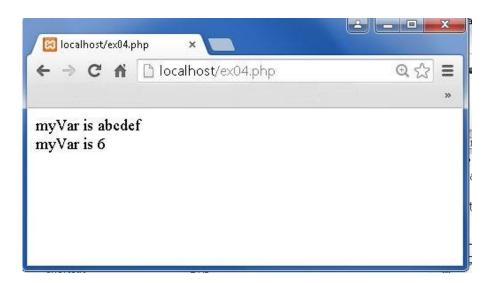

In the first case, \$myVar has string data, but in the second, it has integer value.

### 6. Strings

A string is a series of characters, which means a string is an array of characters.

6-1 Single quoted strings

If characters are enclosed by single quotes, it's a literal string.

ex)

```
<?php
  echo 'This is an example of simple string';
?>
```

# 6-2 Double quoted strings

If characters are enclosed by double quotes,

- 1) PHP will interpret escape sequences for special characters (See 6-3 Escape sequences)
- 2) Variable names will be expanded.

```
[Practice 05] Double quoted string
```

Open a text editor like NotePad and write PHP program shown below;

```
<?php
$var = 'apple';
echo "My favorite fruites is $var";
?>
```

Save it with name 'ex05.php' in 'DOCROOT' folder and access via browser.

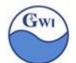

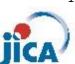

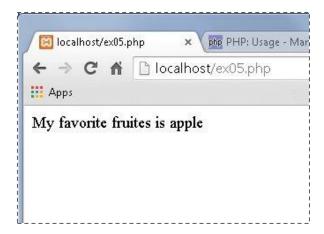

# 6-3 Escape sequences

| Sequence | Meaning                 |  |  |
|----------|-------------------------|--|--|
| \n       | Linefeed (0x0A)         |  |  |
| \r       | Carriage return (oxoD)  |  |  |
| \t       | Horizontal tab ( 0x09 ) |  |  |
| \v       | Vertical tab            |  |  |
| \e       | Escape (ox1B)           |  |  |
| \f       | Form feed (0x0C)        |  |  |
| //       | Backslash               |  |  |
| \\$      | Dollar sign             |  |  |
| \"       | Double-quote            |  |  |

# 6-4 Heredoc

: Heredoc operator. After this operator, an identifier and newline are provided. Then some strings follow.

After finishing strings, at the top of newline, the same identifier comes to show the end of Heredoc.

```
<?php
  $var = <<< EOD
This is a sample of Heredoc.
We can put here some strings.
EOD;
?>
```

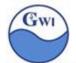

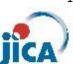

# 6-5 String as an array of characters

String is an array of characters. See an example below;

```
<?php
$var = "This is a string.";
echo "First character of the string is " . $var[0];
?>
-→ This program will display a character 'T'.
```

# 7. Constant

A constant is an identifier name for a simple value.

The value can't be changed during the execution.

By naming convention, constant name is always upper cases.

To define constants, 'define' function is used, in class 'const' keyword is used. (See examples shown below )

# [Practice 06] Define constant

Open a text editor like NotePad and write PHP program shown below;

```
<?php
  define( "MYCONST", "This is my constant." );

Class MyConst {
    const YOURCONST = "This is your constant.";

    Public static function getYourConst() {
        return self::YOURCONST;
    }
}

echo MYCONST . "<br/>;
echo MyConst::getYourConst() . "<br/>;

?>
```

Save it with name 'ex06.php' in 'DOCROOT' folder and access via browser.

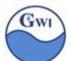

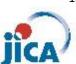

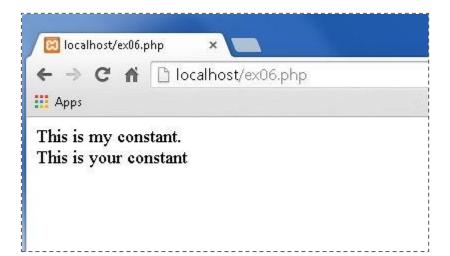

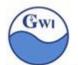

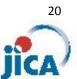

# PHP basic (2)

### 7. Operators

PHP has several kinds of operators;

- Arithmetic operators
- Comparison operators
- Assignment operators
- Increment/Decrement operators
- Logical operators
- String operators
- Array operators

# 7-1 Arithmetic operators

| Operator | Name           | Example    | Result                                                            |
|----------|----------------|------------|-------------------------------------------------------------------|
| +        | Addition       | \$x + \$y  | Sum of \$x and \$y                                                |
| -        | Subtraction    | \$x - \$y  | Difference of \$x and \$y                                         |
| *        | Multiplication | \$x * \$y  | Product of \$x and \$y                                            |
| /        | Division       | \$x / \$y  | Quotient of \$x and \$y                                           |
| %        | Modulus        | \$x % \$y  | Remainder of \$x divided by \$y                                   |
| **       | Exponentiation | \$x ** \$y | Result of raising \$x to the \$y'th power (Introduced in PHP 5.6) |

# [Practice 07] Arithmetic operators

Open a text editor like NotePad and write PHP program shown below;

```
<?php
$x = 15, $y = 4;
echo "x + y = " . ($x + $y);
echo "x - y = " . ($x - $y);
echo "x * y = " . $x * $y;
echo "x / y = " . $x / $y;
echo "x % y = " . $x % $y;
echo "x ** y = " . $x ** $y;
?>
```

Save it with name 'ex07.php' in 'DOCROOT' folder and access via browser.

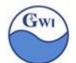

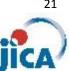

#### 7-2 Comparison operators

| Operator | Name                     | Example     | Result                                                                    |
|----------|--------------------------|-------------|---------------------------------------------------------------------------|
| ==       | Equal                    | \$x == \$y  | Returns true if \$x is equal to \$y                                       |
| ===      | Identical                | \$x === \$y | Returns true if \$x is equal to \$y, and they are of the same type        |
| !=       | Not equal                | \$x != \$y  | Returns true if \$x is not equal to \$y                                   |
| <>       | Not equal                | \$x <> \$y  | Returns true if \$x is not equal to \$y                                   |
| !==      | Not identical            | \$x !== \$y | Returns true if \$x is not equal to \$y, or they are not of the same type |
| >        | Greater than             | \$x > \$y   | Returns true if \$x is greater than \$y                                   |
| <        | Less than                | \$x < \$y   | Returns true if \$x is less than \$y                                      |
| >=       | Greater than or equal to | \$x >= \$y  | Returns true if \$x is greater than or equal to \$y                       |
| <=       | Less than or equal to    | \$x <= \$y  | Returns true if \$x is less than or equal to \$y                          |

# [Practice 08] Comparison operator ===

Open a text editor like NotePad and write PHP program shown below;

```
x = array(1, 2, 3);
  y = array(1, 2, 3);
  $z = array(1, 2, 3, 4);
   if( $x === $y ) {
     echo '#x === $y : true<br />';
   } else {
     echo '#x === $y : false<br />';
   if($x === $z) {
     echo '#x === $z : true<br />';
     echo '#x === $z : false<br />';
?>
```

Save it with name 'ex08.php' in 'DOCROOT' folder and access via browser.

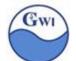

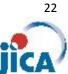

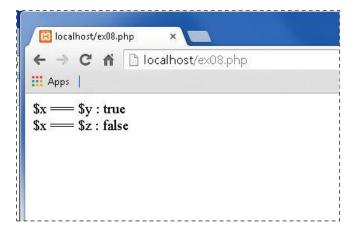

#### 7-3 Assignment operators

| Assignment | Same as   | description                                            |
|------------|-----------|--------------------------------------------------------|
| x = y      | x = y     | Left operand gets value of the expression on the right |
| x += y     | x = x + y | Addition                                               |
| x -= y     | x = x - y | Subtraction                                            |
| x *= y     | x = x * y | Multiplication                                         |
| x /= y     | x = x / y | Division                                               |
| x %= y     | x = x % y | Modulus                                                |

```
[Practice 09] Assignment operator +=, -=
```

Open a text editor like NotePad and write PHP program shown below;

```
<?php
  x = 10;
  y = 20;
  echo "x = $x, y = $y < br />";
  x += y; echo " x += y x = x < br/>";
  echo "x = $x, y = $y < br />";
  x -= y; echo " x -= y x = x";
?>
```

Save it with name 'ex09.php' in 'DOCROOT' folder and access via browser.

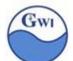

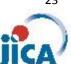

# 7-4 Increment/Decrement operators

| Operator            | Name           | description                             |  |
|---------------------|----------------|-----------------------------------------|--|
| ++\$x Pre-increment |                | Increments \$x by one, then returns \$x |  |
| \$x++               | Post-increment | Returns \$x, then increments \$x by one |  |
| \$x                 | Pre-decrement  | Decrements \$x by one, then returns \$x |  |
| \$x Post-decrement  |                | Returns \$x, then decrements \$x by one |  |

# [Practice 10] Increment/Decrement operator

Open a text editor like NotePad and write PHP program shown below;

```
<?php
$x = 10;
echo '$x, ++$x : ' . $x . ', ' . ++$x . '<br />';
$x = 20;
echo '$x, $x++ : ' . $x . ', ' . $x++ . '<br />';
?>
```

Save it with name 'ex10.php' in 'DOCROOT' folder and access via browser.

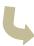

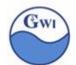

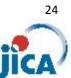

#### 7-5 Logical operators

| Operator | Name | Example     | Result                                          |
|----------|------|-------------|-------------------------------------------------|
| and      | And  | \$x and \$y | True if both \$x and \$y are true               |
| or       | Or   | \$x or \$y  | True if either \$x or \$y is true               |
| xor      | Xor  | \$x xor \$y | True if either \$x or \$y is true, but not both |
| &&       | And  | \$x && \$y  | True if both \$x and \$y are true               |
| II       | Or   | \$x  \$y    | True if either \$x or \$y is true               |
| !        | Not  | !\$x        | True if \$x is not true                         |

#### String operators 7-6

| Operator | Name                     | Example    | Result                       |
|----------|--------------------------|------------|------------------------------|
| . (dot)  | Concatenation            | \$x . \$y  | Concatenation of \$x and \$y |
| .=       | Concatenation assignment | \$x .= \$y | Appends \$y to \$x           |

# 7-7 Array operators

| Operator | Name         | Example     | Result                                                                                    |
|----------|--------------|-------------|-------------------------------------------------------------------------------------------|
| +        | Union        | \$x + \$y   | Union of \$x and \$y                                                                      |
| ==       | Equality     | \$x == \$y  | True if \$x and \$y have the same key/value pairs                                         |
| ===      | Identity     | \$x === \$y | True if \$x and \$y have the same key/value pairs in the same order and of the same types |
| !=       | Inequality   | \$x != \$y  | True if \$x is not equal to \$y                                                           |
| <>       | inequality   | \$x <> \$y  | True if \$x is not equal to \$y                                                           |
| !==      | Non-identity | \$x !== \$y | True if \$x is not identical to \$y                                                       |

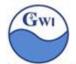

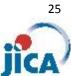

#### if ... else 8.

8-1 if statement

```
Syntax:
  if (condition) {
  code to be executed if condition is true;
  }
```

Example:

```
<?php
 $t = date('H');
 If($t < '20'){
    echo 'Have a nice day';
 }
?>
```

8-2 if ... else statement

Syntax:

```
if (condition) {
code to be executed if condition is true;
code to be executed if condition is false;
}
```

```
<?php
 $t = date('H');
 If($t < '20'){
    echo 'Have a nice day';
 } else {
    echo 'Have a good night';
 }
?>
```

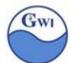

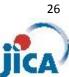

# 8-3 if ... elseif ... else statement

```
Syntax:
```

```
if (condition) {
   code to be executed if condition is true;
} elseif (condition) {
   code to be executed if condition is false;
} else {
  code to be executed if condition is false;
}
```

```
<?php
  $t = date('H');
  If($t < '10') {
    echo 'Good morning';
 } elseif ( $t < '20' ){
    echo 'Have a nice day';
 } else {
    echo 'Have a good night';
  }
?>
```

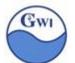

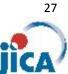

#### switch Statement 9.

The switch statement is used to perform different actions based on different conditions.

```
Attention!
Syntax:
                                      Don't forget ':'( colon )!
                                      It's colon, not semi-colon.
  switch (n) {
   case label1:
           code to be executed if n=label1;
                                                 Attention!
           break;
                                                   Don't forget 'break'!
   case label2:
           code to be executed if n=label2;
           break;
   case label3:
           code to be executed if n=label3;
   default:
           code to be executed if n is different from all labels;
  }
```

```
<?php
  $myBirth = "Feb";
  switch ($myBirth) {
    case 'Jan':
      echo 'Your birthday is in Jan';
      break;
    case 'Feb':
      echo 'Your birthday is in Feb';
      break;
    case 'Mar':
      echo 'Your birthday is in Mar';
       break;
    default':
       echo 'When were you born?';
  }
?>
```

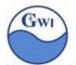

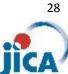

# 10. Loop control

# 10-1 While loop

While loop runs a block of codes while the specified condition is true.

```
Syntax:
  while (condition is true) {
       code to be executed;
  }
Example:
           <?php
```

```
$loopCnt = 1:
  sum = 0;
  while ( $loopCnt <= 100 ) {
    $sum += $loopCnt++;
  echo "Adding integer from 1 to 100 makes $sum";
?>
```

# 10-2 Do ... while loop

Do ... while loop checks specified conditions after executing a block of codes.

The difference between While loop and Do ... while loop is;

"Do ... while loop will execute block of codes at least once.

While loop may not execute block of codes in case where the condition is true before entering into the loop."

```
Syntax:
```

```
do {
    code to be executed;
} while (condition is true);
```

```
<?php
  $loopCnt = 1:
 sum = 0;
 do {
    $sum += $loopCnt++;
 } while ( $loopCnt <= 100 );</pre>
 echo "Adding integer from 1 to 100 makes $sum";
?>
```

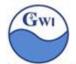

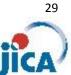

# [Practice 11] While / Do ... while loop

Make a program named 'ex11.php' which adds all even numbers from 1 to 100 and show the sum;

Save it with name 'ex11.php' in 'DOCROOT' folder and access via browser.

# 10-3 For loop

For loop runs a block of codes while the specified condition is true.

# Syntax:

```
for (init counter; test counter; increment counter) {
code to be executed;
}
```

# parameters:

init counter: Initialize the loop counter value test counter: Evaluated for each loop iteration.

If it evaluates to TRUE, the loop continues.

If it evaluates to FALSE, the loop ends.

increment counter: Increases the loop counter value

# Example:

```
<?php
 for ( $loopCnt = 1, $sum = 0; $loopCnt <= 100; $loopCnt++ ) {
    $sum += $loopCnt;
 }
 echo "Adding integer from 1 to 100 makes $sum";
?>
```

# [Practice 12] For loop

Make a program named 'ex12.php' which adds all odd numbers from 1 to 100 using for loop and show the sum;

Save it with name 'ex12.php' in 'DOCROOT' folder and access via browser.

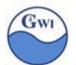

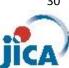

# 10-4 Foreach loop

Foreach loop works only on an array or on an object.

Foreach loop assigns value or pair of key&value or object instance to variables.

# Syntax:

```
foreach ($array as $value) {
    code to be executed;
}

foreach ($array as $key => $value) {
    code to be executed;
}

foreach ($object as $instance) {
    code to be executed;
}
```

```
<?php
$animals = array( "dog", "cat", "lion", "elephant", "tiger" );
foreach ( $animals as $animal ) {
    echo "$animal <br />";
}
?>
```

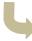

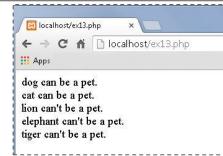

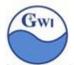

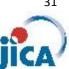

# [Practice 13] Loop

Make a program named 'ex13.php' which has a group of data with a pair of 'nation name' and 'capital city' such as USA and Washington.

Program will scan the data and show all nation names and capital city.

Save it with name 'ex13.php' in 'DOCROOT' folder and access via browser.

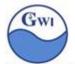

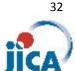

# PHP basic (3)

# 11. functions

# 11-1 User defined functions

A function is a block of statements that can be used repeatedly in a program.

A function will not execute immediately when a page loads.

A function will be executed by a call to the function.

# Syntax:

```
function functionName(argument1, argument2, ...) {
code to be executed;
}
```

A function name can start with a letter or underscore (not a number). Function names are NOT case-sensitive.

```
<?php
  function showMessage() {
    echo "Hello World!";
 }
  showMessage();
?>
```

```
<?php
  function showMessage( $name, $birthYear ) {
    echo "I am $name. I was born in $birthYear.";
  }
  showMessage( "John Johnson", 1970);
  showMessage("Kate Boyle", 1992);
  showMessage( "Samuel Carter", 1922);
?>
                                                       🔀 localhost/ex14.php
                                                      ← → C 🐧 🗋 localhost/ex14.php
                                                      I am John Johnson. I was born in 1970.
                                                      I am Kate Boyle. I was born in 1992.
                                                      I am Samuel Carter. I was born in 1922.
```

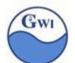

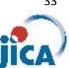

# 11-2 Default argument value

Arguments of a function can have a default value.

```
Syntax:
  function functionName(argument1 = defaultValue, ...) {
}
```

# Example:

```
<?php
function setHeight( $height = 170 ) {
   echo "I am $height cm in height.";
}

setHeight( 162 );
setHeight( 188 );
setHeight( ); // use default value

?>
```

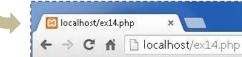

I am 162 cm in height.
I am 188 cm in height.

I am 170 cm in height.

# 11-3 Returning values

Using return statement, a function can return a value.

```
<!php
function calc( $arg1, $arg2 ) {
    return $arg1 * $arg2;
}

echo "12 * 34 = " . calc( 12, 34) . <br/>
echo "51 * 213 = " . calc( 51, 213) . <br/>
echo "0 * 2345 = " . calc( 0, 2345) . <br/>
?>

| C | C | C |
| localhost/ex15.php
| Apps
| 12 * 34 = 408
| 51 * 213 = 10863
| 0 * 2345 = 0
```

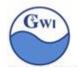

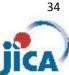

# 12. Arrays

There are three kinds of array;

- 1) Indexed array
- 2) Associated array
- 3) Mutidimensional array

# 12-1 Indexed array

An array indexed by number stating by 0.

# Example:

```
$months = array( "Jan", "Feb", "Mar", "Apr", "May", "Jun", "Jul", "Aug", "Sep",
              "Oct", "Nov", "Dec");
```

In an array shown above, \$months[0] has value 'Jan', \$months[10] has value 'Nov', and so on

# 12-2 Associated array

An array indexed by 'name'.

### Example:

```
$daysInMonth = array( 'Jan' => 31, 'Feb' => 28, 'Mar' => 31, ..... );
$daysInMonth['Jan'] = 31; $daysInMonth['Feb'] = 28; ....
```

# 12-3 Multidimensional array

When a value of an array may have an array, the array is multidimensional.

In 12-1 and 12-2, the array contains value of number of days of each month. We can define month name and numbers of days in each month in multidimensional array;

```
$months = array( ( 'Jan', 31 ), ( 'Feb', 28 ), ( 'Mar', 31 ), ( 'Apr', 30 ), ....
```

 $month[0][0] \rightarrow 'Jan', month[1][1] \rightarrow 28 \dots$ 

# 12-4 Size of array

Size of array means the numbers of elements in a array. we can get it by 'count' function.

```
$months = array( "Jan", "Feb", "Mar", "Apr", "May", "Jun", "Jul", "Aug", "Sep",
                 "Oct", "Nov", "Dec" );
 echo count(\$months); \rightarrow 12
```

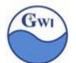

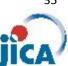

### 12-5 Loop with array (examples)

With indexed array;

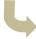

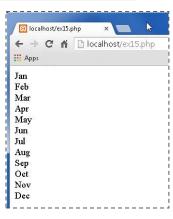

#### With associated array;

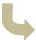

```
iii Apps

Max day of Jan is 31

Max day of Feb is 28

Max day of Mar is 31

Max day of Apr is 30

Max day of May is 31

Max day of Jun is 30

Max day of Jun is 30

Max day of Jun is 31

Max day of Sep is 30

Max day of Sep is 30

Max day of Oct is 31

Max day of Oct is 31

Max day of Nov is 30

Max day of Doc is 31

Max day of Doc is 31

Max day of Doc is 31
```

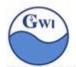

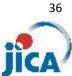

#### **Superglobals** 13.

Superglobals are predefined variables in PHP. They can be accessed from anywhere in PHP programs.

| Name       | Explanation                                                                                 |  |
|------------|---------------------------------------------------------------------------------------------|--|
| \$GLOBALS  | Array which stores all global variables                                                     |  |
| \$_SERVER  | Array which holds information about headers, paths, and script locations.                   |  |
| \$_REQUEST | Array which collects data from an HTML form                                                 |  |
| \$_POST    | Array which collects data from an HTML form when the form sent by 'method="POST"'           |  |
| \$_GET     | Array which collects data in the URL from an HTML form when the form sent by 'method="GET"' |  |
| \$_FILES   | Array which contains items uploaded to the current script via the HTTP POST method.         |  |
| \$_ENV     | Array which holds a list of defined environment variables passed to the current script      |  |
| \$_COOKIE  | Array which holds a list passed to the current script via HTTP Cookies.                     |  |
| \$_SESSION | Array which hold session variables available to the current script                          |  |

### Examples:

\$\_SERVER

\$\_SERVER['PHP\_SELF'] : file name of the current script(PHP program)

\$\_SERVER['SERVER\_ADDR']: the IP address of the host server

\$\_SERVER['REQUEST\_METHOD']: the request method used to access

the page (such as POST)

In details, visit URL below;

http://php.net/manual/en/reserved.variables.server.php

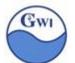

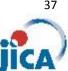

### [Practice 14] Training to find algorithm and express it in PHP program

Make a PHP program to draw a diamond shape on your browser shown below;

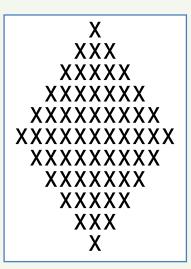

### [Practice 15] Training to find algorithm and express it in PHP program

Make more than 2 PHP programs with different algorithm to show 2 digit number from 0 to 99 ( from 0 to 9 numbers are shown like 00,01,02,...,09 ).

You will show numbers shown below;

00 01 02 03 04 05 06 07 08 09 10 11 12 ..... 98 99 (ascending ordered)

13 63 28 07 16 ..... 55 72 (non-ordered)

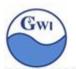

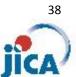

# PHP Basic (4)

### 14. PHP date & time

14-1 PHP date() function

Syntax

date(format,timestamp)

Format parameter strings

|       | parameter  | Description                              | Example                          |
|-------|------------|------------------------------------------|----------------------------------|
| day   | d          | Day of the month, 2 digits leading zeros | 01 to 31                         |
|       | D          | Day of a week in 3 letters               | Mon to Sun                       |
|       | j          | Day of the month, without leading zeros  | 1 to 31                          |
|       | l(lower L) | Day of a week in full text               | Monday                           |
|       | w          | Day of a week in numerics                | 0 for Sunday,                    |
|       | Z          | Day of the year (starting from 0)        | 0 to 365(366)                    |
| week  | W          | Week number of year                      | 30:30 <sup>th</sup> week of year |
| month | F          | Month in full text                       | January,                         |
|       | m          | Month in numeric with leading zeros      | 01,02,,12                        |
|       | М          | Month in short text                      | Jan, Feb,,Dec                    |
|       | n          | Month in numeric without leading zeros   | 1,2,,12                          |
|       | t          | Number of days in given month            | 28 to 31                         |
| year  | Υ          | Year in 4 digits                         | 2015                             |
|       | У          | Year in 2 digits                         | 15, 00, 99                       |
| time  | a          | Lower case of AM, PM                     | am, pm                           |
|       | А          | Upper case of AM, PM                     | AM, PM                           |
|       | g          | Hour:12-hour format without leading zero | 1 - 12                           |
|       | G          | Hour:24-hour format without leading zero | 1 - 24                           |
|       | h          | Hour:12-hour format with leading zero    | 01 - 12                          |

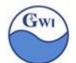

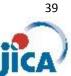

#### Format parameter strings (continued)

|      | parameter  | Description                                        | Example |
|------|------------|----------------------------------------------------|---------|
|      | Н          | Hour:24-hour format with leading zero              | 01 - 24 |
|      | i(lower I) | Minutes with leading zero                          | 00 - 59 |
|      | S          | Seconds with leading zero                          | 00 - 59 |
| Full | С          | Date in ISO8601 ex) 2015-08-03T09:00:15-02:00      |         |
|      | r          | Date in RFC2822 ex) Mon,03,Aug 2015 09:00:15-02:00 | )       |

```
<?php
  echo "Today is " . date( "Y-m-d") . "<br />";
  echo "Today is " . date( "M.d.Y") . "<br />";
  echo "Today is " . date( "Y-m-d (D)") . "<br/>";
  echo "Now it's " . date( "Y-m-d H:i:s" . "<br/>";
?>
```

#### Examples;

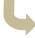

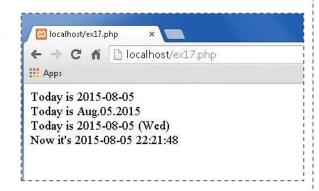

### 14-2 mktime() function

Get a UNIX timestamp for a date given in arguments.

#### Syntax

```
int mktime ([ int $hour = date("H") [, int $minute = date("i") [, int $second =
date("s") [,int $month = date("n") [, int $day = date("j") [, int $year =
date("Y") [, int $is_dst = -1]]]]]] )
```

Complicated symtax!!

You can neglect it and check examples on next page.

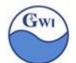

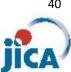

#### Example:

- 1) Get yesterday; date( "Y-m-d", mktime(0,0,0, date("n"), date("d")-1, date("Y")));
- 2) Get last day of this month;

```
date("Y-m-d", mktime(0,0,0, date("n")+1, 0, date("Y")));
  'month' argument = 0: the function returns the last day of the last month
  of 'given month'.
 in the case above, 'given month' is 'date("n")+1' = next month, then
 'last month of given month' means 'this month'.
```

3) Get date after 100 days from today date( "Y-m-d", mktime(0,0,0, date("n"), date("d")+100, date("Y")))

### 14-3 strtotime() function

Get UNIX timestamp by formatted date

```
Syntax:
```

```
int strtotime ( string $time [, int $now = time() ] );
```

\$now: if supplied, it should be timestamp value of a certain date. if not supplied, it will be the timestamp of current date & time.

\$time: A date/time string.

Valid formats are explained in <a href="http://php.net/manual/en/datetime.formats.php">http://php.net/manual/en/datetime.formats.php</a>

#### Example:

```
<?php
  echo strtotime("now") . "<br />";
           -→ show timestamp value of current time
  echo date( "Y-m-d", strtotime("now") ) . "<br />";
           -→ show current date in 'yyyy-mm-dd' format
 echo date( "Y-m-d", strtotime("+1 day") ) . "<br />";
           -→ show tomorrow in 'yyyy-mm-dd' format
?>
```

Here you'll see some examples often used in \$time argument;

now timestamp of now today time stamp if today timestamp of tomorrow tomorrow yesterday timestamp of yesterday +1 day timestamp of tomorrow

+1 week timestamp of the day one week from today

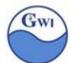

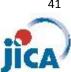

timestamp of the day one month from today +1 month +1 year timestamp of the day one year from today +1 hour timestamp of one hour later from now timestamp of one minute later from now +1 minute +1 second timestamp of one second later from now

Number value in '+1' can be changed. Minus value is available.

### [Practice 16] date/time related functions → ex16.php

- Show date of 5 days after today in 'yyyy-mm-dd' format 1)
- 2) Show the last day of current month in 'yyyy-mm-dd' format
- Show how many days there are between today and the last day of the current month. 3)

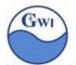

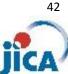

### 15. Coding standard & Naming convention

15-1 Coding standard (by PEAR project)

[Indenting & line length]

- 1) Use an indent of 4 spaces, with no tabs.
- 2) It is recommended to keep lines at 75 85 characters for better readability.

[control structure]

3) Control statements should have one space between keyword and opening braces. You'd better use curly braces even when they are technically optional.

```
<?php
  switch (condition) {
    case 1:
      action1;
      break;
    case 2:
      action2;
      break;
    default:
      defaultaction;
      break;
 }
?>
```

```
<?php
  switch (condition) {
  case 1:
    action1;
    break;
  case 2:
    action2;
    break;
  default:
    defaultaction;
    break;
  }
?>
```

4) Split long if statements onto several lines. Logical operators(\$\$, || etc) should be at the beginning of the line for better readability and to comment easily.

```
<?php
  if ( ( $condition1
                   // some comment
     || $condition2 ) // some comment
    && $condition3
                     // some comment
    && $condition4
   ) {
      // code here
 }
?>
```

5) When if clause is really long to split, it might be better to simplify. You could express conditions as variables. See example below;

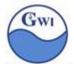

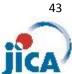

```
<?php
  if ( ( $condition1
      || $condition2 )
    &&
     ( $condition3
      && $condition4 )
      // code here
?>
<?php
  $isBlock1 = ($condition1 | |$condition2);
  $isBlock2 = ($condition3 && $condition4);
 if ($isBlock1 && $isBlock2) {
    // code here
 }
?>
```

### [function calls]

6) Functions should be called with no spaces between the function name, the opening parenthesis, and the first parameter; spaces between commas and each parameter, and no space between the last parameter, the closing parenthesis, and the semicolon.

```
<?php
 $var = $someFunction($arg1, $arg2, $arg3);
?>
```

To promote readability, a block of related assignments can be aligned

```
<?php
  $return1
              = $function1($arg1, $arg2);
  $longReturn = $function2($arg3);
?>
```

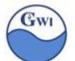

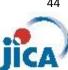

# [Class definition]

7) Class definitions have their opening brace on a new line.

```
<?php
 class SomeClass
    // code here
 }
?>
```

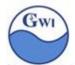

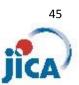

### 15-2 Naming convention (by PEAR project)

#### 1) Global variables

Names of global variables should start with single underscore followed by the package name and another underscore.

- ex) \$\_PACKAGE1\_some\_global\_var
- 2) Global functions

**CamelCase**( Camel caps ) is the practice of writing compound words or phrases such that each word or abbreviation begins with a capital letter.

In PHP, camel case starts with lower case letter.

In addition, they should have the package name as a prefix.

- ex) PACKAGE1\_someFunction()
- 3) Class name

Class name always begin with uppercase and should be given descriptive names. Class name would better reflect class hierarchy separated with a single underscore.

- ex) GWI\_DB\_Access GWI\_Customer
- 4) Class variables, methods

Class variables and methods should be named using 'Camel Case' style.

- ex) connect() getRecordByName() \$recordCount
- 5) Private variables, methods

Private variables and methods in Class or in function should be preceded by a single underscore.

- ex) \_status \_sort()
- 6) Constant

Constants should always be all-uppercase.

ex) DB\_CONNECTION\_STRINGS HTML\_ERROR\_404

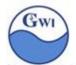

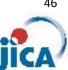

# 16. Scope of variables

16-1 local and global scope

```
scope of variables;
local
global
static
```

A variable declared outside function has global scope.

A variable declared inside function has local scope.

### [Practice 17] local and global scope → ex17.php

Make a program shown below with name 'ex17.php' and execute it. Check the output and understand how the variable scope works.

```
<?php
  $x = 10;
                    // variable x has global scope
  function myTest() {
    echo "Variable x inside function is: $x<br/>";
  }
  myTest();
  echo "Variable x outside function is: $x<br/>";
?>
```

```
<?php↓
$x = 5;
                     // variable x has global scope↓
    function myTest() [↓
echo "Variable x inside function is: $x";↓
          "Variable x outside function is: $x";↓
                                    🔀 localhost/ex17.php
                                   ← → C 🐧 🗋 localhost/ex17.php
                                  ... Apps
                                   Notice: Undefined variable: x in D:\Tools\xampp\htdocs\ex17.php on line 5
                                   Variable x inside function is:
                                   Variable x outside function is: 5
```

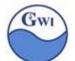

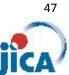

In the previous practice, how can we refer to variable x defined outside function from inside the function myTest?

We need to 'global declaration'. Sample is shown below;

```
<?php
  x = 10;
                    // variable x has global scope
  function myTest() {
    global $x;
    echo "Variable x inside function is: $x<br/>";
    $x *= 2;
                   // try to modify the value of x
  myTest();
  echo "Variable x outside function is: $x<br/>";
?>
```

```
<?php↓
$x = 5;
12345678910
                                // variable x has global scope↓
         function myTest() [
   global $x; \( \)
   echo "\( \) \( \) \( \) \( \) \( \) inside function is: $x<\/p>"; \( \)
   $x *= 2; \( \)

         echo "Variable x outside function is: $x";
                                                                               → C ↑ localhost/ex17b.php
                                                                          .... Apps
                                                                          Variable x inside function is: 5
                                                                          Variable x outside function is: 10
```

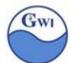

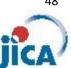

#### 16-2 static variable

# [Practice 18] without static scope → ex18.php

Make a program shown below with name 'ex18.php' and execute it. Check the output.

```
<?php
function myTest() {
    $count = 0;
    $count++;
    echo "Variable count after count up: $count<br />";
}

myTest();
myTest();
myTest();
myTest();
```

We expect \$count will be counted up by 1 each time we call the function muTest, so we expect incremented number like 1,2,3,4 shown on the browser.

How is the result?

```
| \frac{\capaciton property function myTest() {\dagger}
| function myTest() {\dagger}
| function myTest() {\dagger}
| function myTest() {\dagger}
| function myTest() {\dagger}
| function myTest() {\dagger}
| function myTest() {\dagger}
| function myTest() {\dagger}
| function myTest() {\dagger}
| function myTest() {\dagger}
| function myTest() {\dagger}
| echo "Variable count after counting up : $count {\dagger}
| function myTest() {\dagger}
| myTest() {\dagger}
| myTest() {\dagger}
| myTest() {\dagger}
| myTest() {\dagger}
| myTest() {\dagger}
| myTest() {\dagger}
| function myTest() {\dagger}
| function myTest() {\dagger}
| function myTest() {\dagger}
| function myTest() {\dagger}
| function myTest() {\dagger}
| function myTest() {\dagger}
| function myTest() {\dagger}
| function myTest() {\dagger}
| function myTest() {\dagger}
| function myTest() {\dagger}
| function myTest() {\dagger}
| function myTest() {\dagger}
| function myTest() {\dagger}
| function myTest() {\dagger}
| function myTest() {\dagger}
| function myTest() {\dagger}
| function myTest() {\dagger}
| function myTest() {\dagger}
| function myTest() {\dagger}
| function myTest() {\dagger}
| function myTest() {\dagger}
| function myTest() {\dagger}
| function myTest() {\dagger}
| function myTest() {\dagger}
| function myTest() {\dagger}
| function myTest() {\dagger}
| function myTest() {\dagger}
| function myTest() {\dagger}
| function myTest() {\dagger}
| function myTest() {\dagger}
| function myTest() {\dagger}
| function myTest() {\dagger}
| function myTest() {\dagger}
| function myTest() {\dagger}
| function myTest() {\dagger}
| function myTest() {\dagger}
| function myTest() {\dagger}
| function myTest() {\dagger}
| function myTest() {\dagger}
| function myTest() {\dagger}
| function myTest() {\dagger}
| function myTest() {\dagger}
| function myTest() {\dagger}
| function myTest() {\dagger}
| function myTest() {\dagger}
| function myTest() {\dagger}
| function myTest() {\dagger}
| function myTest() {\dagger}
| function myTest() {\dagger}
| fu
```

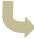

```
localhost/ex18.php

← → C ↑ localhost/ex18.php

iii Apps

Variable count after counting up: 1

Variable count after counting up: 1

Variable count after counting up: 1

Variable count after counting up: 1

Variable count after counting up: 1
```

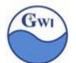

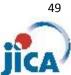

How can we keep the value of \$count in the function myTest?

It's the keyword 'static'. Let's modify the ex18.php like this;

```
<?php
  function myTest() {
    static $count = 0;
    $count++;
    echo "Variable count after count up: $count<br />";
  }
  myTest();
  myTest();
  myTest();
  myTest();
?>
```

```
₹?php↓
function myTest() [↓
static $count = 0;↓
           $count++;↓
echo "Variable count after counting up : $count<br />";↓
```

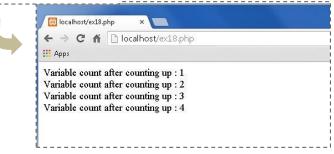

Static variable can keep value as it is.

In the ex18.php, from the second time when the function myTest is called,

variable \$count is never initialized, will keep the value as it is during the program life. This ivariables.s the static scope of

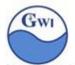

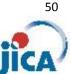

# 17. include / require statements

In PHP, we can insert PHP programs into another PHP program by using 'insert' statement or 'require' statement.

Two statement have the same function to insert the contents of an external file into the position where these statement is written. The difference between the two is;

in case of failure of the statement,

'require' statement will produce fatal error and stop the script 'include' statement will produce only Warning and continue the script

So, for security reason, we often use 'require' statement.

#### Syntax:

```
include 'file-name';
include once 'file-name';
require 'file-name';
require_once 'file-name';
```

'include\_once','require\_once' has the same function as 'include','require'. PHP will check whether the requested file is already included/required or not, and if already included/required, then PHP will never include/require again.

Examples above don't use ( and ), because both 'include' and 'require' are not functions but basic statement in PHP. But it's accepted(allowed) to use (and)

like examples below;

```
include('prog1.php');
include_once('progb,php');
require('prog1.php');
require_once('progb,php');
```

#### [Practice 19] example of 'include' $\rightarrow$ ex19.php, ex19b,php

Make two programs shown below with name 'ex19.php', 'ex19b.php' and access 'ex19,php' from browser.

Check result carefully from the point of 'variable scope'.

#### ex19.php

ex19b.php

```
<?php
  echo "Here is an $color $fruit";
  include 'ex19b.php';
  echo "Here is an $color $fruit";
?>
```

```
<?php
  $color = 'red';
  $fruit = 'strawberry';
?>
```

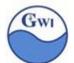

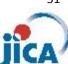

```
ex19.php
                                                                     ex19b.php
                                                                         <?php↓
              echo "here is an $color $fruit";↓
include 'ex19b.php';↓
echo "here is an $color $fruit";↓
                                                                                              'red';↓
'strawberry';↓
                                                                                 $color =
$fruit =
                                      🔯 localhost/ex19.php
                                       → C 🔐 🗋 localhost/ex19.php
                                    ... Apps
                                    Notice: Undefined variable: color in D:\Tools\xampp\htdocs\ex19.php on line 2
                                    Notice: Undefined variable: fruit in D:\Tools\xampp\htdocs\ex19.php on line 2
                                    here is an here is an red strawberry
    After execution of 'include' statement, this program will be like follows;
                    <?php
                      echo "Here is an $color $fruit";
                      $color = 'red';
                      $fruit = 'strawberry';
                      echo "Here is an $color $fruit";
                    ?>
```

Then you can easily find the reason of error message.

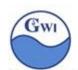

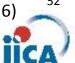

### HTML overview

As you know, HTML is a mark-up text for web pages.

HTML syntax rules are somehow loose and browser tools especially IE(Internet Explorer) accepts, so called, 'bad-formed' HTML.

For future use, you'd better follow XHTML syntax rules.

XHTML is HTML redesigned as XML, has syntax rules stricter than HTML.

Some XHTML rules different from HTML

1. XTML DOCTYPE is mandatory.

- 2. The xmlns(XML name space) attributes in <a href="html">html</a> is mandatory <a href="http://www.w3.org/1999/xhtml">
- 3. <html>, <head>, <title> and <body> are mandatory
- 4. XHTML elements must be properly nested.

```
bad example: This is <b>emphasized letters</b>
-→ this is <b> emphasized letters</b>
```

5. XHTML elements must always be closed,

6. XHTML elements must be in lowercase.

```
bad example: <P>New paragraph</P> \rightarrow New paragraph
```

- 7. XHTML documents must have one root element.
- 8. Attribute names must be in lower case.

```
bad example: <img SRC=...../> → <img src=..../>
```

9. Attribute values must be quoted.

```
bad example: <img width=400px ... /> \rightarrow <img width="400px" ... />
```

10. Attribute minimization is prohibited.

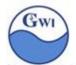

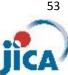

HTML files in XHTML have always 3 top lines shown below;

```
<?xml version="1.0" encoding="utf-8"?>
<!DOCTYPE html>
<a href="http://www.w3.org/1999/xhtml">
```

First line shows 'this document follows xml syntax. 'DOCTYPE' shows HTML version. Third line shows 'this document follows syntaxes defined in the shown name space'.

### HTML elements, attributes

```
HTML document is made up by a set of HTML elements.
HTML element has;
  open tag
  contents
  end tag ( closing tag )
        some elements have only start tag and don't have contents nor end tag.
```

#### Examples:

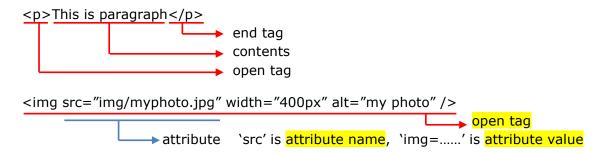

<img> tag doesn't have contents nor end tag.

### Table layout model & Box layout model

- 1) Table layout model To design/layout web page by usingrows and columns of a table.
- 2) Box layout model All HTML element can be considered as boxes. In CSS, the term 'box model' is used when talking about design and layout.
- 3) HTML4 specification said; "Tables should not be used purely as a means to layout document content, because this may cause problems when rendering to non-visual media."
- 4) HTML5 specification said; "Tables should not be used as layout aids."

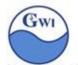

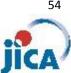

You'd better follow 'Box layout model'.

In 'Box layout model', CSS (Cascade Style Sheet) has an important part, so you'd better learn CSS syntax and how to use it.

Let's check GWI web site. How are the web pages in GWI site designed? We'll check one of the web pages, 'GWI corporate profile' page shown below.

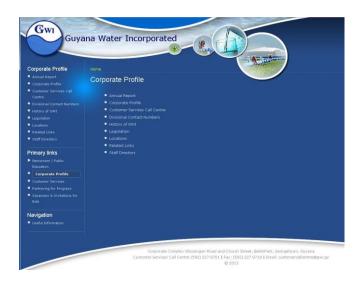

Here's a list of all tags used in 'body block' of 'GWI corporate profile' page.

Not so many. You need to understand these tags and attributes.

See additional articles 'Analysis of GWI web page structure' and HTML source.

### Role of HTML & CSS

The role of CSS is to define design and layout details in HTML.

The role of HTML is to keep contents of web page and layout them by CSS support.

Ideally, HTML might have only contents and doesn't have layout/design factors like 'wigth', 'length' and so on, these layout/design factors should be in CSS.

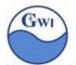

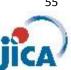

# Analysis of GWI web page structure (Corporate Profile page)

Shapes enclosed by straight line are blocks defined by 'DIV'. Shapes enclosed by dotted line are defined by 'TABLE'.

We can describe this web-page;

Blocks in top level are designed by 'BOX laout'., 'header-block' and 'bofy-block'. But in 'body-block', the main structure is designed in 'TABLE layout'. Why???

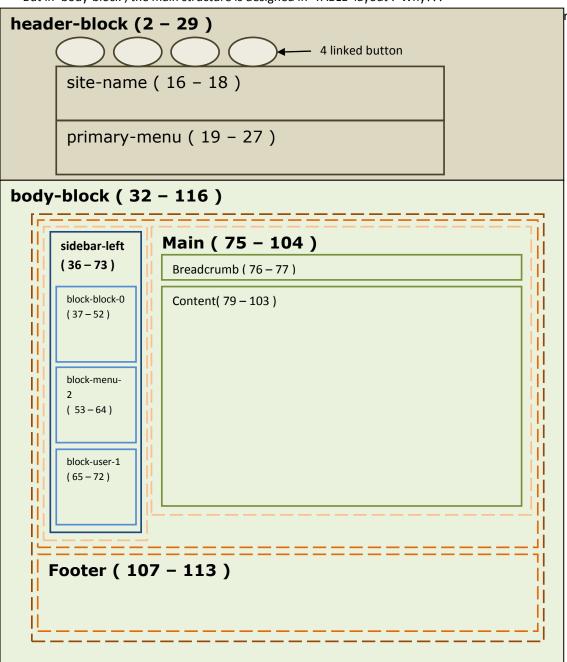

Boxes with dotted rectangle are designed by Table Layout.

```
<body>
 <div id="header-block">
   <a href="http://www.gwiguyana.com/?q=node/32" id="circle-a" onmouseover="showPopup('water conservation knowledge base')" onMouseout="hidePopup()">
    <img src="/themes/gwi-liquid-blue/images/circle-a.png"/>
   </a><!-- water conservation knowledge base-->
   <a href="http://www.gwiguyana.com/?q=node/30" id="circle-b" onmouseover="showPopup('water distribution operations')" onMouseout="hidePopup()">
     <img src="/themes/gwi-liquid-blue/images/circle-b.png"/>
   </a><!-- water distribution operations -->
   <a href="http://www.gwiguyana.com/?q=announcements" id="circle-c" onmouseover="showPopup('customer service; application, connection, billing')" onMouseout="hidePopup()">
     <img src="/themes/gwi-liquid-blue/images/circle-c.png"/>
   </a><!-- customer service; application, connection, billing,.. -->
   <a href="http://www.gwiguyana.com/?q=node/31" id="circle-d" onmouseover="showPopup('water resource and treatment')" onMouseout="hidePopup()">
     <img src="/themes/gwi-liquid-blue/images/circle-d.png"/>
   </a><!-- water resource and treatment -->
   <div id="site-name">
    <h1><a href="/" title="Guyana Water Incorporated"><span>Guyana Water Incorporated</span></a></h1>
   </div>
   <div id="primary-menu">
    <a href="/?q=node/27" class="menu-1-1-2">Newsroom | Public Education</a>
      <a href="/?g=announcements" title="Contact us on 227-8701, 227-8703 or 227-8704 " class="menu-1-3-2">Customer Services</a>
      class="menu-1-4-2"><a href="/?q=information" class="menu-1-4-2">Partnering for Progress</a>
      <!--
                    -->
   </div>
 </div><!--header-block-->
 <div id="body-block">
   <div id="sidebar-left" class="sidebar">
          <div id="block-book-0" class="clear-block block block-book">
```

<h2>Corporate Profile</h2>

```
<div class="content">
       <a href="/?q=node/6">Annual Report</a>
         <a href="/?q=node/5">Corporate Profile</a>
         <a href="/?q=node/90">Customer Services Call Centre</a>
         <a href="/?q=node/89">Divisional Contact Numbers</a>
         <a href="/?q=node/7">History of GWI</a>
         <a href="/?q=node/29">Legislation</a>
         <a href="/?q=node/9">Locations</a>
         <a href="/?q=node/10">Related Links</a>
         <a href="/?q=node/8">Staff Directory</a>
       </div>
   </div>
   <div id="block-menu-2" class="clear-block block block-menu">
    <h2>Primary links</h2>
    <div class="content">
      class="collapsed"><a href="/?q=node/27">Newsroom | Public Education</a>
       <a href="/?q=about" class="active">Corporate Profile</a>
       <a href="/?q=announcements" title="Contact us on 227-8701, 227-8703 or 227-8704 ">Customer Services</a>
       <a href="/?q=information">Partnering for Progress</a>
       class="leaf"><a href="/?q=node/43">Vacancies & amp; Invitations for Bids</a>
      </div>
   </div>
   <div id="block-user-1" class="clear-block block block-user">
    <h2>Navigation</h2>
    <div class="content">
      <a href="/?q=book">Useful Information</a>
      </div>
  </div>
 </div>
<div class="breadcrumb"><a href="/">Home</a>
```

```
</div>
   <h2 class="title">Corporate Profile</h2>
   <div id="content">
     <div id="node-20" class="node">
      <div class="content">
        <div class="book-navigation">
          <a href="/?q=node/6">Annual Report</a>
           <a href="/?q=node/5">Corporate Profile</a>
           <a href="/?q=node/90">Customer Services Call Centre</a>
           <a href="/?q=node/89">Divisional Contact Numbers</a>
           <a href="/?q=node/7">History of GWI</a>
           <a href="/?q=node/29">Legislation</a>
           <a href="/?q=node/9">Locations</a>
           <a href="/?q=node/10">Related Links</a>
           <a href="/?q=node/8">Staff Directory</a>
          <div class="page-links clear-block"><a href="/?q=node/6" class="page-next" title="Go to next page">Annual Report ></a>
        </div>
      </div>
      <div class="clear-block clear">
        <div class="meta">
        </div>
      </div>
     </div>
   </content>
 Corporate Complex VIlissengen Road and Church Street, BelAirPark, Georgetown, Guyana
  <br>
  Customer Services Call Centre (592) 227 8701 <strong> [</strong> Fax: (592) 227 8718 <strong> [</strong> Email: customercallcentre@gwi.gy
  <br>
  © 2013
```

```
</div><!--body-block-->
</body>
```

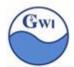

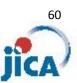

### HTML form

HTML form is used to collect user input data from a web page.

Let's make one very simple page with form and one very simple response page.

### [Practice 20] HTML form $\rightarrow$ ex20.php, ex20b,php

Make two programs shown below with name 'ex20.php','ex20b.php' and access 'ex20,php' from browser.

input some letters in the input box and press submit button,

#### ex20.php

#### ex20b.php

```
?xml version="1.0" encoding="utf-8"?>
<!DOCTYPE html>
<html xmlns="http://www.w3.org/1999/xhtml">
<head>
        <title>Practice 20 : HTML form (response)</title>
</head>
<body>
        Practice for handling HTML form (response to ex20.php)
        You typed in and sent "<?php echo $_POST["inputField"]; ?> "<br/>
</body>
</html>
```

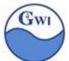

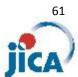

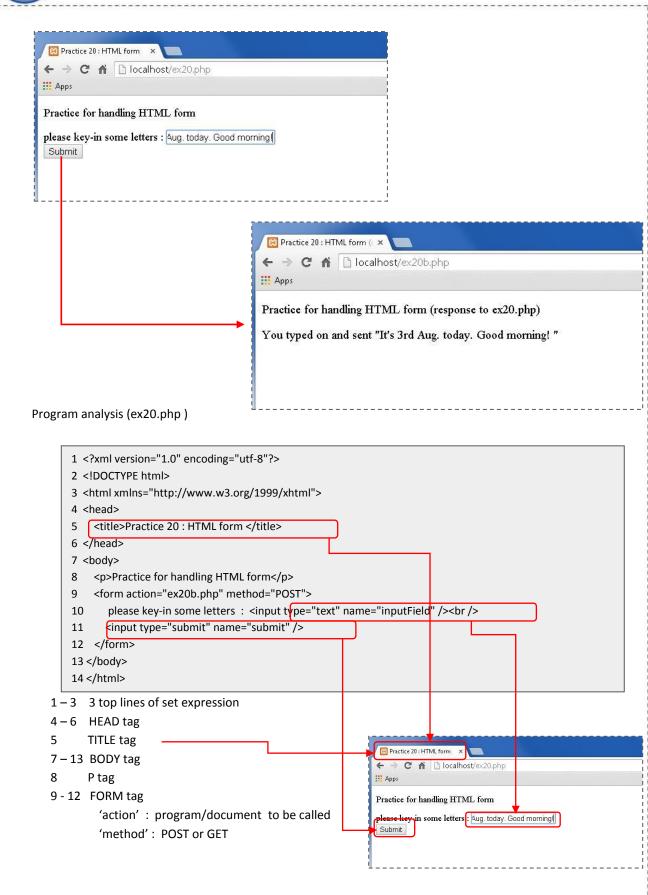

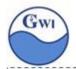

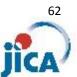

#### 10 INPUT tag

'type': 'text' will show a text box

'name': name of text box

This name may be used in next PHP program.

#### 11 INPUT tag

'type': 'submit' will show a button

'name': name of button

Program analysis (ex20b.php)

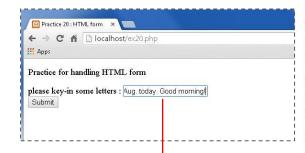

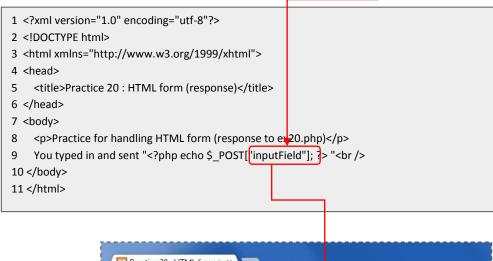

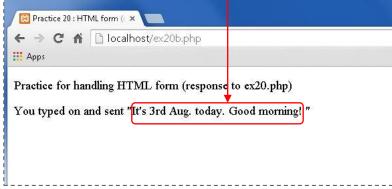

Line 9: \$\_POST: one of super globals.

It 's an associative array of variables passes to the current script via HTTP POST method.

'echo' statement of this line will show the value of "inputField" in '\$\_POST', "inputField" in '\$\_POST' has the value of what you have input into the field in the previous screen 'ex20.php'.

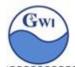

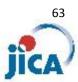

#### **GET and POST**

In the form defined in 'ex20.php', you see 'POST' 'method' attribute. What's POST? And what's GET? What are the differences?

There are two types of how a browser can send data to a web server. GET method and POST method.

GET method will send the data from a form appended to the page request ( URL strings). The page request and the data is separated by '?'.

ex : if you send data in 'ex20.php' using GET method, you will see the window shown below:

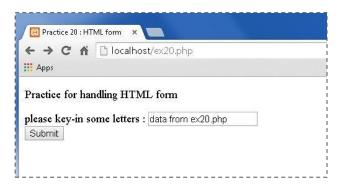

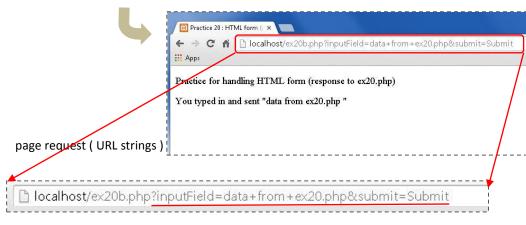

#### Changes in source files: ex20.php

.....

( Lines from 1 to 8, they are the same as that for POST method )  $\,$ 

- 9 <form action="ex20b.php" method="GET">
- 10 please key-in some letters: <input type="text" name="inputField" /><br />
- 11 <input type="submit" name="submit" />

ex20b.php

( Lines from 1 t0 8, they are the same as that for POST method )  $\,$ 

- 9 You typed in and sent "<?php echo \$\_GET["inputField"]; ?> "<br/>10 </body>
- 11 </html>

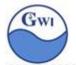

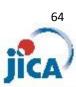

Using GET method, all data given in the form may be shown in URL strings.

It sometime causes security problem. Password given in the form can be seen in URL strings.

So, in most of Web applications, we use POST method.

In POST method, data in the form are given in \$\_POST and not shown in URL strings.

Here you may do one practice where you will see how dangerous to use GET method.

### [Practice 21]

Make a program shown below with name 'ex21.php' and 'ex21b.php'.

'ex21.php' will show one form to input ID and password. (For password field,

'type' attribute is defined as 'password', which hide data in the field.)

'ex21b.php' will show ID and password you have given and sent. (Usually, the password must not be shown, this is an example)

#### ex21.php

#### ex21b.php

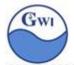

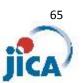

You will see screens shown below;

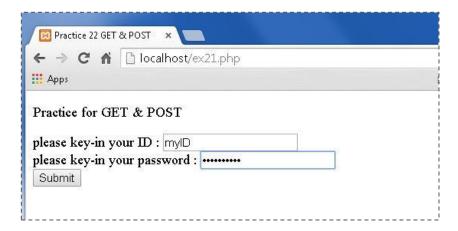

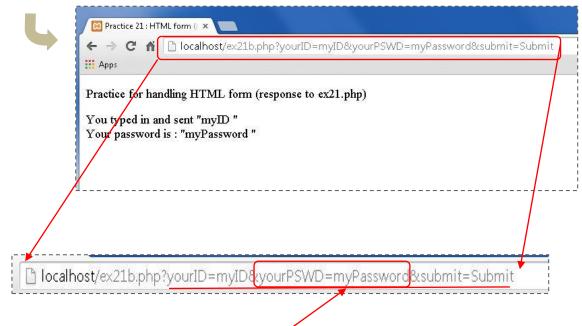

Page request ( URL strings ) shows your password in plain text!

You may understand how dangerous it is to send sensitive data from a HTML form with GET method.

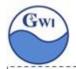

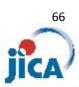

# input elements

- 1.Text input
- 2.Radio button input
- 3.Submit button

select element ( drop-down list )

textarea element

button element

datalist element ( new element in HTML5 )

keygen element ( new element in HTML5 )

In details, see

http://www.w3schools.com/html/html form elements.asp

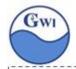

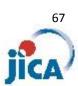

### XSS (Cross Site Scripting) vulnerability

What's XSS attacks?

XSS attacks are type of injection, where malicious scripts are injected into a web page.

We'll try some example of XSS attack here:

Notes: Some browser like Google Chrome has anti-XSS filter itself.

As for Chrome, to disable this filter, you can start Chrome from command prompt with the argument shown below;

chrome.exe –disable-xss-auditor (two hyphens + 'disable-xss-auditor')

### [Practice 22] XSS attack example

Make a program shown below with name 'ex22.php' and 'ex22b.php'.

```
ex22.php
```

#### ex22b.php

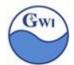

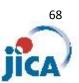

Here is an example for XSS attack which is only showing one alert window on the browser.

After accessing to 'localhost/ex22.php', type in following letters into input box.

### "><script>alert('XSS successful!!!');</script><!--

What comes out on your browser?

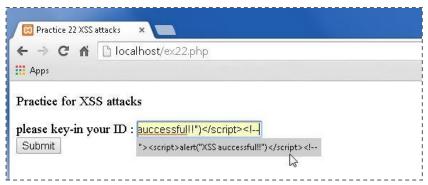

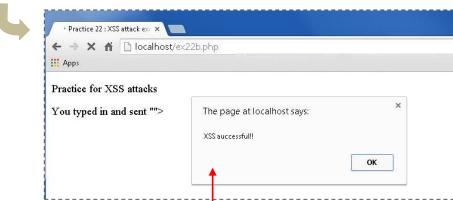

An alert window, which is not defined in 'ex22b,php', is shown on your browser.

In actual cases, attackers will show some malicious HTML with some buttons which might lead you to some malicious site.

This is a very simple example of XSS attack.

Don't do it on internet Web pages, it may result in committing a crime. But you must check Web pages in GWI site before it might be taken over by hackers.

(If you use Google Chrome, it has anti XSS filter as default. To bypass this filter on Chrome, you can open Chrome from the command prompt window as follows;)

>cd c:/program files (x86)/Google/Chrome/Application >chrome --args --disable-xss-auditor

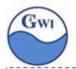

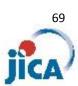

#### How to guard your web page from XSS attacks

General concept: validation for input data, sanitizing output data

1. Input validation & sanitizing

```
First step to prevent XSS attacks is 'Input Validation'.

For example;
Input fields for mail address must only have valid letters for mail address.
Input fields for height must only numerics, comma or period.

In PHP, we have one function shown below:
filter_var() function
see <a href="http://php.net/manual/en/function.filter-var.php">http://php.net/manual/en/function.filter-var.php</a>
ex) $ip = "http://www.gwi.gy";
if(! filter_var($ip, FILTER_VALIDATE_URL ) === false ) {
// some codes in case of valid URL
}

Sanitizing: to convert/remove illegal letters in input data
see <a href="http://php.net/manual/en/filter.filters.sanitize.php">http://php.net/manual/en/filter.filters.sanitize.php</a>
ex) $ip = "http://www.gwi+%#.gy";
$url = filter_var($ip, FILTER_SANITIZE_URL );
```

# [Practice 23] Validation check by using filter\_var() Make a program shown below with name 'ex23.php' and 'ex23b.php'. ex23.php <?xml version="1.0" encoding="utf-8"?> <!DOCTYPE html> <a href="http://www.w3.org/1999/xhtml"> <title>Practice 23 Validation check</title> </head> <body> Practice for validation check <form action="ex23b.php" method="POST"> please key-in your email address : <input type="text" name="yourEmail" /><br /> <input type="submit" name="submit" /> </form> </body> </html>

Try to input illegal characters( % #! and so on).

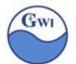

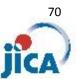

```
[Practice 23] (continued)
     ex23b.php
       <?xml version="1.0" encoding="utf-8"?>
       <!DOCTYPE html>
       <a href="http://www.w3.org/1999/xhtml">
       <head><title>Practice 23: Validation check</title></head>
       <body>
         Practice for validation check (response to ex23.php)
         <? php
            $email = filter_var($_POST["yourEmail"], FILTER_SANITIZE_EMAIL ); // sanitizing
           if ( ($email == ($_POST["yourEmail"]) )
                &&
                (!filter_var($email, FILTER_VALIDATE_EMAIL) === false)
                     // validating
                echo "Valid email address: $email<br/>'";
           } else {
                echo "Invalid email address: ". htmlspecialchars($_POST["yourEmail"]). "<br/>";
            }
         ?>
🔞 Practice 23 Validation che 🗴
← → C 🕯 🗋 localhost/ex23.php
Practice for validation check
please key-in your email address : johnA@example.com
                                                         🗵 Practice 23 : Validation ch 🗴
                                                        ← → C 🔒 🕒 localhost/ex23b.php
                                                       ## Apps
                                                        Practice for validation check (response to ex23.php)
                                                        Valid email address : johnA@example.com
 🔯 Practice 23 Validation che 🗴
← → C 🖍 🗋 localhost/ex23.php
... Apps
Practice for validation check
please key-in your email address: jonA%example.com
Submit
                                                          Practice 23 : Validation ch ×
                                                         ← ⇒ C 🔐 🕒 localhost/ex23b.php
                                                         iii Apps G Google 🦲 ブックマークリスト 🥬 Windows Media Gui... 👔 Facebook 手束 健一
                                                         Practice for validation check (response to ex23.php)
                                                         Invalid email address; jonA%example.com
```

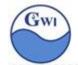

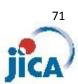

#### 2.Escaping

# [Practice 24] escaping in PHP

Make a program shown below with name 'ex24.php' and access to it on browser ex24.php

You may have got an error message on your browser.

What did PHP tell you in the error message?

```
syntax error, unexpected 's' (T_STRING)
```

It means "an apostrophe after 'mother' is recognized as closing apostrophe, where "my mother" may make a text block, and after one text block, PHP expects a dot(.) or a semicolon(;), but PHP found letter 's' instead.

We need to let PHP recognize this apostrophe after 'mother' as a letter, not as a closing sign of a text block. For this purpose, we need 'Escaping mechanism' in PHP.

Back slash(\) is used for this purpose. Modify line 9 as shown below;

```
<?php $var = 'my mother\'s book';</pre>
```

Try to access ex24.php again.

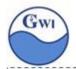

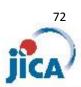

# 3.htmlspecialchars() function

htmlspecialchars() function converts some predefined characters to HTML entities.

Predefined characters and their HTML entities;

|   | explanation  | HTML entities      |
|---|--------------|--------------------|
| & | ampersand    | &                  |
| и | double quote | "                  |
| , | single quote | <b>&amp;</b> #039; |
| < | less than    | <                  |
| > | greater than | >                  |

#### Syntax

htmlspecialchars( string, flag, character-set, double-encode )

string: target string to convert

flag: specifies how to handle quotes, invalid encoding and so on.

See in details in

http://php.net/manual/en/function.htmlspecialchars.php

character-set ; default value depends on default\_charset in php.ini

double-encode: true: encode existing html entities (default)

false: not encode existing html entities

XSS attacks generally plant some harmful java scripts into web sites by using non-guarded HTML definition, and in most cases, they send tags which include '<', '>' or quotes, so it's basically important to convert these harmful characters into HTML entities when responding HTML code to browser.

htmlspecialchars() should be used for output data on HTML just before sending response to browser.

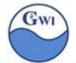

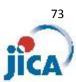

# [Practice 25] htmlspecialchars()

Make a program shown below with name 'ex25.php', 'ex25b.php' and key-in including special characters '<','>','&' and quotes.

#### ex25.php

```
<?xml version="1.0" encoding="utf-8"?>
<!DOCTYPE html>
<html xmlns="http://www.w3.org/1999/xhtml">
<head>
        <title>Practice 25 Sanitizing by htmlspecialchars()</title>
</head>
<body>
        <form action="ex25b.php" method="POST">
            please key-in some letters : <input type="text" name="yourInput" /><br />
            <input type="submit" name="submit" />
            </form>
</body>
</html>
```

#### ex25b.php

After getting response on your browser, you can check HTML source to confirm how htmlspecialchars() works, how HTML entities are used.

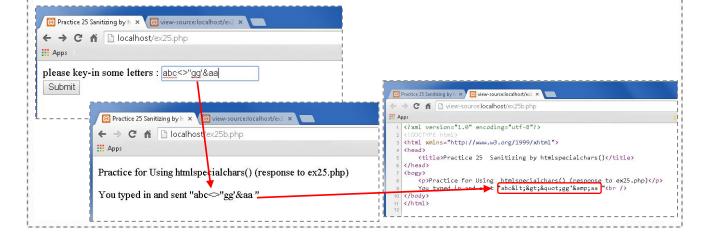

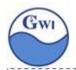

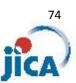

# PHP file handling

When we need to handle files, file handling functions will help us. There are so many functions. We'll select some functions assuming 5 cases shown below;

- 1. We read whole contents in a file into some variable and process them.
- 2. We read a file line-by-line.
- 3. We create a file, update a file.
- We read INI format file.
   Using INI format, we'll set up application environment.
- 5. We upload some images to the web server.

#### 1. Reading whole contents

1-1 file(): This function reads whole of a file into an array.

Each array element has a line from the file. New line code will still in the element.

# [Practice 26] File handling (1) file() function

Make one text file named 'nations.txt' with data shown below;

United States, Washington. D.C, 311630000

Mexico, Mexico City, 112322767

Canada, Ottawa, 33573000

Dominica, Roseau, 67000

Trinidad and Tobago, Port of Spain, 1339000

Brasil, Brasilia, 202714700

Urguay, Montevideo, 3477780

Peru,Lima,29132000

ex26.php

```
<?xml version="1.0" encoding="utf-8"?>
<!DOCTYPE html>
<html xmlns="http://www.w3.org/1999/xhtml">
<head>
        <title>Practice 26 : file handling(1) file() </title>
</head>
<body>
        Practice for file handling (1) file()
        <?php print_r( file( 'nations.txt' ) ); ?>
</body>
</html>
```

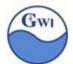

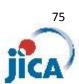

```
Practice 26: file handling ( × ← ⇒ C ↑ □ localhost/ex26.php

:::: Apps S Google □ ブックマークリスト が Windows Media Gui... 『 Facebook 手東健 ● 「ねんき

Practice for file handling (1) file()

Array ([0] ⇒ United States, Washington.D.C,311630000 [1] ⇒ Mexico, Mexico City,
⇒ Canada, Ottawa,33573000 [3] ⇒ Dominica, Roseau,67000 [4] ⇒ Trinidad and Tol Spain,1339000 [5] ⇒ Brasil, Brasilia,202714700 [6] ⇒ Urguay, Montevideo,3477780 [3] ⇒ Peru, Lima,29132000 )
```

You may see such a list shown above, in spite that file() function keeps newline in result array. Why?

It's because browser will neglect newline(x0A0D) code.

When we want to put newline in the list on browser, we must follow HTML manner, which is <br/> HTML tag, or we print out the list not through browser, but through another media like a prompt window.

```
D:\textbf{D:\textbf{Tools\textbf{Y}}\textbf{X}\textbf{Tools\textbf{Y}}\textbf{X}\textbf{Tools\textbf{Y}}\textbf{X}\textbf{Tools\textbf{Y}}\textbf{X}\textbf{Y}\textbf{X}\textbf{Y}\textbf{Y}\textbf{Y}\textbf{Y}\textbf{Y}\textbf{Y}\textbf{W}\textbf{W}\textbf{W}\textbf{X}\textbf{Y}\textbf{W}\textbf{W}\textbf{W}\textbf{Y}\textbf{W}\textbf{W}\textbf{
```

ex26.php executed on a prompt window screen

# 1-2 fopen() - fread() - fclose()

fopen() function will open a file. fread() function will get whole contents of the file. fclose() function will close the file.

#### fopen()

```
syntax:
```

```
file_handle = fopen(file_path, mode) [ or die( message ) ];
    mode : See a table on next page.
optional
```

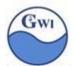

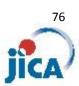

# Mode definition for fopen()

| mode | description                                                                                                  | file pointer     |
|------|----------------------------------------------------------------------------------------------------|------------------|
| r    | Open a file for read only.                                                                                   | at the beginning |
| w    | Open a file for write only. Erase the contents if the file exists.                                           | at the beginning |
| а    | Open a file for write only. Existing data is preserved. If the file doesn't exist, new file will be created. | at the end       |
| х    | Open a file for write only. If the file already exists, it will fail.                                        | at the beginning |
| r+   | Open a file for read/write.                                                                                  | at the beginning |
| w+   | Open a file for read/write. Erase the contents if the file exists.                                           | at the beginning |
| a+   | Open a file for read/write. Existing data is preserved. If the file doesn't exist, new file will be created. | at the end       |
| Х+   | Open a file for read/write. If the file already exists, it will fail.                                        | at the begining  |
| b    | Open binary file                                                                                             |                  |

```
ex) fopen( 'text.txt', 'a+' );

If a file 'text.txt' exists in current folder,

open 'text.txt' and set file pointer at the end of file to add
data,
else if it doesn't exist,

create 'text.txt' in current folder and set file pointer at the
beginning.
```

ex) fopen( 'test.jpg', 'rb') or die( "Couldn't open test.jpg");

Open a jpeg file in binary mode. If failed, program will stop with the message given in 'die' option.

#### fclose()

```
syntax:
```

```
fclose( file_handle );
ex) $fileHandle = fopen( 'example.txt', 'r' );
fclose ( $fileHandle );
```

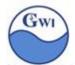

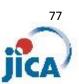

fread() ( this function is more suitable for processing binary files ) syntax :
 fread( file\_handle, length );

length: maximum number of bytes to be read

Note: fread() will read maximum 8 KB at one time.

To read a file with more than 8KB, we need to repeat to read.

ex)

\$filename = 'img/xampp.ico';

\$filehandle = fopen(\$filename, 'rb'); // open binary file
\$contents = fread(\$filehandle, filesize(\$filename));
read a file 'xampp.ico' in icon format from 'img' folder
in binary mode

#### 2. Reading file line-by-line

For text files, it's often better to process line-by-line. For such cases, fgets() function is used, and process is shown below;

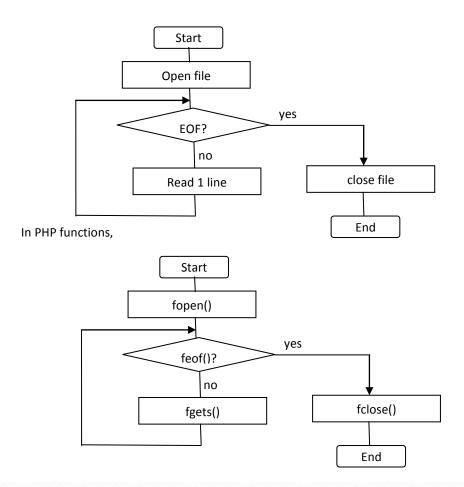

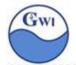

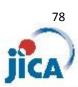

2-1 feof() returns true if file pointer reaches end of file.

syntax:

\$boolean = feof(file\_handle);

2-2 fgets() get one line from text file

Syntax:

\$string/\$boolean = fgets( file\_handle, length );

file\_handle : required

file handle assigned to the file when opening the file

length: optional

if omitted, one line text or text up to EOF.

Default size is 1024 bytes.

[Practice 27] File handling (2) fopen()/fgets()/fclose()

Using 'nations.txt' (see Practice26), make a program named 'ex27.php' which process the text file line-by-line and show the content on a browser.

3. Creating a file, updating a file

fopen() gives 'w' or 'x' option to create a file.

After creating a new file, fwrite() function will write to the file.

For update a file, we need to read whole lines from the file, modify target lines to be updated and make a new file with whole lines again.

3-1 fwrite()

fwrite() is a function to write some data to file.

Syntax:

fwrite( file\_handle, data );

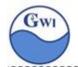

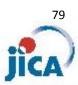

[Practice 28] File handling (3) add some records in a file

Using 'nations.txt', make a program named 'ex28.txt' to meet a request shown below; add a line(record) 'Guyana,Georgetown,780000'

[Practice 29] File handling (4) modify some records in a file

Using 'nations.txt', make a program named 'ex29.txt' to meet a request shown below;

Modify a line(record) 'Dominica,Roseau,67000' to 'Dominican Republic,Santo Domingo,10090000'

After modification, show nations list on your browser.

#### 4. INI format

INI file format is a simple text file to use as a configuration for some software.

It is composed of 'sections', 'properties' and 'values'.

#### Syntax:

```
[section_name]
; comments
property_name = property_value
```

Here's one example, php.ini (PHP configuration file);

example shown above is a MySQL part of php.ini.

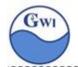

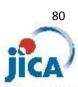

```
4-1 parse_ini_file()
     parse ini file() reads ini format file into array.
     Syntax:
                   parse_ini_file( file_path, process_section )
                   file path
                                              : path to ini file
                   process_section : true or false. If true, sections are included in array.
                                                If false, setions are not included. Default is false.
     ex) here's a part of php.ini;
                                ¦[MySQL]↓
                                mysql.allow_local_infile=On↓
mysql.allow_persistent=On↓
mysql.cache_size=2000↓
                                mysql.max_persistent=-1↓
mysql.max_links=-1↓
                                |mysql.max_links=-1\footsymbol{\}
|mysql.default_port=3306\footsymbol{\}
|mysql.default_host=\footsymbol{\}
|mysql.default_host=\footsymbol{\}
|mysql.default_password=\footsymbol{\}
|mysql.connect_timeout=3\footsymbol{\}
|mysql.trace_mode=0ff\footsymbol{\}
|EMySQLi]\footsymbol{\}
|mysql.imax_persistent=-1|
                               | MySQLiJ↓
| mysqli.max_persistent=-1↓
| mysqli.allow_local_infile=On↓
| mysqli.allow_persistent=On↓
| mysqli.max_links=-1↓
| mysqli.cache_size=2000↓
| mysqli.default_port=3306↓
| mysqli.default_socket="MySQL"↓
                   Parse_ini_file( 'php.ini', true ) will make an array shown below;
                            Array {
                                      [MySQL] => Array {
                                                                  [mysql.allow local inifile] => On
                                                                  [mysql.allow_persistant] => On
                                                                  [mysql.cache size] => 2000
                                                                  [mysql.max?persistant] => -1
                                                                  [mysql.default port] => 3306
                                                                  [mysql. default socket] => MySQL
                                      [MySQLi] => Array {
                                                                  [mysql.max?persistant] => -1
                                                                  [mysql.allow local inifile] => On
                                                                  [mysql.allow_persistant] => On
                                                                  [mysql.max links] => -1
                                                                  [mysql.cache_size] => 2000
                                                                                         ......
                                                       }
                            }
```

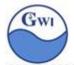

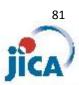

As you see, as for parse\_ini\_file(...., false) may cause some problem with same property names in different sections.

#### ex) here's one example I've made for one organization;

```
GCS Company Registration system confluration information \downarrow
[db]↓
                     salsrv↓
phptype
hostspec
                     localhost¥sqlexpress↓
database
                    company↓
username
                    sa↓
password
                    password↓
port
persistent
                                                                    Ι
                    false↓
[db_MySQL]↓
phptype
                    mysql↓
hostspec
database
                     localhost↓
                    company↓
username
                    dbuser↓
                    password↓
3306↓
false↓
password
port
persistent
[tables]↓
company
user
                 = company↓
                 = user↓
checkname
companyID
reserved
                 = company_name↓
                 = companyid↓
= reserved↓
applicant
                 = applicant↓
                 = country↓
count ry
```

[db] section has environment values for MS SQL Server.

[db MySQL] section has environment values for MySQL.

[tables] section has table names for both Database.

# [Practice 30] File handling (5) use of INI format file

What are advantages to define and use such INI format file shown above in an application system? Discuss it with each other.

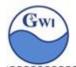

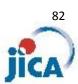

#### 5. Upload files to web server

There are 3 points to check for uploading files to web server.

- 1) Upload configuration defined in php.ini
- 2) Definition of a form to select target files
- 3) PHP process to receive target files on the server

#### 5-1 Configuration in php.ini

In php.ini, there's a definition for uploading files configuration shown below;

```
,
File Uploads;↓
                                                  ;;;;;;;;;;;;;;;
914 : Whether to allow HTTP file uploads.↓
915 : http://php.net/file-uploads↓
916 | file_uploads=On↓
                                           Temporary directory for HTTP uploaded files (will use system default if not↓; specified).↓; http://php.net/upload-tmp-dir↓; 2015.8.3_upload_tmp_dir="\frac{2}{1}xampp\frac{2}{2}tmp="\frac{2}{2}tmp="\f
                                                , remporary directory for mind uproaded in specified).↓
; http://php.net/upload-tmp-dir↓
; 2015.8.3 upload_tmp_dir="¥xampp¥tmp"↓
upload_tmp_dir="D:/TooTs/xampp/tmp"↓
```

- 1) "file\_uploads" property : it's value should be 'on'
- 2) "upload\_tmp\_dir" property; it indicates temporary folder.

Usually we use 'tmp' folder under 'xampp'.

#### 5-2 Form to select target files

# Sample:

```
[Practice 31] Upload files (1) form to select target
```

Make a program shown below with name 'ex31.php'

```
<?xml version="1.0" encoding="utf-8" ?>
<!DOCTYPE html>
<a href="http://www.w3.org/1999/xhtml">
  <title>Upload file(s) to web server</title>
</head>
<body>
  <form action="ex31b.php" method="post" enctype="multipart/form-data">
    Select file(image) to upload:<br />
    <input type="file" name="targetFile" /><br />
    <input type="submit" value="Upload file" name="submit" />
  </form>
</body>
</html>
```

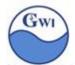

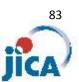

When you access to this program, you'll see a screen shown below;

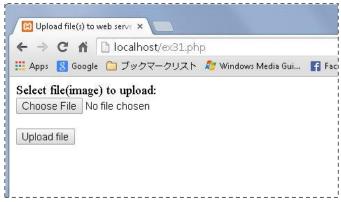

In "ex31.php", these parts with red under line shown above are new factors. "enctype" attribute and 'type="file" attribute value.

"enctype" attribute :

```
<form action="ex31b.php" method="post" enctype="multipart/form-data">
```

When we upload files to web server, this 'enctype' attribute must have value 'multipart/form-data' and 'method' must be 'post'.

# "type" attribute:

```
<input type="file" name="targetFile" />
```

To upload files, 'input' attribute value for files must be 'file'.

"input='type'" attribute will show a button and some message.

(see screen shot shown above)

Pushing 'Choose File' button will pop up 'File Select control' and you can select files to upload.

After you selected a file to upload, you'll see the file name on the screen.

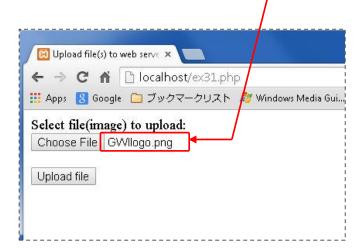

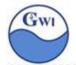

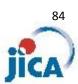

#### 5-3 Receiving target file(s) on the server

Last point to check for uploading files is the process after pressing the 'submit' button on the screen in Practice 31.

As you see in 'php31.php', it's a process in 'php31b.php'.

# [Practice 32] Upload files (2) uploading files

Make a program shown below with name 'ex31b.php'

```
<?xml version="1.0" encoding="utf-8" ?>
<!DOCTYPE html>
<html xmlns="http://www.w3.org/1999/xhtml">
  <title>Upload file(s) to web server</title>
</head>
<body>
<?php
$target_dir = "uploads/";
$target file = $target dir . basename($ FILES["targetFile"]["name"]);
if(isset($_POST["submit"])) {
  if (move uploaded file($ FILES["targetFile"]["tmp name"], $target file)) {
    echo "The file ". basename( $_FILES["targetFile"]["name"]). " has been uploaded.<br/>'>";
    echo "Sorry, there was an error uploading your file.<br/>";
?>
</body>
</html>
```

#### Notes on above source :

```
$target_dir = "uploads/";
```

"uploads/": it means 'relative folder from 'DocRoot' (= '<xamppRoot>/htdocs/uploads', if you don't change 'DocRoot' in 'httpd.cong'.

```
$_FILES["targetFile"]["name"]
```

After you select file(s) in 'File Select control' and press 'submit' in 'Practice 31', all information of target file are set in global variable '\$\_FILE'.

"targetFile" is the attribute value of 'name' attribute. (See ex31.php)

\$\_FILE["targetFile"]["name"] will have file name of the target file(s).

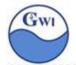

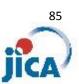

#### basename

basename() is a function to get file name without folder path.

basename( "c:/folderA/folder/fileC.exe" ) will return "fileC.exe".

isset(\$\_POST["submit"])

\$ POST keeps all data submitted from HTML form.

If 'submit' button was pressed, then the name and value of the button will be set in \$\_POST as an array such as "submit" => "Upload". (See ex31.php)

So, in this case, \$\_POST["submit"] has value "Upload" ( means 'not false' ).

move\_uploaded\_file(\$\_FILES["targetFile"]["tmp\_name"], \$target\_file)

Mechanism to upload file(s) from client PC to web server is;

- 1) Select target file(s) on client PC
- 2) Send target file(s) to temporary folder
- 3) From temporary folder, copy the file to target folder

In the process 2), target file(s) will be named with some special names, which we can access with the name \$\_FILES["<name\_attribute>"]["tmo\_name"]

We don't need to know where the temporary folder is. PHP knows it.

We don't need to know what's the temporary file name of the target file(s). PHP knows it.

move\_uploaded\_file(temporary\_file\_name, target\_file\_path)

This function will move target file(s) in temporary folder to the target folder with specified name.

If this function return true, target file(s) has been successfully uploaded.

[Practice 33] Upload files (3) uploading files

Using 'ex31.php' and 'ex31b.php', upload some file on your PC to your 'xampp' web server. Don't forget to make 'uploads' folder under 'xampp/htdocs' folder.

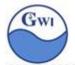

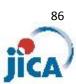

In these practices of this chapter, we don't care anything about target files. How can we solve such request shown below?

- 1) Client wants multiple(more than one) files to upload at one time.
- 2) Client ( or you can say a hacker) tries fake upload.( with fake extension, with too big size and so on )
- 3) Client doesn't want overwrite files if they already exist.
- 4) Client want to search only image files with extension .jpg, .jpeg, .gif, .png, doesn't want to include text files and other types in the list.

# 5-4 additional checks before upload

1) multiple upload

# [Practice 34] Upload files (4) uploading multiple files

Modify 'ex31.php' and 'ex31b.php' to upload multiple files on your PC to your 'xampp' web server.

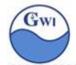

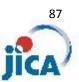

#### 2) check extension to prevent faked file injection

```
<body>
                                                                                                ex31b.php
<?php
$target_dir = "uploads/";
$target_file = $target_dir . basename($_FILES["targetFile"]["name"]);
if(isset($_POST["submit"])) {
  $typeImage = getimagesize($_FILES["targetFile"]["tmp_name"]);
  if( $typeImage ) {
    if (move_uploaded_file($_FILES["targetFile"]["tmp_name"], $target_file)) {
      echo "The file ". basename( $_FILES["targetFile"]["name"]). " has been uploaded.<br/>>";
    } else {
      echo "Sorry, there was an error uploading your file.<br/>';
    }
  } else {
    echo "Sorry, this file is not image tyoe, <br />";
}
?>
```

getimagesize

getimagesize( file\_path ) is a function to check image file (.jpg, .jpeg, .png. .gif and so on).

This function return an array with image's information (width, height, type and so on) if target file is an image type file, and return FALSE if not.

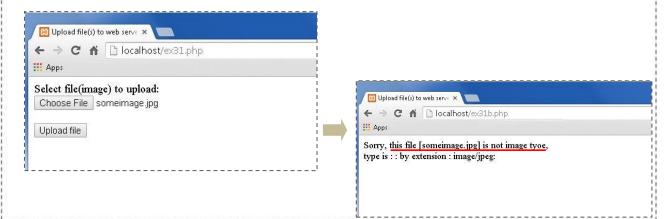

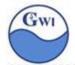

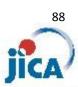

In the example above, a file 'someimage.jpg' is a text file.

It was rejected to upload because 'getimagesize' function returned FALSE.

'\$\_FILES[<faile\_name\_tag>]["type"] indicates that this file is 'image/jpeg' because it checks only the extension of the file name.

Don't trust \$\_FILES[<faile\_name\_tag>]["type"]. It can be faked.

Remember "Extension of a file can be changed into any extension name".

3) prevent to overwrite existing files

```
if( file_exists( $target_file ) ) {
  // some codes in case where the target file already exists
}
```

file\_exists()

file\_exists() is a function to check whether specified file or folder exists or not.

Syntax:

file\_exists(\$name)

\$name: path to the file or the folder

return value: true if the file or the folder exists false if the file or the folder doesn't exists

4) search files limited by file types

when we puch 'Choose file' button, 'File Select control' will be shown. If you want to list only limited file types (ex. only image files ), how can you do it? You can add some options to 'input' tag shown below;

```
<input type="file" name="targetFile"_accept="image/*" />
```

Example shown above is a case to list only image type files( .jpg etc ). "accept" attribute has syntax below;

<input accept="file\_extension|image/\*|audio/\*|video/\*|media\_type"/>

You can give extension's list like this; <input ..... accept=".html, .htm" ... /> This will list only files with extension "html","htm".

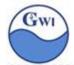

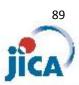

# [Practice 35] Upload files (5) to prevent to upload faked file

- 1) Make a text file with some text and modify extension to 'jpg' manually
- 2) Using 'ex31.php', upload the file to your web server.
- 3) Confirm that you can upload a text file with extension '.jpg'.
- 4) Delete uploaded this text file from your web server.
- 5) Add codes to prevent to upload faked file type by using 'getimagesize()' function.
- 6) Confirm that you can't upload the file.

# [Practice 36] Upload files (6) to prevent to overwrite file

- 1) Make a text file with some text on your PC
- 2) Using 'ex31.php', upload the file to your web server.
- 3) Modify the contents of the text file on your PC
- 4) Again using 'ex31.php', upload the modified file to your web server.
- 5) Confirm that a file with same name is uploaded and overwritten without any caution. This is default.
- 6) Add code to prevent to overwrite by using 'file\_exists()' function.
- 7) Confirm that you can prevent to overwrite a file with same name.

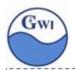

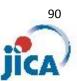

# PHP session

Sometime it is said that "Web application is stateless one". What does it mean? What's the meaning of the word 'stateless'?

#### 1) Stateful and stateless

Stateful protocol keeps data between connection. Stateless protocol doesn't.

HTTP protocol is one of stateless protocol.

Our web applications run with HTTP protocol, so we can't keep data.

What does it mean?

Suppose one case shown below;

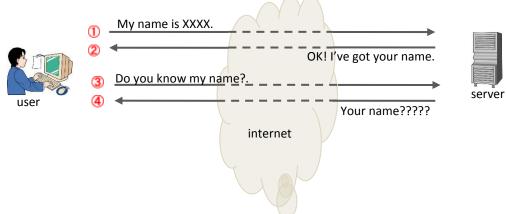

In the picture shown above, communication between 'user' and 'server' will show you what the stateless protocol is.

In the stateless protocol, data can be kept only in a transaction, and a transaction in HTTP protocol means a period between and 2, or and 4, that is, from the time when 'user' send request to 'server' until the time 'server' return response to 'user'.

A period from ①to②, which means one transaction, and from ③to ④ it is another transaction. The 'server' can't keep 'My name' over a transaction, so 'server' can't answer when it is asked 'My name' in the next transaction.

We can say 'In web application, we can't keep data across web pages'.

But we need to keep data across web pages otherwise we need to enter our ID or name every time we change web page on an application.

PHP session is a mechanism to keep data across pages.

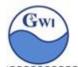

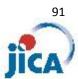

#### 2) PHP session

When PHP session mechanism is working, how does it works on web apps.

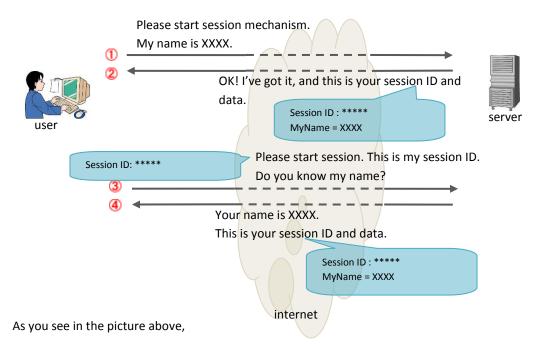

- a. Session data is generated on 'server' and kept in 'user' side. The path where session data is stored is defined in 'php.ini'. You can find by the property name 'session.save\_path'.
- b. Every time 'user' send request to 'server', session data is sent to 'server', too.
- C. Session data is updated on the 'server' and returned to 'user'.
- d. Session data will be deleted when 'user' log out from the application or 'user' quit the browser or 'user' leave session data as it is for over specified seconds which is defined in 'php.ini'.
- 3) Functions and variables for session data handling

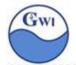

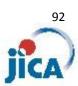

In the example above,

session\_start(): Function to declare starting session.
 There must be no output before this function.
 Don't put even one space before session\_start(), which means
 before HTML output like '<html>...', session\_start() function should be

\$\_SESSION: One of superglobal variables. We can generate, update session data by this superglobal.

In the example above, one session data with key 'myName' is created, and the value 'K.Tezuka' is set.

Other functions related to session;

session\_unset(): Function to clear all keys and values in \$\_SESSION.

session\_destroy(): Function to delete session file.

# [Practice 37] Session data handling

Make a program 'ex37.php' shown below, and access to it on your browser;

```
<?php session start(); ?>
<?xml version="1.0" encoding="utf-8" ?>
<!DOCTYPE html>
<html xmlns="http://www.w3.org/1999/xhtml">
 <title>Session data handling</title>
</head>
<body>
 <?php
    echo "PHPSESSID : ".$_COOKIE["PHPSESSID"]. "<br/>';
    $_SESSION["fruit"] = "apple";
    foreach ($_SESSION as $name => $value) {
      echo "$name : $value <br>"
   }
 ?>
</body>
</html>
```

After accessing to 'ex37,php', check the folder '<xampp root>/tmp'.

Check whether session file exists or not, and if exists, check the file name and 'PHPSESSID' value shown on your browser.

Confirm that session mechanism makes session file on your local folder.

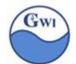

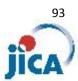

```
ex37.php
```

output from 'ex37.php' on a browser:

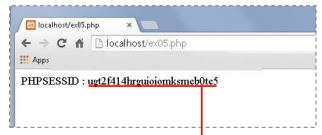

after accessing, session file is on '<xampp root>/tmp' folder

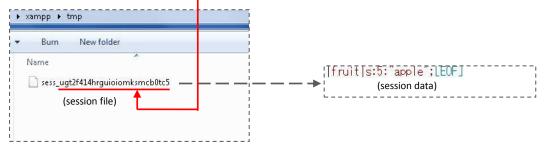

#### [Practice 38] Session data handling

Make a program 'ex38.php' shown below, and access to it on your browser;

```
<?php session_start(); ?>
<?xml version="1.0" encoding="utf-8" ?>
<!DOCTYPE html>
<html xmlns="http://www.w3.org/1999/xhtml">
  <title>Session data handling</title>
</head>
<body>
  <?php
                                    // update session data
    $_SESSION["fruit"] = "banana"
    $_SESSION["color"] = "yellow"; // add new session data
    foreach ($_SESSION as $name => $value) {
      echo "$name : $value <br>"
  ?>
</body>
</html>
```

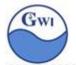

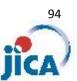

# [Practice 39] Session data handling (clear session, delete session) You can understand how to add/update session data by \$\_SESSION superglobal variable. Make a program 'ex39.php' shown below, and access to it on your browser; <?php session\_start(); ?> <?xml version="1.0" encoding="utf-8" ?> <!DOCTYPE html> <html xmlns="http://www.w3.org/1999/xhtml"> <head> <title>Session data handling</title> </head> <body> <?php foreach (\$\_SESSION as \$name => \$value) { echo "\$name : \$value <br>" session\_unset(); </body>

session data before executing session\_unset();

</html>

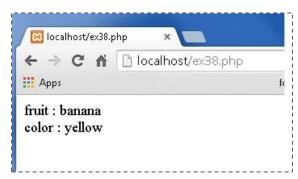

1|fruit|s:6:"banana";color|s:6:"yellow";[EOF]

session data after executing session\_unset();

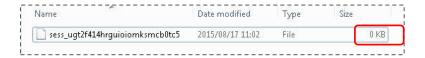

There's nothing in the session file.

If you put 'session\_destroy();' instead of 'session\_unset()' in 'ex39.php', then this session file 'sess\_ugt2····' will be removed. Try it.

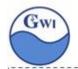

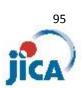

#### 4) cookie

'cookie' is also one mechanism in windows to keep some data across states in web applications.

'cookie' has the same structure as 'session', it's an array with key and value.

'cookie' is a browser mechanism, which means if you use IE, then you will use IE's 'cookie'.

In case of Google Chrome, 'cookie' is a binary file stored in a folder below:

c:/document and settings/<user>/AppData/local/Google/Chrome/User Data/default

Functions related to 'cookie' management:

setcookie() : Function to define a new cookie.

Syntax : setcookie( \$name, \$value, \$expire, \$path, \$domain, \$secure, \$http );

\$name: Name of a cookie. (required)

\$value : Value of a cookie. (optional)

\$expire: define when this cookie expires in seconds.(optional)

ex) 'time() + 86400 \* 7' means to expire 1 week later

ex) 0 : expire after browser close

Default is 0.

\$path : Path(directory) of the cookie on the server. (optional)

'/' means the cookie can reside in entire domain.

Default is the current directory.

\$domain: Specify the name of domain (optional)

\$secure: If set TRUE, cookie will be sent only in HTTPS secure

protocol. Default is FALSE.

\$http : If set TRUE, only HTTP protocol can be tranmit cookies,

and any other scripting language can't access cookies. Better for avoiding XSS attacks. Default is FALSE.

\$\_COOKIE[] : Superglobal for cookies.

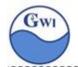

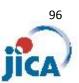

# 5) Difference between session and cookie

'session' is a mechanism which is controlled by web applications on web server.

'cookie' is a mechanism which is controlled by browser on user's PC.

'session' data are usually deleted 'log-off' operation or after specified period, 'cookies' are deleted when user do 'delete' operation on a browser.

In "Practice 37", we check one superglobal '\$\_COOKIE'.

Session mechanism uses Cookie to save 'Session ID' with Cookie name 'PHPSESSID' whose value shows random value of session data file name.

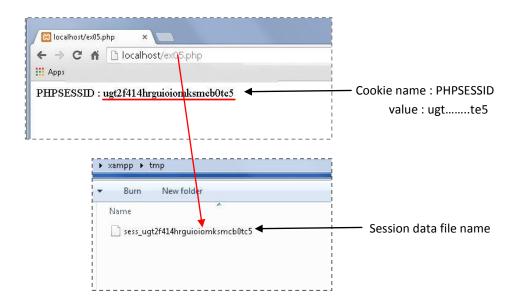

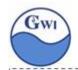

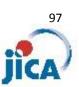

# PHP filters

In web applications, we should validate input data from application users.

PHP filters support our validation process in our PHP programs.

Functions related to PHP filters:

filter\_var() : function to validate and sanitize input data.

Syntax:

filter\_var( \$variable, \$filter )

\$variable Value to filter

*\$filter* Filter ID. Filter ID is a integer value assigned to

each filter. See a list below.

Return value: if successful, filtered value wwill be returned

if not (= there's unmatched characters in \$varuable ),

then return FALSE.

filter\_input(): function to validate data in external variable GET, POST, SESSION, COOKIE or ENV.

Syntax:

filter\_input(\$type,\$variable,\$filter,\$option)

\$type Dara type to check. One of the following;

INPUT\_GET. INPUT\_POST, INPUT\_SESSION,

INPUT\_COOKIE, INPUT\_ENV

*\$variable* Variable name to check

*\$filter* Filter ID. Filter ID is a integer value assigned to

each filter. See a list below.

*\$option* some *\$filters* have option

( see example 2) in next page )

Some filter's definition:

(in details, see http://php.net/manual/en/filter.filters.php)

| Filter Constant       | ID value | description                                          |
|-----------------------|----------|------------------------------------------------------|
| FILTER_VALIDATE_ENAIL | 274      | Validate an e-mail address                           |
| FILTER_VALIDATE_IP    | 275      | Validate an IP address                               |
| FILTER_VALIDATE_URL   | 273      | Validate a URL                                       |
| FILTER_SANITIZE_ENAIL | 517      | Remove all illegal characters from an e-mail address |

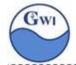

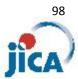

#### Examples:

1) Validating e-mail address

```
<?php
$email = "scot.baily@example.com";
if( filter_var( $email, FILTER_VALIDATE_EMAIL ) === FALSE ) {
   echo( "$email is invalid email address");
} else {
   echo( "$email is valid email address");
}
</pre>
```

2) Validating IP address

```
<?php
  $ip = "192.168.101.18";
if( filter_var( $ip, FILTER_VALIDATE_IP, FILTER_FLAG_IPV4 ) === FALSE ) {
    echo( "$ip is invalid ip address for ipV4");
} else {
    echo( "$ip is valid ip address for ipV4");
}
?>
```

# [Practice 40] Filtering

Make a program 'ex40.php' which has a form with input field for email address and send it to 'ex40b.php' which validate received email address. Validation result should be displayed with some message on the browser.

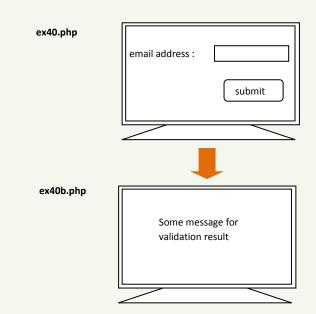

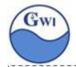

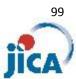

# PHP error handling

There are several ways for error handling in PHP;

- 1) Using die() function, stop PHP script
- 2) Define custom error handling function
- 3) "try-catch" exception handling (PHP5 and later)

Without error handling, you will get some message from PHP;

```
[Practice 41] Error handling: without error handling
      Make a program 'ex41.php';
              <?xml version="1.0" encoding="utf-8" ?>
              <!DOCTYPE html>
              <a href="http://www.w3.org/1999/xhtml">
              <head>
                <title>Error handling (1) without any error handling</title>
              </head>
              <body>
                <?php
                  var1 = 100;
                  var2 = 0;
                  $result = $var1 / $var2;
                  echo('$var1 / $var2 = " . $result . '<br />' );
                ?>
              </body>
              </html>
                                     🔝 Error handling (1) without 🗴
                                     ← → C 🐧 🗋 localhost/ex41.php
                                    .... Apps
                                     Warning: Division by zero in D:\Tools\xampp\htdocs\ex41.php on line 11
                                     $var1 / $var2 =
1. Using die() function
```

In the example above, we can do validation check for calculation and add very simple error handling. Modify example above to codes shown below and try it;

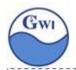

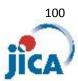

#### 2. Custom error handling function

Sometimes we don't want to stop script and continue it depending on error level.

PHP defines several error level and such errors as 'fatal error' level can't continue a script any more but other errors can continue.

Table below shows PHP error levels;

| value | constant            | description                                                 |
|-------|---------------------|-------------------------------------------------------------|
| 1     | E_ERROR             | Fatal run-time error.                                       |
| 2     | E-WARNING           | Run-time warning. Not fatal.                                |
| 4     | E_PARSE             | Compile-time parse error. Not fatal.                        |
| 8     | E_NOTICE            | Run-time notice. Not fatal.                                 |
| 16    | E_CORE_ERROR        | Fatal error at PHP start up.                                |
| 32    | E_CORE_WARNING      | Warning error at PHP start up. Not fatal.                   |
| 64    | E_COMPILE_ERROR     | Compile-time error. Fatal.                                  |
| 128   | E_COMPILE_ WARNING  | Compile-time warning error. Not fatal.                      |
| 256   | E_USER_ERROR        | User-defined fatal error.                                   |
| 512   | E_USER_ WARNING     | User-defined warning error. Not fatal.                      |
| 1024  | E_USER_NOTICE       | User-defined notice. Not fatal.                             |
| 2048  | E_STRICT            | PHP suggest changes to your codes for forward compatibility |
| 4096  | E_RECOVERABLE_ERROR | Catchable fatal error                                       |
| 8192  | E_DEPRECATED        | Run-time notice. Code will not work in future version.      |
| 16384 | E_USER_DEPRECATED   | User-defined E_DEPRECATED notice.                           |
| 32767 | E_ALL               | Enable all PHP errors and warning                           |

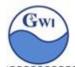

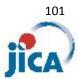

```
[Practice 42] Error handling: user-defined error handler
Make a program 'ex42.php';
        <?xml version="1.0" encoding="utf-8" ?>
        <!DOCTYPE html>
        <a href="http://www.w3.org/1999/xhtml">
          <title>Error handling (1) without any error handling</title>
        </head>
        <body>
          <?php
             function customErrorHandle ( $errlvl, $errmsg ){
               eho("<b>Error</b> [$errlvI] $errmsg <br />");
             set_error_handler( "customErrorHandle" )
             var1 = 100;
             var2 = 0;
             echo('$var1 + $var2 =' . ( $var1 + $var2 ) . '<br />');
             echo('$var1 - $var2 =' . ( $var1 - $var2 ) . '<br />');
             echo('$var1 / $var2 =' . ( $var1 / $var2 ) . '<br />');
             echo('$var1 * $var2 =' . ( $var1 * $var2 ) . '<br />');
          ?>
        </body>
        </html>
```

'Division by zero' error occurred. User-defined function 'customErrorHandle' is called and given message is shown with error level, which is 'E\_WARNING', not fatal, so process didn't stopped and continue until end.

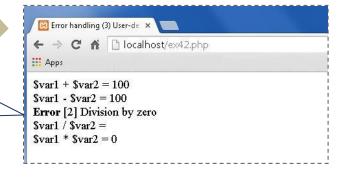

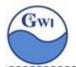

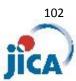

# 3. try-throw-catch exception handling

Here's one simple example;

'try-throw-catch exception handling' is new error handling in PHP5.

[Practice 43] PHP exception handling

```
Make a program 'ex43.php';
```

```
<?xml version="1.0" encoding="utf-8" ?>
<!DOCTYPE html>
<a href="http://www.w3.org/1999/xhtml">
  <title>Exception handling (1)</title>
</head>
<body>
  <?php
    function calc( $var1, $var2 ) {
      echo "$var1 and $var2<br />";
      echo('$var1 + $var2 =' . ( $var1 + $var2 ) . '<br />');
      echo('$var1 - $var2 =' . ( $var1 - $var2 ) . '<br />');
      if( $var2 <> 0 ) {
        echo('$var1 / $var2 =' . ( $var1 / $var2 ) . '<br />');
        throw new Exception( "Divide by zero" );
      echo('$var1 * $var2 =' . ( $var1 * $var2 ) . '<br />');
    try {
      calc( 10, 20 );
      calc( 100, 0 );
    } catch ( Exception $e ){
      echo "[Error]: $e->getMessage()";
  ?>
</body>
```

After execution of 'catch' block, process terminated.

To continue process after exception block, we need to define custom error handling such as codes shown in 'ex42.php'.

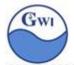

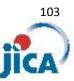

# [Practice 44] PHP exception handling

Modify 'ex43.php' to continue process after error;

```
<?xml version="1.0" encoding="utf-8" ?>
<!DOCTYPE html>
<html xmlns="http://www.w3.org/1999/xhtml">
<head>
  <title>Exception handling (1)</title>
</head>
<body>
  <?php
    function customErrorHandle($errlvI, $errmsg){
      eho("<b>Error</b> [$errlvl] $errmsg <br />");
      if( $errlvl === E_ERROR ) { // if fatal error, exit process
        exit();
      }
    }
    function calc($var1,$var2){
      echo "$var1 and $var2<br />";
      echo('$var1 + $var2 =' . ( $var1 + $var2 ) . '<br />');
      echo('$var1 - $var2 =' . ( $var1 - $var2 ) . '<br/>');
      if( $var2 <> 0 ) {
        echo('$var1 / $var2 =' . ($var1 / $var2). '<br/>');
        throw new Exception( "Divide by zero" );
      echo('$var1 * $var2 =' . ( $var1 * $var2 ) . '<br/>');
   }
    try {
      set_error_handler( "customErrorHandle" );
      calc( 10, 20 );
      calc( 100, 0 );
    } catch (Exception $e){
      echo "[Error]: $e->getMessage()";
    }
  ?>
</body>
</html>
```

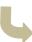

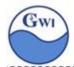

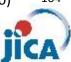

# MySQL database

MySQL is a database system which is;

- 1) free to use
- 2) using standard SQL
- 3) easy to use with PHP

When we use MySQL, we need to configure and prepare its operating environment. Operating environment is defined in 'php.ini' and 'my.ini'.

('my.ini' is a name only for windows, for UNIX, Linux and Mac it is 'my.cnf'.)

1. 'php.ini'

Information in 'php.ini' related to MySQL resides in;

'extension' property in [php] section 'mysql' property in [MySQL] section

Here, you can see 'extension' properties in [php] section;

```
994 extension=php_bz2.dll↓
                         extension=php_curl.dll↓
      996
      996 extension=php_mbstring.dll↓
997 extension=php_exif.dll↓
998 ;extension=php_fileinfo.dll↓
      999 extension=php_gd2.dll↓
   1000 extension=php_settext.dll↓
1001 ;extension=php_smp.dll↓
1002 ;extension=php_intl.dll↓
| 1001 | fextures: | 1002 | fextures: | 1002 | fextures: | 1003 | fextures: | 1004 | fextures: | 1005 | fextures: | 1005 | fextures: | 1005 | fextures: | 1005 | fextures: | 1005 | fextures: | 1005 | fextures: | 1005 | fextures: | 1005 | fextures: | 1005 | fextures: | 1005 | fextures: | 1005 | fextures: | 1005 | fextures: | 1005 | fextures: | 1005 | fextures: | 1005 | fextures: | 1005 | fextures: | 1005 | fextures: | 1005 | fextures: | 1005 | fextures: | 1005 | fextures: | 1005 | fextures: | 1005 | fextures: | 1005 | fextures: | 1005 | fextures: | 1005 | fextures: | 1005 | fextures: | 1005 | fextures: | 1005 | fextures: | 1005 | fextures: | 1005 | fextures: | 1005 | fextures: | 1005 | fextures: | 1005 | fextures: | 1005 | fextures: | 1005 | fextures: | 1005 | fextures: | 1005 | fextures: | 1005 | fextures: | 1005 | fextures: | 1005 | fextures: | 1005 | fextures: | 1005 | fextures: | 1005 | fextures: | 1005 | fextures: | 1005 | fextures: | 1005 | fextures: | 1005 | fextures: | 1005 | fextures: | 1005 | fextures: | 1005 | fextures: | 1005 | fextures: | 1005 | fextures: | 1005 | fextures: | 1005 | fextures: | 1005 | fextures: | 1005 | fextures: | 1005 | fextures: | 1005 | fextures: | 1005 | fextures: | 1005 | fextures: | 1005 | fextures: | 1005 | fextures: | 1005 | fextures: | 1005 | fextures: | 1005 | fextures: | 1005 | fextures: | 1005 | fextures: | 1005 | fextures: | 1005 | fextures: | 1005 | fextures: | 1005 | fextures: | 1005 | fextures: | 1005 | fextures: | 1005 | fextures: | 1005 | fextures: | 1005 | fextures: | 1005 | fextures: | 1005 | fextures: | 1005 | fextures: | 1005 | fextures: | 1005 | fextures: | 1005 | fextures: | 1005 | fextures: | 1005 | fextures: | 1005 | fextures: | 1005 | fextures: | 1005 | fextures: | 1005 | fextures: | 1005 | fextures: | 1005 | fextures: | 1005 | fextures: | 1005 | fextures: | 1005 | fextures: | 1005 | fextures: | 1005 | fextures: | 1005 | fextures: | 1005 | fextures: | 1005 | fextures: | 1005 | fextures: | 1005 | fextures: | 1005 | fextures: | 1005 | fextures: | 1005 | fext
  1006 ;extension=php_mssql.dll↓
1007 ;extension=php_mbstring.d
                        ;extension=php_mbstring.dll↓
;extension=php_exif.dll
                                                                                                                                                                                          Must be after mbstring as it depends on it↓
      009 extension=php_mysql.dll↓
   1010 extension=php_mysqli.dll↓
1011 ;extension=php_oci8.dll
1012 ;extension=php_oci8_11g.dll
                                                                                                                                                                             ; Use with Oracle 10gR2 Instant Client↓
; Use with Oracle 11gR2 Instant Client↓
  1014 extension=php_openssl.dll↓
1015 ;extension=php_pdo_firebird.dll↓
     |016||extension=php_pdo_mysql.dll↓
  1010 ;extension=php_pdo_oci.dll↓
1018 ;extension=php_pdo_odbc.dll↓
    1019 ;extension=php_pdo_pgsql.dll↓
1020 extension=php_pdo_sqlite.dll↓
                        ;extension=php_pdo_sqlite_external.dll↓;extension=php_pgsql.dll↓;extension=php_pspell.dll↓
                            ;extension=php_shmop.dll↓
```

- 1 3 when you use MySQL, uncomment this line
- (2) (4) when you use Oracle, uncomment this line

As for [MySQL] section in 'php.ini', we can keep it as it is.

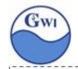

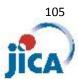

#### 2 'my.ini'

#### 2-1 Folder path used in MySQL.

'tmpdir' and 'datadir' can be set anywhere on your PC, but you must give these folder at least 'read/write oermission'.

'socket' and 'basedir' will be under <mysql> folder.

```
[mysqld]↓
29 port= 3306↓
30 # 2015.8.3 socket = "/xampp/mysql/mysql.sock"↓
31 # 2015.8.3 basedir = "/xampp/mysql" ↓
32 # 2015.8.3 tmpdir = "/xampp/tmp" ↓
33 # 2015.8.3 datadir = "/xampp/mysql/data"↓
34 socket = "D:/lools/xampp/mysql/mysql.sock"
35 basedir = "D:/Tools/xampp/mysql" ↓
36 tmpdir = "D:/Tools/xampp/tmp" ↓
37 datadir = "D:/Tools/xampp/mysql/data"↓
```

#### 2-2 'innodb'

'innodb' is one of MySQL database engine. We'd better use it for better efficiency.

```
143 # Comment the following if you are using InnoDB tables↓
144 #skip-innodb↓
145 # 2015.8.3 innodb_data_home_dir = "/xampp/mysql/data"↓
146 innodb_data_home_dir = "D:/Tools/xampp/mysql/data"↓
147 innodb_data_tile_path = ibdatal:10M:autoextend↓
148 # 2015.8.3 innodb_log_group_home_dir = "/xampp/mysql/data"↓
149 innodb_log_group_home_dir = "D:/Tools/xampp/mysql/data"↓
```

# 2-3 Import data from an external file

To enable to import data from an external file, add one line shown below;

```
48 # 2015.8.3 add↓
49 local-infile=1↓
```

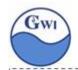

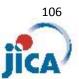

# 3 State transition in MySQL

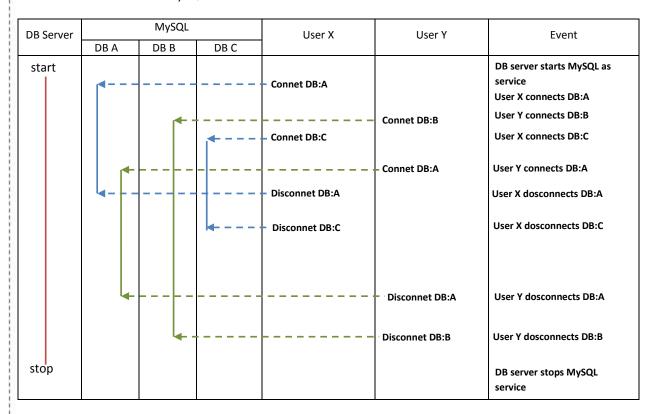

Start/Stop MySQL service is server side event/operation.

Connect/Disconnect to/from MySQL each database is user/client side event/operation, but executed on the server.

Operations on individual database are also use/client operations, but executed on the server.

Each database can be accessed by multi clients. Tables in a database also can be accessed concurrently by multi clients except when a client open table in exclusive mode.

( in case where XAMPP is installed in user PC and run, all events occur on the same user PC, but in actual service environment, 'start/stop MySQL service' is executed on the server(DB server ) )

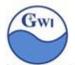

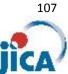

### 4 Start & stop MySQL

### 4-1 Register MySQL as service

4-1-1 Using command line Key in command shown below;

mysqld --install

If you see a message shown on the right, MySQL is successfully installed as service.

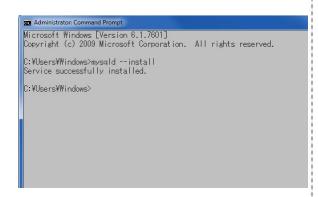

After registering successfully, you can check it as follows; <control panel> - <administration tool> - <service>

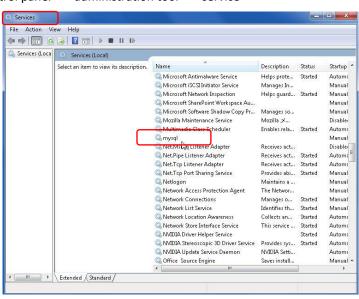

### 4-1-2 Using XAMPP control panel

On XAMPP control panel, you will see 'service' checkbox on the left. Check it, then MySQL is registered as service.

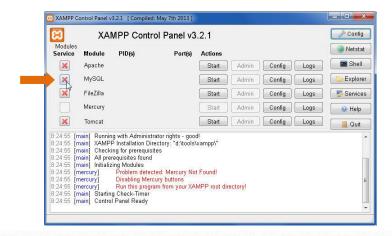

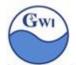

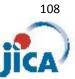

### 4-2 Start MySQL

### 4-2-1 from command line

After registering MySQL as a service and 'startup type' is 'automatic', you don't need to start MySQL manually.

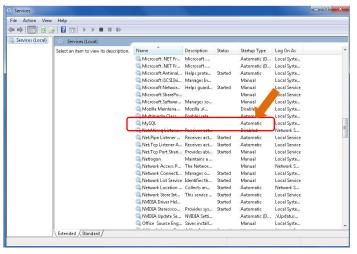

But just after registering as a service, once you need to start MySQL manually. See a picture below; 'net start mysql' is to start MySQL as service.

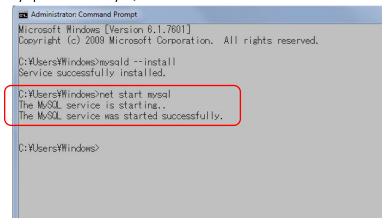

### 4-2-2 from XAMPP control panel

Very simple. You need only to press 'start' button for MySQL.

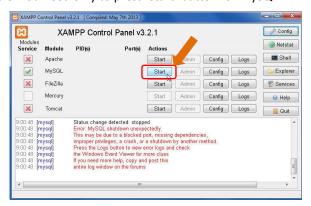

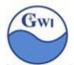

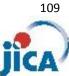

### 4-3 Stop MySQL

### 4-3-1 from command line

'net stop mysql' is to stop MySQL service.

```
Administrator: Command Prompt
Microsoft Windows [Version 6.1.7601]
Copyright (c) 2009 Microsoft Corporation. All rights reserved.
C:\Users\Windows>mysqld --install
Service successfully installed.
C:¥Users¥Windows>net start mysql
The MySQL service is starting..
The MySQL service was started successfully.
C:¥Users¥Windows>net stop mysql
The MySQL service is stopping.
The MySQL service was stopped successfully.
C:\Users\Windows>
```

### 4-3-2 from XAMPP control panel

Press 'Stop' button of MySQL shown below;

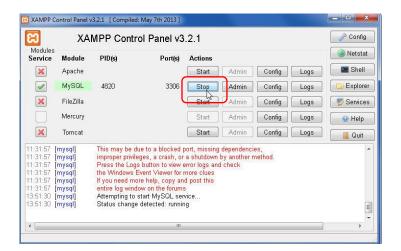

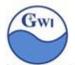

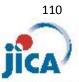

### 4-4 Using MySQL command-line tool

In this training, we use MySQL database from PHP programs, so you don't have a chance to use MySQL command-line tool.

When you don't have any GUI tool for MySQL like XAMPP, phpMyAdmin, you can use them.

As we don't have enough time to study MySQL command-line tool, only two commands are shown here.

MySQL command-line tool will run on 'MySQL shell, which can be started by 'mysql' command shown below;

mysql -u user-name -ppassword database-name

user-name: valid user registered on MySQL

Default user 'root' can be used without password even though very dangerous.

password : valid password. Just after installing MySQL,

user 'root' doesn't have any password.

Attention! Between '-p' and password there's

no blank.

database-name: valid database name.

C:¥Users¥Windows>mysql -u root -p test\_

Above example shows to connect MySQL database 'test' by the user 'root'. A prompt to ask password will come out.

then you'll see some message and MvSQL prompt shown below;

You are now in MySQL command-line tool.

```
C:\text{Users\text{\text{Windows}mysql} -u root -p test}

Enter password:

Welcome to the MySQL monitor. Commands end with; or \text{\text{g}}.

Your MySQL connection id is 1

Server version: 5.6.25 MySQL Community Server (GPL)

Copyright (c) 2000, 2015, Oracle and/or its affiliates. All rights reserved.

Oracle is a registered trademark of Oracle Corporation and/or its affiliates. Other names may be trademarks of their respective owners.

Type 'help;' or '\text{\text{Y}}h' for help. Type '\text{\text{Y}}c' to clear the current input statement.

mysql\text{\text{mysql}}
```

You can give SQL statements or MySQL commands.

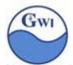

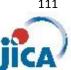

### 4-4-1 open one database

use database-name;

You can specify database name in 'mysql' command shown in the previous page.

In the command-line tool, you can open other database with 'use' command.

Attention! : In command-line tool, SQL statement should be stopped by ';' (semi-colon).

```
select user from user;
user
root
root
pma
rows in set (0.00 sec)
```

4-4-2 close database and quit the command-line tool

quit;

exit;

'quit' or 'exit' command close current database and quit/exit command-line tool, and go back to Windows/DOS prompt.

For MySQL command-line tool in detail, visit the site below;

http://dev.mysql.com/doc/refman/5.6/en/mysql.html

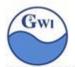

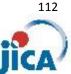

### 5. phpMyAdmin

'phpMyAdmin' is a GUI tool for MySQL included in XAMPP and has been installed when you installed XAMPP.

You can start phpMyAdmin from XAMPP control panel, by pressing 'Admin' button on 'MySQL' line.

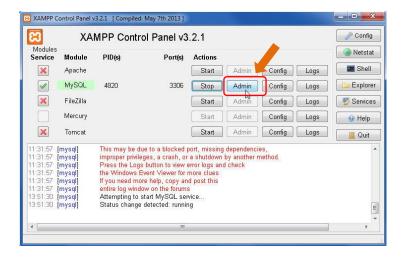

Screen of phpMyAdmin is shown below;

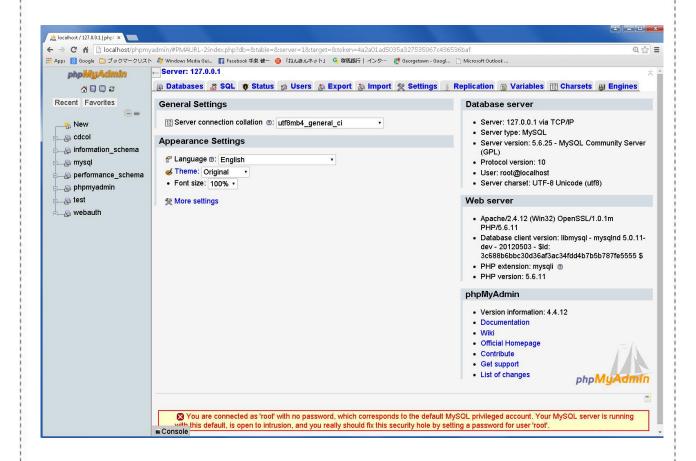

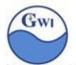

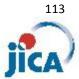

If you see some message on a lower part, you need to fix each problem.

Such message as shown below indicates that administrative user 'root' doesn't have password. You'd better set password to 'root'.

You are connected as 'root' with no password, which corresponds to the default MySQL privileged account. Your MySQL server is running with this default, is open to intrusion, and you really should fix this security hole by setting a password for user 'root'.

To use phpMyAdmin, first you have to select database from the database list shown below or create database.

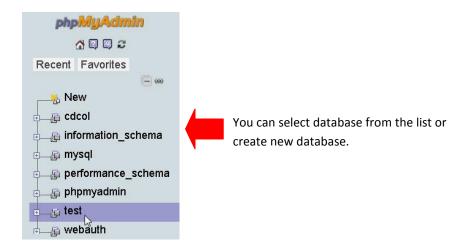

After you select one database, then you can manipulate database, tables in the tool. You will see it later.

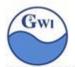

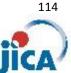

### 6 Making new user

In our training, we'll not use 'root' as a MySQL user because it is recommended not to use 'root' in web applications.

Our new MySQL user is;

user name(ID) : DBuser user password: password host : localhost

Open phpMyAdmin and select 'Users' on the menu;

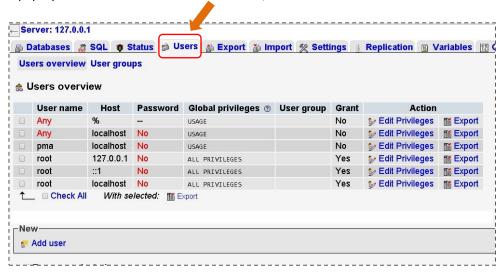

Input 4 fields; 'User name', 'Host', 'Password' and 'Re-type'.

Check a check-box 'Global Privileges – Check All' check box.

Press 'Go' button at the lower part of the screen.

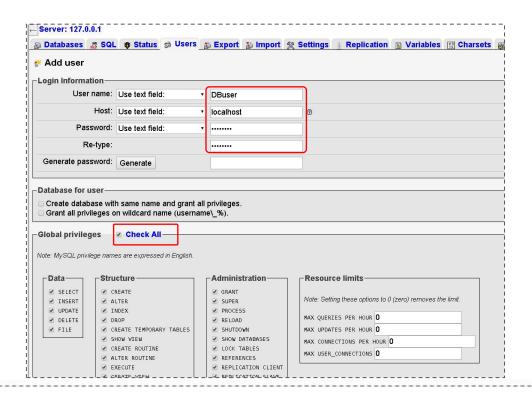

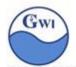

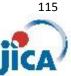

After making new user 'DBuser', we'd better update some parts related to MySQL in 'php.ini' shown below;

### php.ini

```
; Default host for mysql_connect() (doesn't apply in safe mode).↓
1276 ; http://php.net/mysql.default
1277 mysql.default_host=localhost↓
              Default user for mysql_connect() (doesn't apply in safe mode). \( \psi$
1281 mysql.default_user=DBuser↓
          ; Default password for mysql_connect() (doesn't apply in safe mode).↓
; Note that this is generally a *bad* idea to store passwords in this file.↓
; *Any* user with PHP access can run 'echo get_cfg_var("mysql.default_password")↓
; and reveal this password! And of course, any users with read access to this↓
; file will be able to reveal the password as well.↓
1283
1284
1289 ; http://php.net/mysql.default_pas
1289 mysql.default_password=password↓
```

### 7 SQL syntax

We'll see main SQL sentences here, not all.

In this text, we use PDO, which stands for 'PHP Data Objects' and provides us same user interface for different databases like MySQL, Oracle, SQL Server and so on.

PDO is object oriented tool, so you need to get familiar with handling class and objects.

### 7-1 Connect MySQL

### Syntax:

```
<connection_instance>
              = new PDO(<connection_strings>,<user_name>,<password> )
         <connection_strings>
```

"mysql:host=<host\_name>;dbname=<db\_name>" <host\_name> : In our case, it's 'localhost' <db\_name> : In our case, it's 'test'

<user\_name> : user name for MySQL. In our case, it's 'DBuser'.

<password> : user password. In our case, it's 'password'.

<connection instance> : object variable for DB. ex) \$conn

### For example:

```
$conn = new PDO( "mysql:host=localhost;dbname=test", 'DBuser', 'password' );
```

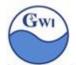

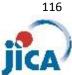

### [Practice 45] Connecting to MySQL

```
Make a program 'ex45.php';
```

```
<?xml version="1.0" encoding="utf-8" ?>
<!DOCTYPE html>
<a href="http://www.w3.org/1999/xhtml">
<head>
  <title>Exception handling (1)</title>
</head>
<body>
  <?php
    $host = 'localhost';
    $user = 'DBuser';
    $pass = 'password';
    $db
          = 'test';
    try {
      $conn = new PDO( "mysql:host=$host;dbname=$db",$user,$pass);
      $conn->setAttribute(PDO::ATTR_ERRMODE,
                      PDO::ERRMODE EXCEPTION);
     echo "Connected successfully<br />";
    } catch( PDOexception $e ) {
     echo "Connection failed : ".$e->getMessage(). "<br/>";
  ?>
</body>
</html>
```

In the above example, you can try some exceptional cases; for example, you can try to connect database 'testA' non-existing DB name, to use 'passwordX' for password to cause password failure, and so on.

### 7-2 CREATE database

### SQL Syntax:

```
CREATE DATABASE < database name>
```

Using PDO, codes for creating DB will be as follows;

```
$conn = new PDO( "mysql:host=$host;dbname=$db", $user, $pass);
                                                                        Values of $host, $db, $user and $pass
                                                                        should be given beforehand.
                                                                        $host: host name(localhost)
$sql = "CREATE DATABASE myDB";
                                                                        $db: database name(myDB)
$conn->exec($sql);
                                                                        $user : user name(DBuser)
                                                                        $pass : user password(password)
```

'exec()' is one method in PDO class and execute SQL statement given in argument. 'exec()' method is used when SQL will not return data set.

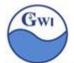

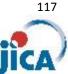

# [Practice 46] Creating MySQL database

Make a program 'ex46.php';

```
<?xml version="1.0" encoding="utf-8" ?>
<!DOCTYPE html>
<a href="http://www.w3.org/1999/xhtml">
  <title>Exception handling (1)</title>
</head>
<body>
  <?php
    $host = 'localhost';
   $user = 'DBuser';
   $pass = 'password';
   $db = 'test';
    $newDB = 'myDB';
   try {
      $conn = new PDO( "mysql:host=$host;dbname=$db",$user,$pass);
      $conn->setAttribute(PDO::ATTR_ERRMODE,
                     PDO::ERRMODE_EXCEPTION );
      echo "Connected successfully<br/>";
      $sql = "CREATE DATABASE $newDB";
      $result = $conn->exec($sql);
      if( $result === FALSE ) {
        echo "Failed to CREATE DB : ".$sql."<br/>';
        echo "DB $newDB created successfully<br />";
   } catch( PDOexception $e ) {
     echo "DB Failed : ".$e->getMessage(). "<br/>";
  ?>
</body>
</html>
```

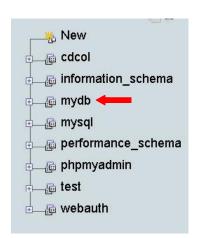

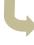

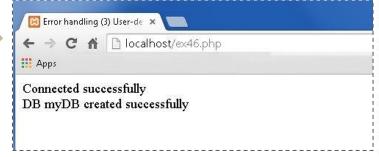

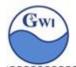

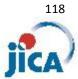

### 7-3 CREATE table

### SQL Syntax:

 $< table\_name > : name of the table$ 

<column\_name> : name of the column

<data\_type> : data type of the column
some 'data types' are shown below;

| Numeric types   | Text types    | Date&time types |
|-----------------|---------------|-----------------|
| INT(size)       | CHAR          | DATE()          |
| SMALLINT(size)  | VARCHAR(size) | DATATIME()      |
| BIGINT(size)    | TINYTEXT      | TIMESTAMP()     |
| FLOAT(size,d)   | TEXT          | TIME            |
| DOUBLE(size,d)  | BLOB          | YEAR()          |
| DECIMAL(size,d) | LONGTEXT      |                 |

S

size: maximum numbers of characters, digits

d : numbers of digits to the right of decimal point

| attribute         | description                                                          |
|-------------------|----------------------------------------------------------------------|
| NOT Nป็LL<br>t    | Not allowed to have NULL as value                                    |
| DEFAU <b>Ľ</b> T  | Set default value                                                    |
| UNSIGNED          | Stored data must have positive numbers or zero                       |
| AUTO INCREMENT  e | MySQL increases the value one by one each time a new record is added |
| PRIMARY KEY       | The field is defined as unique key in the table                      |

in detail, seSee <a href="http://www.w3schools.com/sql/sql">http://www.w3schools.com/sql/sql</a> datatypes.asp

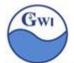

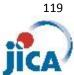

### [Practice 47] Creating MySQL table

Using phpMyAdmin, make a SQL statement to create a table, table name is 'country' and columns are defined as follows;

| Column name | Data type | size | attribute                     | remarks      |
|-------------|-----------|------|-------------------------------|--------------|
| id          | int       |      | PRIMARY KEY<br>AUTO INCREMENT |              |
| name        | varchar   | 128  |                               | Country name |
| capitalcity | varchar   | 128  |                               | Capital city |
| population  | Int       |      | UNSIGNED                      | population   |

To make SQL statement, follow steps below;

1) open phpMyAdmin from XAMPP control panel

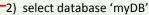

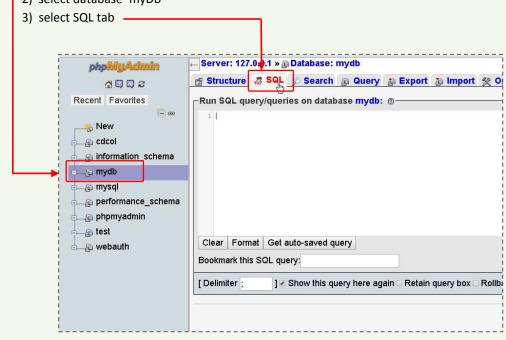

### 7-4 Insert data into MySQL table

### SQL Syntax:

```
INSERT INTO TABLE <table_name> ( <column_1>, <column_2>,... )
                      VALUE( <value_1>, <value_2>, ... )
```

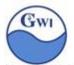

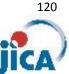

<column\_1>, <column\_2>, ... : list of column name

<value 1>, <value 2>, ... : value list corresponding with column

There are several ways to insert rows;

- 1) using 'insert' tab on phpMyAdmin, insert rows one by one
- 2) type in Insert SQL statement to MySQL prompt on command prompt window
- 3) type in Insert SQL statement on phpMyAdmin
- 4) make a text file with Insert SQL statement and import it with LOAD DATA INFILE statement ( on prompt window or on phpMyAdmin )

### 7-4-1 Insert a row one by one on phpMyAdmin

1) open phpMyAdmin and select 'myDB' database. You'll see one table 'country' which we've made in the previous chapter 7-3.

Select table 'country' (press table name link)

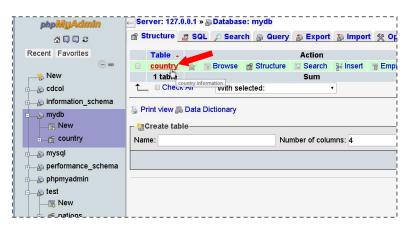

2) Select 'insert' tab

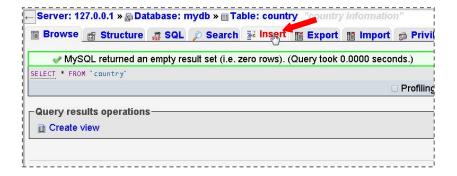

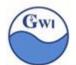

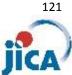

3) You'll see a window to insert a row one by one. You don't need to fill 'id' field because it is defined as 'AUTO INCREMENT' field, which means value of 'id' is automatically set by MySQL.

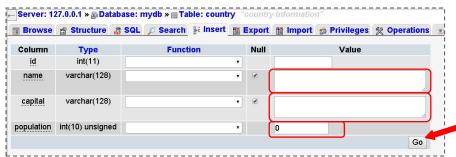

Fill in 'name' (country name), 'capital' (capital city) and 'population' fields and press 'Go' button.

[Practice 48] Insert record one by one via phpMyAdmin

Insert a record shown below using window shown above.

Country name: United States of America

Capital city : Washington D. C. **Population** : 311630000

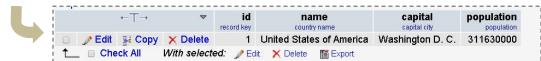

- 7-4-2 Insert records by Insert SQL statement on phpMyAdmin
  - 1) On phpMyAdmin, selet 'country' table (same as 7-4-1 1)
  - 2) Select 'SQL' tab

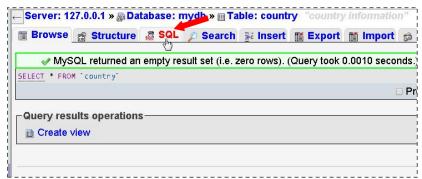

3) SQL tab window is shown below. You can find 'INSERT' button at the bottom. Press it, then you'll find a template of INSERT SQL statement. Now,

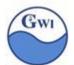

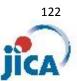

we don't need to input 'id' field, so you can erase 'id' field and one value element.

```
Server: 127.0.0.1 * Database: mydb * Table: country "country information"

Browse Structure SQL Search Insert Export Import Privileges Operation SQL query/queries on database mydb: Timest Into 'country' ('id', 'name', 'capital', 'population') VALUES ([value-1],[value-2],[value-3],[value-4])

SELECT SELECT INSERT UPDATE DELETE Clear Format Get auto-saved query
```

4) Now, the template will be just like shown below; Don't forget to put ';' at the end.

```
Run SQL query/queries on database mydb: @

1 INSERT INTO `country`(`name`, `capital`, `population`) VALUES ([value-1],[value-2],[value-3]);
```

You can copy this template as many as you need.

- 5) After you make SQL statement, press 'Go' button at thebottom.
- 6) To insert multiple rows in one SQL statement, repeat value list enclosed by bracket separated by ','(comma).

[Practice 49] Insert record by INSERT SQL statement on phpMyAdmin

Insert two records shown below by INSERT SQL statement on phpMyAdmin

Country name : Mexico
Capital city : Mexico City
Population : 112322800

Country name : Canada Capital city : Ottawa Population : 33573000

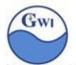

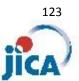

### 7-4-3 Insert records by LOAD DATA INFILE statement

LOAD DATA INFILE statement will insert rows into a table from external text file. We need to make a text file with INSERT SQL statement.

1) Make a text file named 'country.txt' shown below;

### country.txt

```
Brasil,Brasilia, 202714700
Peru,Lima, 29132000
```

- 2) Save it in some folder like 'C:/tmp'.
- 3) Open SQL tab on table 'country' on phpMyAdmin just like 7-4-2, and type in LOAD DATA INFILE statement as below;

```
Run SQL query/queries on database mydb: ①

1 LOAD DATA INFILE 'c:/tmp/country.txt' INTO TABLE country( name, capital, population )
2 FIELDS TERMINATED BY ','
3 LINES TERMINATED BY '\r\n';
4
```

- 4) Press 'Go' button
- 5) If you see some error message, you must follow the instruction shown in message.
- 6) You can get data list as shown below;

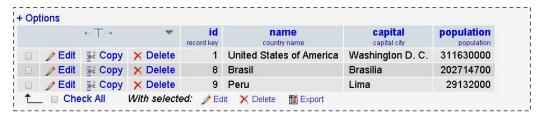

# [Practice 50] Insert record by LOAD DATA INFILE statement on phpMyAdmin

Make a text file 'country2.txt' with data below;

Trinidad and Tobago,Port of Spain,1339000 Urguay,Montevideo,3477780 Guyana,Georgetown,773000

Insert these 3 records into 'country' table using LOAD DATA INFILE statement.

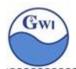

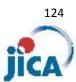

### 7-5 SELECT statement

SELECT statement will search data from our database and tables.

Syntax:

```
SELECT <column_1>,<column_2>,...,<column_n> FROM <table_name>;

SELECT * FROM <table_name>;

SELECT DISTINCT <column_1>,...,<column_n> FROM <table_name>;

SELECT DISTINCT * FROM <table_name>;

SELECT <column_1>,<column_2>,...,<column_n> FROM <table_name>
WHERE <column_1> <operator> <value> ( AND | OR <condition> ... );
```

<column 1>...: column name in a table

<table\_name> : table name

<operator> : comparison operator. See 7-5-x in details

<condition> : condition consists of column name, operator and value

'\*' : '\*' indicates that all fields in a table will be selected

- ex) SELECT name from country; select column 'name' from table 'country'.
- ex) SELECT \* from country; select all columns from table 'country'.
- ex) SELECT \* from country WHERE population > 100000000; select all columns from table 'country' on condition where value of population is greater than 100000000.
- ex) SELECT \* from country WHERE population > 100000000

  ORDER BY name;
  select all columns from table 'country'
  on condition where value of population is greater than 100000000
  and the result are sorted by name in alphabetic ascending order.

  (in ORDER clause, ASC is default)

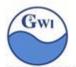

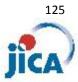

ex) SELECT \* from country WHERE population > 1000000

ORDER BY population DESC;

select all columns from table 'country'

on condition where value of population is greater than 1000000

and the result are sorted by population in descending order.

### 7-5-1 SELECT with JOIN keyword

Suppose that here are 3 tables 'sales', 'product' and 'customer'

'sales' able

| date | orderID | product | qty | customer |
|------|---------|---------|-----|----------|
| 8/24 | 0824001 | 100     | 4   | C002     |
| 8/25 | 0825001 | 102     | 2   | A010     |
| 8/25 | 0825003 | 103     | 12  | C002     |

'product' table

| ID  | name | price |
|-----|------|-------|
| 100 | Α    | 250   |
| 101 | В    | 830   |
| 102 | C    | 145   |
| 103 | D    | 53    |

### 'customer' table

| ID   | name  |
|------|-------|
| A010 | John  |
| B005 | Kate  |
| C002 | Mary  |
| C004 | Steve |

1) Suppose that your boss wants to know which product wasn't sold at all. How you can get from transaction table 'sales' and master table 'product'?

In such cases, we can use JOIN keyword in SELECT statement.

SELECT product.id, product.name, sales.qty FROM product

<u>LEFT JOIN</u> sales ON product.ID = sales.product

ORDER BY product.ID

This SQL will make such list below;

result set

| product.ID | product.name | sales.qty |
|------------|--------------|-----------|
| 100        | Α            | 4         |
| 101        | В            | null      |
| 102        | С            | 2         |
| 103        | D            | 12        |

'sales.qty = null' means that 'this product wasn't sold at all. Then the SQL statement which your boss wants is;

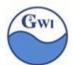

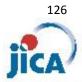

# SELECT product.id, product.name, sales.qty FROM product LEFT JOIN sales ON product.ID = sales.product WHERE sales.qty IS NULL ORDER BY product.ID

[Practice 51] SELECT statement with JOIN

Make SQL statement to know 'Who didn't buy anything during these days?'

### 7-6 CREATE VIEW statement

'VIEW' is a virtual table produced by some SQL statement.

For example, in tables shown in 7-5-1, we can calculate amount of each order shown below;

SELECT sales.orderID, sales.qty \* product.price as amount FROM sales, product WHERE sales.product = product.ID;

Then we'll get a result set shown below;

### result set

| sales.orderID | amount |
|---------------|--------|
| 0824001       | 1000   |
| 0825001       | 290    |
| 0825002       | 636    |

This result set is not an actual table, but we can treat the result set just like a real table.

If we need to use same view in other cases, then we can register this SQL as a VIEW. It isn't a table, it's only a SQL statement on MySQL database. Just like this;

CREATE VIEW vSalesAmount AS

SELECT sales.orderID, sales.qty \* product.price as amount FROM sales, product
WHERE sales.product = product.ID;

Then we can reuse this VIEW in the following simple SQL; SELECT \* FROM vSalesAmount;

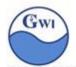

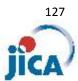

### 7-6 UPDATE statement

UPDATE statement is used to update rows in a table.

### Syntax:

```
UPDATE <table_name>

SET <column_name> = <value> (, <column_name = <value>, ... )

WHERE <column_name> <operator> <value>;
```

ex) UPDATE product SET price = 300 WHERE ID = 100;

This UPDATE statement will change the 'price' of product 'A'( 'ID' = 100 ) to 300.

ex) UPDATE sales SET qty = 15, customer = 'B005' WHERE orderID = '0835001';

This UPDATE statement will change the 'qty' and 'customer' of sales where 'oerderID' is equal to '0825001'.

Attention; In UPDATE statement, don't forget to give WHERE condition, otherwise you will get result where all rows are updated and can't be recovered.

### 7-7 DELETE statement

DELETE statement is used to dekete rows in a table.

### Syntax:

```
DELETE FROM <table_name>
WHERE <column_name> <operator> <value>;
```

Attention; Don't forget to give WHERE condition,

otherwise you will have lost all rows in the table and there's no way or method to recover deleted rows.

There are so many SQL statement in MySQL. We can't follow all statements here, so you can visit the following URL to check SQL statements;

https://dev.mysql.com/doc/refman/5.0/en/sql-syntax.html

for data definition statement:

https://dev.mysql.com/doc/refman/5.0/en/sql-syntax-data-definition.html

for data manipulation statement:

https://dev.mysql.com/doc/refman/5.0/en/sql-syntax-data-manipulation.html

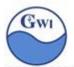

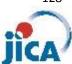

### **SQL** Injection

What is SQL Injection?

### Wikipedia says;

SQL injection is a code injection technique, used to attack data-driven applications, in which malicious SQL statements are inserted into an entry field for execution.

Web application is one of 'data-driven application'.

As we studied already, HTML form with input fields and buttons will drive some program on the server.

We'll develop very simple web application here and try to check how SQL injection is done on a web application and how we can guard our apps from injection attacks.

### Our simple example is:

A HTML form for log in into our application.

A table with user information including password field.

Using these forms and table, we'll try to log in.

If user ID and password are valid, welcome message will be displayed.

### 1. Preparation

Before entering into this topic, we'll make some tables and HTML forms.

### 1-1 'user' table

### **Table structure**

| Column name | Data type | size | Attribute                     | remarks    |
|-------------|-----------|------|-------------------------------|------------|
| recordID    | int       |      | PRIMARY KEY<br>AUTO INCREMENT | Record key |
| userID      | varchar   | 20   | UNIQUE                        | User ID    |
| username    | varchar   | 128  |                               | User name  |
| userpass    | varchar   | 128  | PASSWORD                      | password   |

### data list

| recordID | userID | username  | userpass  |
|----------|--------|-----------|-----------|
| 1        | user1  | Johnson   | password1 |
| 2        | user2  | MacDonald | password2 |

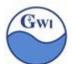

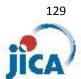

### After creating table 'user', add 2 rows shown above;

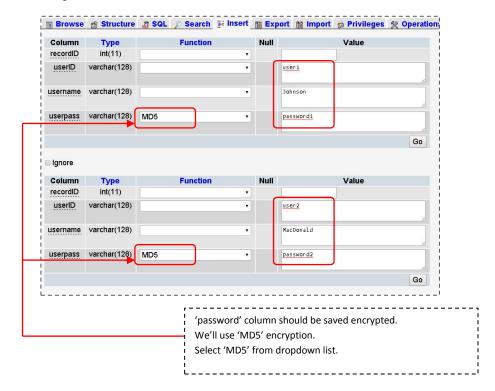

After inserting two rows, contents of the table is show below;

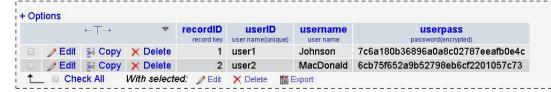

'password' column is encrypted.
Anyone can't decrypt the 'password'.

### 1-2 Login form (ex52.php)

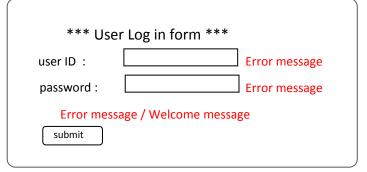

As for source code for this form(ex52.php), see page 137 and further.

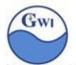

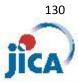

### 2 Trial

2-1 give a wrong 'userID' intentionally

| *** User Log | in form *** |   |
|--------------|-------------|---|
| user ID :    | userXXXX    | ] |
| password :   | password    | ] |
|              |             |   |
| submit       |             |   |
|              |             |   |

You'll see some error message on the screen. It's normal.

2-2 give a correct 'userID' and 'password'

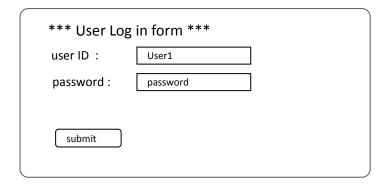

You'll see welcome message with user's name. It's normal, too.

2-3 give a correct 'userID', but for 'password', type in as shown bellow;

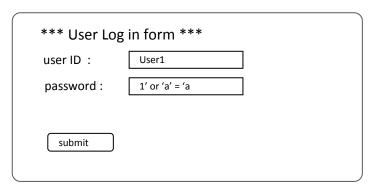

What happened? Did you see welcome message though you entered wrong password? Why could you log in with wrong password? This is one very simple example of SQL injection.

An example of web application without any guard against SQ injection.

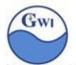

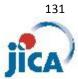

3 Why did welcome message appear even though you typed a wrong password?

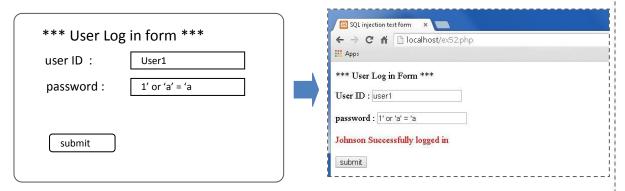

Let's check the SQL statement which 'ex52.php' execute to authenticate.

\$query = \$conn->prepare("SELECT \* FROM user WHERE userID = " . \$userID . " AND userpass = " . \$password . ""); Our program will assign values of 'user ID' and 'password' from the form to '\$userID' and '\$password' in the SQL statement above.

Then the SQL statement will be;

### SELECT \* FROM user WHERE userID = 'user1' and userpass = '1' or 'a' = 'a';

How is the WHERE condition evaluated? There are 3 conditions;

```
userID = 'user1' ----- condition 1
userpass = '1' ----- condition 2
'a' = 'a' ----- condition 3
```

<condition 1> is true or false( it depends on a record)

<condition 2> is false ( any record doesn't have such password)

<condition 3> is true ( it's always true )

### Then

"<condition 1> and <condition 2>" will be always false,

but "( <condition 1> and <condition 2> ) or <condition 3>" will be always true because <condition 3> is always true.

This is because the SQL statement above will return a record set with all rows in a 'user' table, because all rows will meet the WHERE condition.

Finally, anyone can log in without password information.

This is a typical example of SQL injection.

In the next page, we'll study how we can guard our web apps from SQL injection attacks.

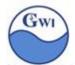

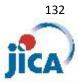

- 4 How to guard our web apps from SQL injection attacks
  - 4-1 Encript 'password' field on MySQL using md5() function or sha1() function
  - 4-2 Prevent single and double quotes used in 'password' field
  - 4-3 Use PDO or MySQLi to access MySQL DB in PHP programs
  - 4-4 Use 'prepared statements' (you can say 'parameter query')

Here's one example for the previous case;

```
function getUserRec( $userID, $password, &$erMessage, &$passwordError ) {
  $host = 'localhost';
  $user = 'DBuser';
  $pass = 'password';
  db = 'myDB';
  try {
    $conn
               = new PDO( "mysql:host=$host;dbname=$db",$user,$pass);
    $conn->setAttribute(PDO::ATTR_ERRMODE,
                  PDO::ERRMODE EXCEPTION )
   // definition of parameter query
               = $conn->prepare("SELECT * FROM user WHERE userID = ? AND userpass = md5(?)");
    // parameter query execution
    $query->execute( array( $userID, $password ) );
    SresultSet = Squery->fetchall():
    if( is_array( $resultSet ) and count( $resultSet ) > 0 ) {
      ŚreturnValue
                       = $resultSet:
    } else {
                       = "ID or password not matched";
      $erMessage
      $returnValue
                       = FALSE:
  } catch( PDOexception $e ) {
    $erMessage = "Error:" . $e->getMessage();
    $returnValue = FALSE;
  unset( $query );
  return $returnValue;
function checkUserID( &$userID, &$password, &$userIDerror, &$passwordError, &$resultSet) {
  $result
               = true;
  // check for userID
  if( empty( $_POST[ "userID" ] ) ) {
    $userIDerror = "userID is required";
    $result
                = false;
  if(!preg_match("/^[a-zA-Z0-9]*$/", $_POST["userID"])){
                   = "illegal letters included";
    SuserIDerror
                = false:
    Śresult
  if( empty( $_POST[ "password" ] ) ) {
    $passwordError = "password is required";
    $result
                 = false;
  // avoid single, double quote in password field
  if( ! preg_match( "/^[a-zA-Z0-9 #$%&+*?=]*$/", $_POST[ "password" ] ) ) {
    $passwordError = "illegal letters included";
    $result
                 = false;
  // escaping input data for XSS attack
                = escapeForInput( $_POST[ "userID" ] );
                 = escapeForInput( $_POST[ "password" ] );
  $password
  $password
                  = $_POST[ "password" ];
  if($result){
    // get user record from database
                = getUserRec( $userID, $password, $userIDerror, $passwordError );
    ŚresultSet
    if( $resultSet === FALSE ) {
                = false;
      $result
  return Śresult:
```

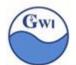

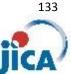

We encrypt 'password' field in 'user' table using md5() function;

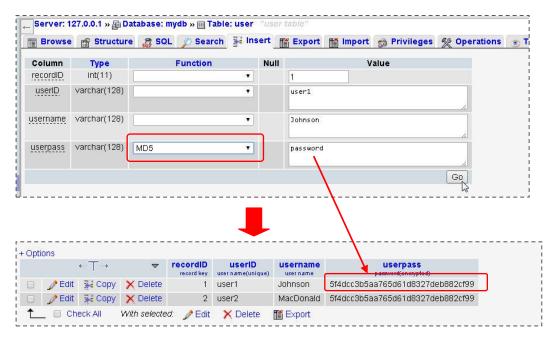

We prevent single and double quotes in 'password' fields;

```
if(!preg_match("/^[a-zA-Z0-9 #$%&+*?=]*$/", $_POST["password"])){
  $passwordError = "illegal letters included";
                 = false;
```

# preg\_match() function searches character/characters pattern in given strings (in 2<sup>nd</sup> argument) in a pattern (in 1<sup>st</sup> argument).

In the example show above;

```
1<sup>st</sup> argument "/^[a-zA-Z0-9 #$%&+?=]*$/"
   '/'(slash) delimiter for preg match() function
  ^(caret) start point of string
           Matches a single character that is contained within the brackets.
  []
              Matches the preceding element zero or more times.
  []*
               lower case letters
  a-z
  A-Z
               upper case letters
  0 - 9
               digits
               end point of string
^[a-zA-Z0-9 #$%&+?=]*$ means;
      from start point to end point of string, repetition of
       one of (lower case alphabets) or (upper case of alphabets)
```

or (digits from 0 to 9) or (one of special letters '#\$%&+?=')

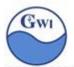

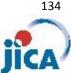

preg\_match() function works on 'regular expression' mechanism.

We need to know 'reglar expression' mechanism, but we don't have enough time.

Visit and see the following web pages for further learning;

for preg\_match() function:

http://php.net/manual/en/function.preg-match.php

for regular expression;

https://en.wikipedia.org/wiki/Regular expression

http://www.regular-expressions.info/php.html

### Finally, we define a parameter query;

```
// definition of parameter query
           = $conn->prepare("<u>SELECT * FROM user WHERE userID = ? AND userpass = md5( ? )</u>");
$query
// parameter query execution
$query->execute( array( $userID, $password ) );
$resultSet = $query->fetchall();
```

In SELECT statement, you'll see two '?'(question marks). These are called 'Placeholder'. \$query is a connection object which PDO has generated ( see PHP source in page.5 ) and '\$query->execute' is an PDO execute method with two parameters here ('array(\$userID, \$password)').

These two parameters will be assigned to two placeholders in SELECT statement respectively

\$query->fetch or \$query->fetchall will get rows which meet the 'WHERE condition' and have been extracted from table. 'fetch' will get rows one by one, and 'fetchall' will get all rows at one time. The result will be set into an array which is return value, if there's no row, then the return value will be 'FALSE'.

'prepared statement' (or 'parameter query') in PDO has a mechanism to guard from SQL injection attacks in itself, so we can give raw value of '\$\_POST' (or \$\_GET) variable to parameters.

### The important point is;

"When we need to give input data from a web form to SQL statement, don't forget to use 'prepared statements( parameter query )".

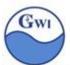

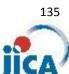

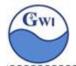

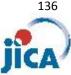

# 'ex52.php' without any guard against SQL injection attacks

```
<?xml version="1.0" encoding="utf-8" ?>
<!DOCTYPE html>
<a href="http://www.w3.org/1999/xhtml">
  <title>SQL injection test form</title>
  <style>
   .error {color: #FF0000;}
  </style>
</head>
<body>
  <?php
    function escapeForInput($data) {
      $data
                = trim($data);
      $data
                = stripslashes($data);
      $data
                = htmlspecialchars($data);
      return $data;
    function getUserRec( $userID, $password, &$erMessage, &$passwordError ) {
               = 'localhost';
               = 'DBuser';
               = 'password';
      $pass
      $db
               = 'myDB';
      try {
                    = new PDO( "mysql:host=$host;dbname=$db",$user,$pass);
        $conn->setAttribute(PDO::ATTR ERRMODE,
                       PDO::ERRMODE_EXCEPTION);
        $query
                    = $conn->prepare("SELECT * FROM user WHERE userID = "" . $userID . "' AND
userpass = "" . $password . """);
        $query->execute();
        $resultSet = $query->fetchall();
        if( is_array( $resultSet ) and count( $resultSet ) > 0 ) {
          $returnValue
                          = $resultSet;
        } else {
          $erMessage
                            = "ID or password not matched";
           $returnValue
                            = FALSE;
      } catch( PDOexception $e ) {
                           = "Error:" . $e->getMessage();
        $erMessage
        $returnValue
                            = FALSE;
      unset( $query );
      unset($conn);
      return $returnValue;
    function checkUserID( &$userID, &$password, &$userIDerror, &$passwordError, &$resultSet) {
      $result
                          = true;
      // check for userID
      if( empty( $_POST[ "userID" ] ) ) {
        $userIDerror
                          = "userID is required";
                          = false;
        $result
      if(!preg_match("/^[a-zA-Z0-9]*$/", $_POST["userID"])){
        $userIDerror
                         = "illegal letters included";
        $result
                          = false;
```

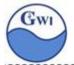

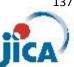

(continued)

```
if( empty( $_POST[ "password" ] ) ) {
        $passwordError = "password is required";
                         = false;
        $result
      // escaping input data for XSS attack
                         = escapeForInput( $_POST[ "userID" ] );
                         = escapeForInput( $_POST[ "password" ] );
      $password
                         = $_POST[ "password" ];
      $password
      if($result) {
        // get user record from database
                         = getUserRec( $userID, $password, $userIDerror, $passwordError );
        $resultSet
        if( $resultSet === FALSE ) {
                         = false;
          $result
        }
      }
      return $result;
    // process status true:successfull, false:have some errors
                        = true;
    // set initial message / clear error message field
    $userIDerror
                        = "Alphabet, Numerics, underscore";
                        = "":
    $passwordError
    $errorMessage
    // clear echo back field
    $userID
    $password
    $resultSet
                        = FALSE;
    // check initial call or not
    if( array_key_exists( 'submit', $_POST ) ) {
      $userIDerror
      $passwordError = "";
      // check ID and password by DB. if error, return false
      if( checkUserID( $userID, $password, $userIDerror, $passwordError, $resultSet ) ) {
        $errorMessage = $resultSet[0]["username"]." Successfully logged in";
        $status
                  = TRUE;
      }
    }
  ?>
    **** User Log in Form ***
    <form action="ex52.php" method="POST">
      User ID: <input type="text" name="userID" value="<?php echo $userID; ?>" />
             <span class="error"><?php echo $userIDerror; ?></span>
      <br /><br />
      password: <input type="password" name="password" value="<?php echo $password; ?>" />
             <span class="error"><?php echo $passwordError; ?></span>
      <br /><br />
      <span class="error"><?php echo $errorMessage; ?></span>
      <input type="submit" name="submit" value="submit" />
    </form>
  </div>
</body>
</html>
```

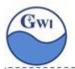

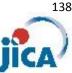

## 'ex52,php' with guard against SQL injection attacks

```
<?xml version="1.0" encoding="utf-8" ?>
<!DOCTYPE html>
<html xmlns="http://www.w3.org/1999/xhtml">
<head>
  <title>SQL injection test form</title>
  <style>
   .error {color: #FF0000;}
  </style>
</head>
<body>
  <?php
    // function for anti XSS attacks
    function escapeForInput($data) {
      Śdata
                = trim($data);
      $data
                = stripslashes($data);
      $data
                = htmlspecialchars($data);
      return $data;
    function getUserRec( $userID, $password, &$erMessage, &$passwordError ) {
      $host
                = 'localhost';
                = 'DBuser';
      $user
      $pass
                = 'password';
      $db
                = 'myDB';
      try {
                    = new PDO( "mysql:host=$host;dbname=$db",$user,$pass);
        $conn
        $conn->setAttribute(PDO::ATTR_ERRMODE,
                            PDO::ERRMODE EXCEPTION);
        // definition of parameter query with placeholders
                   = $conn->prepare("SELECT * FROM user WHERE userID = ?
                                                              AND userpass = md5(?)");
        // parameter query execution
        $query->execute( array( $userID, $password ) );
        $resultSet = $query->fetchall();
        if( is_array( $resultSet ) and count( $resultSet ) > 0 ) {
          $returnValue
                           = $resultSet;
        } else {
          $erMessage
                            = "ID or password not matched";
          $returnValue
                            = FALSE;
      } catch( PDOexception $e ) {
        $erMessage
                           = "Error:". $e->getMessage();
        $returnValue
                            = FALSE;
      // release objects
      unset($query);
      unset($conn);
      return $returnValue;
    function checkUserID( &$userID, &$password, &$userIDerror, &$passwordError, &$resultSet) {
      $result
                         = true;
      // check for userID
```

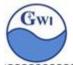

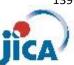

```
if( empty( $_POST[ "userID" ] ) ) {
                                                                                       (continued)
    $userIDerror = "userID is required";
    $result
                    = false;
  }
  if(!preg_match("/^[a-zA-Z0-9]*$/", $_POST["userID"])){
                    = "illegal letters included";
    $userIDerror
    $result
                    = false;
  if( empty( $_POST[ "password" ] ) ) {
    $passwordError = "password is required";
    $result
                    = false;
  // avoid single, double quote in password field
  if(!preg_match("/^[a-zA-Z0-9 #$%&+*?'=]*$/", $_POST["password"])){
    $passwordError = "illegal letters included";
    $result
                    = false;
  // escaping input data for XSS attack
                   = escapeForInput( $_POST[ "userID" ] );
  $userID
  $password
                   = escapeForInput( $ POST[ "password" ] );
                   = $ POST[ "password" ];
  $password
  if($result) {
    // get user record from database
    $resultSet
                   = getUserRec( $userID, $password, $userIDerror, $passwordError );
    if( $resultSet === FALSE ) {
      $result
                    = false;
    }
  }
  return $result;
// process status true:successfull, false:have some errors
$status
                   = true;
// set initial message / clear error message field
                   = "Alphabet, Numerics, space, underscore";
$userIDerror
$passwordError
                    = "Alphabet, Numerics, space,_#$%&+*?=";
//$passwordError = "";
                    = "";
$errorMessage
// clear echo back field
$userID
                    = "":
$password
ŚresultSet
                   = FALSE;
// check initial call or not
if( array_key_exists( 'submit', $_POST ) ) {
                    = "";
  $userIDerror
  $passwordError = "";
  // check ID and password by DB. if error, return false
  if( checkUserID( $userID, $password, $userIDerror, $passwordError, $resultSet ) ) {
    $errorMessage = $resultSet[0][ "username" ] . " Successfully logged in";
    $status
                    = TRUE;
  }
```

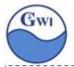

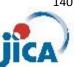

```
<div>
    **** User Log in Form ***
    <form action="ex52.php" method="POST">
                                                                                              (continued)
     User ID: <input type="text" name="userID" value="<?php echo $userID; ?>" />
            <span class="error"><?php echo $userIDerror; ?></span>
     password: <input type="password" name="password" value="<?php echo $password; ?>" />
            <span class="error"><?php echo $passwordError; ?></span>
     <br /><br />
     <span class="error"><?php echo $errorMessage; ?></span>
     <br /><br />
     <input type="submit" name="submit" value="submit" />
  </div>
</body>
</html>
```

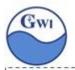

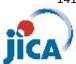

### OOP in PHP

OOP stands for Object Oriented Programming.

### 1. What's OOP?

"OOP is a programming paradigm based on the concept of 'objects'".

(Wikipedia)

What's "the concept of 'object'"?

'object' has its states and behaviors;

state ------ we can call it 'data' or 'fields' or 'attributes' or 'properties'
behavior ---- we can call it 'methods' or 'procedures'

### Then we can say

'object' has data/properties which show the state of the 'object'.

'object' has methods which shows behaviors of the 'object'.

### for example;

'Car' is one object:

'Car' has its color, steering, max speed, seating capacity and so on Car's maker may also its attributes.

And 'Car' runs, stops, go straight, turn (to left / right ), go back and so on. Then we can define 'Car' as an object;

| 'Car' object      |                                                                             |  |
|-------------------|-----------------------------------------------------------------------------|--|
| Data / properties | Color<br>steering<br>transmission<br>max speed<br>seating capacity<br>maker |  |
| Methods           | Run<br>stop<br>go straight<br>turn to left<br>turn to right<br>go back      |  |

Suppose here are two cars, one is mine and the other is yours;

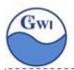

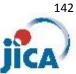

| 'Car' object | My car                                                                                                    | Your car                                                                                                    |
|--------------|----------------------------------------------------------------------------------------------------|----------------------------------------------------------------------------------------------------|
|              |                                                                                                    | *                                                                                                    |
| Properties   | color: blue<br>steering: right<br>transmission: automatic<br>max speed: 180km/h<br>seating capacity: 6<br>maker: Toyota | color: red<br>steering: left<br>transmission: manual<br>max speed: 240km/h<br>seating capacity: 2<br>maker: Ford |
| Methods      | run<br>stop<br>go straight<br>turn to left<br>turn to right<br>go back                                                  | run<br>stop<br>go straight<br>turn to left<br>turn to right<br>go back                                           |

In OOP, 'Car' object is called 'class', 'MyCar' and 'YourCar' is called 'instance'.

We can say a class is a blueprint, an instance is real thing generated by using a class(blueprint)

You remember one PHP code;

This PHP code shows;

\$conn is an instance of PDO class generated by 'new' keyword.

The counter term to OOP is 'Procedural Programming'.

'Procedural Programing' doesn't have such concept as 'Object'.

| Programing language         |                                                    |                                                         |  |
|-----------------------------|----------------------------------------------------|---------------------------------------------------------|--|
| Procedural Programming      | COBOL<br>Fortran<br>C<br>Pascal<br>PHP(up to PHP4) | data structure and its process are separated            |  |
| Object Oriented Programming | Java<br>C++<br>C#<br>PHP5                          | data and its behavior(process) are enclosed in a object |  |

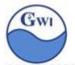

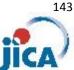

### [Practice 53] Object, Properties, Methods

Show some examples of Object, Properties and Methods.

It is often said that when we talk about or explain something, we find in our talk many nouns and verbs, and nouns may be properties and verbs may be methods of the object which is the subject we are talking about.

Suppose we are talking about 'animals'.

We may talk; animals has a head, two eyes, a mouth, two hands( some have more than two ), sleep, eat, run. Some animals walk on foot. Some can smile while others can't.

### Class and instance(or object)

In the previous page, we find 'Class is a kind of blueprint' and 'instance is generated by a class(blueprint)'.

We can show one example with PHP code;

```
[Practice 54] example of class and instance
                                                                    ex54.php
   <?php
      class human
                                                       class variable
        function __construct( $name = "" ) {
                                                                 constructor
          $this->name = $name;
          echo $this->name . " starts now\n";
        function __destruct() {
                                                                 destructor
          echo $this->name . " ends now\n";
        function sleep() {
          echo "I'm sleeoing now.\n";
        function eat( $eatThis ) {
          echo "I'm now eating " . \epsilon . \cdot . \cdot . \cdot . \cdot . \cdot . \cdot .
        function wakeup($toWhom) {
          echo "Good morning! " . toWhom . " How are you?\n";
      $John = new human( "John" );
      $Kate = new human( "Kate" );
      $John->eat( "Egg and toast" );
      $Kate->wakeup("John");
      $John->sleep();
      exit();
This program may be executed on a prompt window.
```

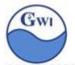

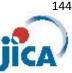

The program 'ex54.php' will produce output on prompt screen as follows;

D:\tools\xampp\thtdocs\php ex53.php John starts now Kate starts now m now eating Egg and toast. Good morning! John How are you? 'm sleeoing now. Kate ends now John ends now D:\Tools\xampp\htdocs>\_

constructor, destructor

'\_\_constructor' is a method which is called automatically when an instance is generated by 'new' keyword.

You can see two '... starts now' message which are called by two 'new' keywords.

Usually the constructor is used for necessary initialization of an instance.

We can neglect to define constructor, then PHP will execute one constructor defined by PHP itself.

In the program above, one start message will be shown.

'\_\_destructor' is called when all objects in one program don't have any reference from other or when a PHP program execute 'exit()'.

You can see two '... ends now' messages which executed destructor in two instances when 'exit()' is executed.

### 3. 3(Three) important mechanisms in OOP

There are 3 main mechanisms in OOP.

- 1) Encapsulation
- 2) Inheritance
- 3) Polymorphism

### 3-1 Encapsulation

Encapsulation is to avoid from accessing to data(properties) in an object directly. Data(properties) in an object are always accessed and modified by a certain method defined in the object, which are called 'setter' for modifying and 'getter' for referring. Some programing language call them 'accessor' and 'mutator'.

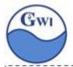

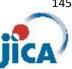

For example, in the Practice54, we defined human class and in the class we have one property named 'name'.

in OOP manner, we should define property's scope as 'private'. And we should define 'getter' and 'setter' to refer to/modify it;

```
<?php
 class human
   private $name;
   public function getName() {
                                     // getter for $name
      return $this->name;
    Public function setName( $name ) { // setter for $name
      $this->$name = $name;
```

In a program using class 'human';

```
$human = new human();
$human->setName( "Johnson" );
eho "My name is " . $human->getName();
```

By setting scope of properties as 'private' and defining 'setter', 'getter' method for properties, properties can be guarded from being directly accessed and modified.

### 3-2 Inheritance

Suppose common characteristics of animals.

Animals walk, run, sleep, eat, ....

Animals has a head, hands, legs, eyes, colors, height, weight, ....

Can we define 'Animal' as a class? Let's try...

```
<?php
  class animal
    private $head;
    private $hand;
    private $leg;
    private $eye;
    private $color;
    private $height;
    private $weight;
  public function setHead( $head ) {
    $this->head = $head;
```

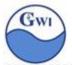

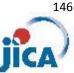

```
(continued)
  public function getHead() {
    return $this->head;
  Public function walk( $toward ) {
    Echo "I'm walking toward " . $toward;
  Public function run($speed) {
    Echo "I'm running " . $speed;
  Public function eat( $eatThis ) {
    Echo "I'm eating " . $eatThis;
}
```

This is a simple example of 'animal' class.

Human is a kind of 'animal', and as you know, human can smile while other animals can't.

How can we define 'human' class? Should we define 'human' class by repeating 'walk', 'run', 'eat' methods?

In such cases, 'Inheritance' mechanism can help us.

In the case above, we can define 'animal' class as 'parent' class, and 'human' class is 'child' class, which can inherit properties and methods from the parent class.

```
<?php
  class human extends animal
    // add unique method in child class
    public function smile() {
      echo "I'm smiling now.";
 }
```

### In the code above;

'extends' keyword indicates that Class 'human' inherit Class 'animal'. All properties and methods in 'animal' class are inherited in 'human' class. In addition, 'human' class defines its own method 'smile()'.

### Abstract class

Sometimes we can't define detail behavior in a methods, that means if we can define different behaviors with different instances, then we can't define only one behavior in a parent class.

Suppose in 'animal' class, we want to define one behavior named 'greet'. 'human' will say 'Hello!', but 'dog' may greet with "bow-wow".

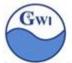

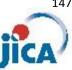

In such cases, we define 'abstract method', and such classes which have 'abstract

method' is defined as 'abstract class'.

See codes below;

```
<?php
  abstract class animal
    private $head;
    private $hand;
    private $leg;
    private $eye;
    private $color;
    private $height;
    private $weight;
    public function setHead( $head ) {
      $this->head = $head;
    public function getHead() {
      return $this->head;
    Public function walk( $toward ) {
      echo "I'm walking toward " . $toward;
    Public function run( $speed ) {
      echo "I'm running " . $speed;
    Public function eat( $eatThis ) {
      echo "I'm eating " . $eatThis;
    abstract public function greet();
```

Abstract class can't be instanciated.

Abstract class should be inherited and have abstract methods in it.

And abstract method must not have any code in its content, that means, it has only definition of methods(function).

In the inherited class, abstract methods must be implemented with codes.

```
<?php
 class human extends animal
   public function greet() {
     echo "Hello!";
 $personA = new human();
 $personA->grret();
 class dog extends animal
   public function greet() {
     echo "Bow wow!";
 dogB = new dog();
 $dogB->grret();
```

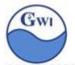

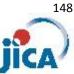

In PHP, multi inheritance is not allowed.

```
<?php
 class engine {|
  public function start() {
    echo "engine started";
 class body {
  public function setColor( $color ) {
    echo "body color is changed to " . $color;
 }
```

Multi inheritance is not allowed to avoid complexity in codes.

## 3-3 Polymorphism

#### Interface

Interface has a set of method without contents(codes), which means Interface will provide us what this interface can do and not how this interface implements its methods.

While Abstract class can have concrete methods and abstract methods as well, Interface can only have abstract methods.

Differences between Abstract method and Interface are;

|                         | Interface                                                                                   | Abstract class                                                                       |  |
|-------------------------|---------------------------------------------------------------------------------------------|--------------------------------------------------------------------------------------|--|
| Multi inheritance       | A class can inherit several interfaces  A class can inherit(extend) only one abstract class |                                                                                      |  |
| Default implementations | A interface can't have any codes.                                                           | An abstract class can have complete codes and/or details that have to be overridden, |  |
| Access modifiers        | Interfaces can't have access modifier, always are assumed as public.                        | An abstract class can have access modifier.                                          |  |
| l Fields, constants     |                                                                                             | An abstract class can have properties and constants,                                 |  |

Interface is used to define an abstract type that contains no data or code, but defines behaviors as method signatures.

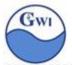

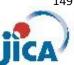

### Polymorphism

Polymorphism is a mechanism where classes have different functionality while they share common interface.

Example;

## [Practice 55] example of polymorphysm ex55.php

```
// Shape interface, it provides only 'getArea' function signature
  interface Shape {
   public function getArea();
  // Square class implements Shape interface
  class Square implements Shape {
   private $width;
   private $height;
   public function __construct($width, $height) {
     $this->width = $width;
     $this->height = $height;
   public function getArea(){ // implementation of 'getArea()' for Square class
     return $this->width * $this->height;
  class Circle implements Shape {
   private $radius;
   public function __construct($radius) {
     $this->radius = $radius;
   public function getArea(){ // implementation of 'getArea()' for Circle class
     return 3.14 * $this->radius * $this->radius;
  function calculateArea(Shape $shape) {
    return $shape->getArea();
  $square = new Square(8, 6);
  $circle = new Circle(9);
  echo "Area od square is : " . calculateArea($square) , "\n";
 echo "Area od circle is:".calculateArea($circle);
?>
```

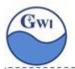

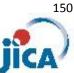

3-4 "Program to an Interface, not to an Implementation"

'Interface' represents only "what", which means "what the class can do", and doesn't represent "how it will do it", which is represented in actual implementation.

In Practice55, of course we can code the last several lines as follows;

```
$square = new Square(8, 6);
$circle = new Circle(9);
echo "Area of square is : " . <u>$square -> getArea()</u> , "\n"; echo "Area of circle is : " . <u>$circle -> gerArea()</u>;
```

The above code will work, but from OOP programing manner, isn't recommended.

It is recommended to program to an interface, not to an implementation.

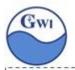

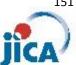

## MVC pattern

MVC stands for 'Model - View - Controller'.

### 1. What's 'MVC pattern'?

MVC pattern is a software methodology or architectural pattern to separate application's concern. It proposes three main components or objects to be used in software development.

#### 1-1 Model

A Model represents logical aspects of an application. It has a logic to update the current state of the application.

#### 1-2 View

A View represents user interface aspects of an application. It will visualize data which a Model contains.

#### 1-3 Controller

A Controller controls data flow into Model objects and updates View objects when data changes.

2 What's an advantage of developing an application with 'MVC pattern'?

In Web application development, we (software engineers) need to cooperate with web designers who develop web page design in HTML and CSS.

When our PHP codes and designers' HTML codes are mixed up disorderly, it may cause confusion; designers may make changes PHP codes by mistake, or programmers may make changes HTML codes by mistake.

To avoid such confusion, we'd better separate our tasks from designers' tasks. MVC pattern is one of such methodology.

### 3 MVC pattern process structure

In MVC pattern process, 'Controller' will play the main role.

'Controller' will get data from application user, transfer them to 'Model', 'Model' will do checking, manipulate database, generate data for 'view' and return them to 'Controller'.

'Controller' will transfer generated data to 'View', which will generate HTML for response. 'Controller' will display HTML generated by 'View'.

You can see the flow and structure of process in the next page.

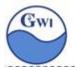

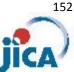

# Flow and structure of MVC pattern

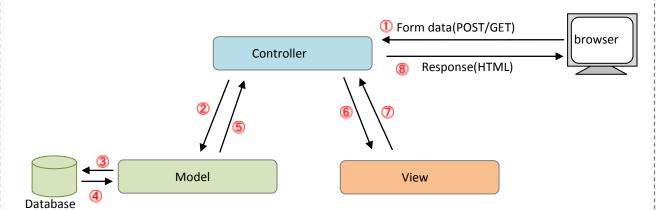

### MVC pattern process scenario

- ① Application user sends data from a 'form' on a browser to the application. In the application, 'Controller' receives data from browser.
- (2) 'Controller' find which 'Model' is to be called and transfer data to 'Model'. 'Model' do input check,
- (3) 'Model' accesses database if necessary.
- 'Model' gets data set from database.
- 6 'Model' processes data, generate data for 'View' and transfer them to 'Controller'.
- (Controller' lets 'View' generate HTML to be output.
- (View' generates HTML.
- (Controller' responds HTML to user.

Here we'll make one very simple example.

[Practice 56] simple web application

ex56.php

This application will have

- 1) A form with one dropdown list with country name.
- 2) We can select one country from the list and submit it.
- 3) Our application will search the country in the 'nations.txt' and
- 4) Show the capital city and population on the next screen.

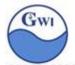

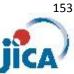

### Screens for this Practice are;

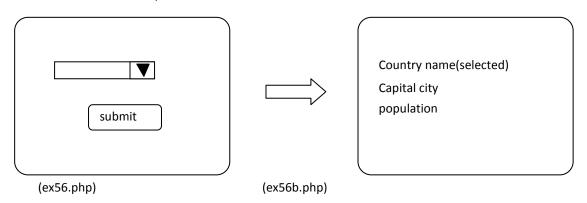

First, we'll make this application without using MVC pattern in Practice 56, and arrange it with MVC pattern in Practice 56. (Before starting Practice 56, we need to get knowledge on SMARTY, a PHP web template tool.

For country list, you can use 'nations.txt'.

In this practice, we use text file, read it into drop down list. ex56.php

```
<?xml version="1.0" encoding="utf-8" ?>
<!DOCTYPE html>
<a href="http://www.w3.org/1999/xhtml">
<head>
 <title>Non-MVC pattern example</title>
</head>
<body>
  <form action="ex56b.php" method="POST" >
    Select country name and press 'submit':<br />
      <select name="nations" >
        <option value="">Select ....</option>
      <?php
        $fh = fopen("nations.txt", "r");
        while($line = fgets($fh)){
          $line = explode(",", $line);
          echo "<option value='" . $line[0] . "'>" . $line[0] . "</option>";
        fclose($fh);
        unset($fh);
      ?>
     </select>
     <br />
     <input type="submit" value="submit" name="submit" />
  </form>
</body>
</html>
```

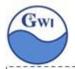

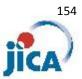

#### Function;

```
explode() : split a string by given strings

syntax : $result = explode( delimiter, string );

delimiter : the boundary string

string : the target string

$result : return value. An array of strings

ex)

$target = "123,456,789";

$array = explode(",", $target );

$array is ("123", "456", "789")
```

```
ex56b.php
<?xml version="1.0" encoding="utf-8" ?>
<!DOCTYPE html>
<a href="http://www.w3.org/1999/xhtml">
  <title>Non-MVC pattern example</title>
</head>
<body>
  <?php
    $arrayKey = $_POST[ "nations" ]; // get form data
    $nations = file("nations.txt"); // read nations.txt into array
    $index = array_search($arrayKey, $nations); // search country name in array(file)
    $nation = explode( ",", $nations[ $index ] ); // split target nation in array by comma
  You select <?php echo $nation[0]; ?><br />
  Capital city is <?php echo $nation[1]; ?><br />
  Population is <?php echo $nation[2]; ?><br /></body>
</html>
```

### Function;

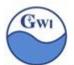

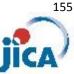

strict: Boolean value. If True, then the comparison will be done with type and value. Default value is FALSE.

```
example:
       $array = ( "water", "air", "sea", "mountain", "lake" );
       $index = array_search( "sea", $array );
        \rightarrow Sindex = 2
       $array = ("water", "air", "sea", "mountain", "lake");
       $index = array_search( "SEA", $array );
         → $index = FALSE ( the function will search in case-sensitive
                          mode)
```

### Dropdown list in HTML;

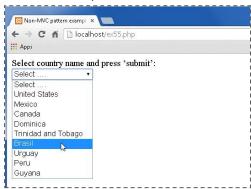

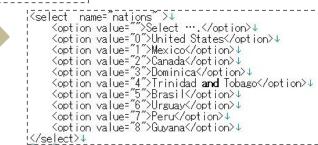

Using 'select' tag, we can define a dropdown list shown above.

If we select 'Brasil' on the list above, then \$\_POST or \$\_GET array will have an element shown below;

```
'nations' =>
                 'Brasil' has '5' as 'value' of 'option'
              name of 'select' tag
```

You can define an array of nations as follows;

\$nations = ("United States", "Mexico", "Canada", "Dominica", "Trinidad and Tobago", "Brasil", "Urguay", "Peru", "Guyana");

Then you can get the selected data by using \$\_POST(or \$\_GET);

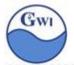

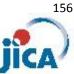

\$index = \$\_POST( "nations" ); \$nation selected = \$nations[ \$index ];

If you make two PHP program, ex56.php and ex56b.php, then you can complete Practice56.

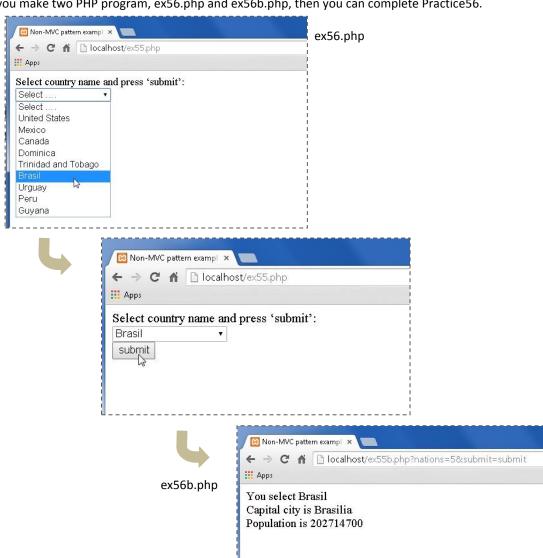

In these two programs, PHP codes and HTML are mixed in sources.

In the next step, we'll separate PHP codes and HTML by MVC pattern.

Before starting, we need to install 'SMARTY', which is a template engine written in PHP and works as a tool for 'View' in MVC pattern.

### **SMARTY** installation

Copy 'smarty-3.1.27.zip' to your PC.

Decompress it, then you'll see one folder 'smarty-3.1.27', under which you'll see 3 folders 'demo', 'lexer' and 'libs' and some files.

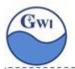

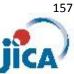

Make one folder 'smarty' under 'xampp/php' folder, and copy 'libs' folder to 'xampp/php/smarty' folder.

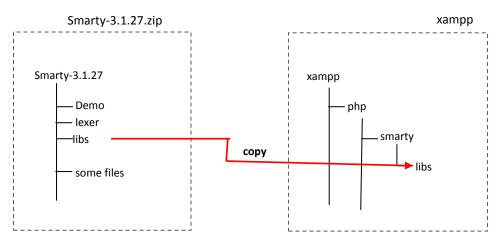

Set up 4 folders for Smarty under 'xampp/php/smarty' folder;

.... all template files come here templates

templates\_c .... all compiled template objects come here

configs .... for configuration

cache .... for cache

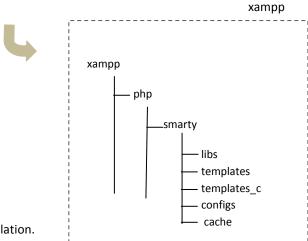

That's all for SMARTY installation.

When you use SMARTY in your PHP programs, you need to include(require) Smarty file and generate Smarty object as shown below;

```
$pathToSmarty = "<path to smarty>";
require once('libs/Smarty.class.php');
$smarty = new Smarty();
$smarty->setTemplateDir( $ pathToSmarty . 'templates' );
$smarty->setCompileDir($pathToSmarty . 'templates_c' );
$smarty->setConfigDir($pathToSmarty.'configs');
$smarty->setCacheDir($pathToSmarty . 'cache' );
```

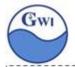

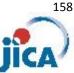

```
$pathToSmarty = "<path to smarty>";
```

<path to smarty> : we installed Smarty under a folder "<xamp folder>/php". Don't forget to end with '/'(slash).

ex) \$pathToSmarty = "c:/xampp/php/";

### **SMARTY** templates

Smarty templates contains;

HTML tags

Smarty tags and logics inside which application contents( PHP variables' value) are assigned.

Templates file has file extension '.tpl'.

Let's try very simple Smarty example;

```
[Practice 57] simple Smarty example
                                                          ex57.php
     <?php
       $pathToSmarty = "<path to smarty>";
       require_once( 'libs/Smarty.class.php' );
       $smarty
                     = new Smarty();
       $smarty->setTemplateDir( $pathToSmarty . 'templates' );
       $smarty->setCompileDir( $pathToSmarty . 'templates_c' );
       $smarty->setConfigDir( $pathToSmarty . 'configs'
       $smarty->setCacheDir( $pathToSmarty . 'cache'
                                                           );
       $smarty->assign( "title", "Simple Smarty example" );
       $smarty->assign( "message", "This is a web page with smarty templates" );
       $smarty->display( 'ex57.tpl');
       unset($smarty);
     ?>
                                                           ex57.tpl
     <?xml version="1.0" encoding="utf-8" ?>
     <!DOCTYPE html>
     <html xmlns="http://www.w3.org/1999/xhtml">
       <title>{$title}</title>
     </head>
     <body>
       {$message}
     </body>
     </html>
```

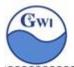

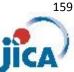

```
Simple Smarty example × 🔯 view-source:localhost/ex5 ×
← → C 🐧 🗋 localhost/ex56.php
🔡 Apps 🔱 Google 🧀 ブックマークリスト 🥬 Windows Media Gui... 🜃 Facebook 手東 傾
This is a web page with smarty templates
```

```
<?xml version="1.0" encoding="utf-8" ?>
<html xmlns="http://www.w3.org/1999/xhtml">
   <title>Simple Smarty example</title>
(/head)
<body>
   This is a web page with smarty templates
</body>
</html>
```

Then we can try to modify ex55.php with Smarty. ex55.php with Smarty

There are two factors which are new for us in Smarty, one is "How we can express loop to process an array in Smarty". The other is "How we can express dropdown list in Smarty".

Loop process in Smarty

There are 2 ways to process arrays in Smarty;

section: section is used to process sequentially indexed arrays of data.

foreach: foreach is used to process associated arrays of data

{section}

Syntax: {section name=name, loop=loop, start=start [,step=step] [,max=max] } {/section}

name: name of the section

loop: array

start: index position where loop will begin to loop

step : step value that will be used to traverse the loop

max : maximum times section will loop

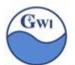

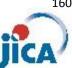

### example:

# PHP program \$array = array( "red", "blue", "green", "white", yellow", "black" ); \$smarty->assign( "colors", \$array ); Smarty template {section name=<u>color</u> loop=<u>\$colors</u>} ({smarty.sectior.color.iteration}) {\$\frac{\$\colors[color]}{\colors}} \ {/section} (1) red (2) blue green (4) white (5) yellow (6) black

(\*) iteration: a property of 'section' which shows index number which start from

index : also an index property but start from 0

[Practice 58] loop process by {section} in Smarty ex58.php

Make a PHP program 'ex57.php' and Smarty template 'ex58.tpl' to process above example.

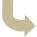

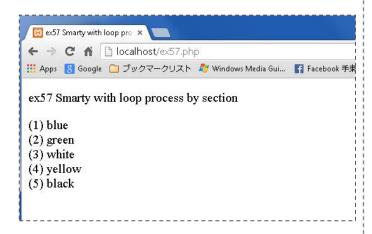

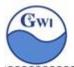

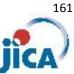

### {foreach}

Syntax : {foreach from=from, item=item, key=key, name=name } {/foreach}

from: array which is currently processed

item: current element

key : variable name of the current key

name: name of foreach loop for accessing foreach

properties

example:

PHP program

```
$array = array( array( "id"=>"1002", "name"=>"Mike", "country"=>"USA"),
                   "id"=>"1013", "name"=>"Kate", "country"=>"Canada"),
                  "id"=>"1163", "name"=>"James", "country"=>"UK")
$smarty->assign( "students", $array );
```

### Smarty template

```
{foreach from=$students item=student key=key}
   {foreach from=$student key=key item=item}
      {$key} : {$item}<br/>>
   {/foreach}
{/foreach}
```

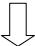

id 1002 name Mike country USA 1013 id name Kate country Canada id 1163 name James country UK

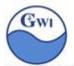

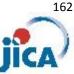

[Practice 59] loop process by {foreach} in Smarty ex59.php

Make a PHP program 'ex58.php' and Smarty template 'ex59.tpl' to process above example.

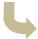

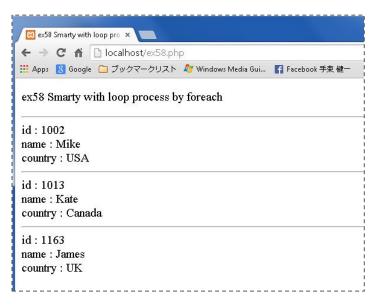

Through Practice 57 and 58, you can see that PHP codes and HTML codes are separated by using Smarty. Let's go back to Practice 55 and make ex55.php with Smarty.

In Practice 55, we need a dropdown list. Smarty has its own style for dropdown list, which is html\_options tag in Smarty.

### Dropdown list in Smarty;

### nations.txt

United States, Washington. D.C, 311630000 Mexico, Mexico City, 112322767 Canada, Ottawa, 33573000 Dominica, Roseau, 67000 Trinidad and Tobago, Port of Spain, 1339000 Brasil, Brasilia, 202714700 Urguay, Montevideo, 3477780 Peru,Lima,29132000 Guyana, Georgetown, 780000

\$array = ('0'=>'United States', '1'=>'Mexico', '2'=>'Canada', ....); \$smarty->assign("nations", \$array);

### {html\_options}

Syntax(1): {html\_options name=name options=options selected=selected}

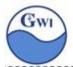

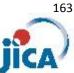

name: name of <select> tag in generated HTML

options: associated array for dropdown list

selected: selected option element

example:

PHP program

```
$array = array('0'=>'United States', '1'=>'Mexico', '2'=>'Canada',
               '3'=>'Dominica', '4'=>'Trinidado and Tobago', '5'=>'Brasil' );
$smarty->assign( "nations, $array );
```

### Smarty template

{html\_options name=nations options=\$nations selected='0'}

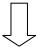

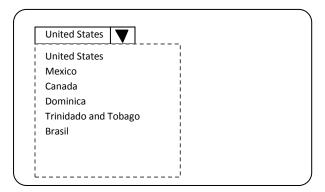

Syntax(2): {html\_options name=name values=values output=output selected=selected}

name, selected : same as Syntax(1)

values: array of values of dropdown list

output: array of output on dropdown list

example:

PHP program

```
$array = array( 'United States', 'Mexico', 'Canada', 'Dominica',
               'Trinidado and Tobago', 'Brasil');
$smarty->assign($values, array(0,1,2,3,4));
$smarty->assign("nations, $array);
```

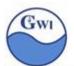

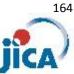

### Smarty template

{html\_options name=nations output=\$nations values=\$values selected='0'}

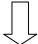

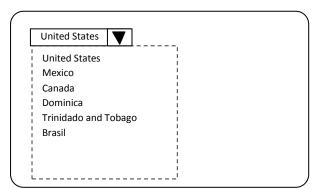

## Class structures for MVC pattern

We'll place again a picture for MVC pattern flow and structure here.

# Flow and structure of MVC pattern

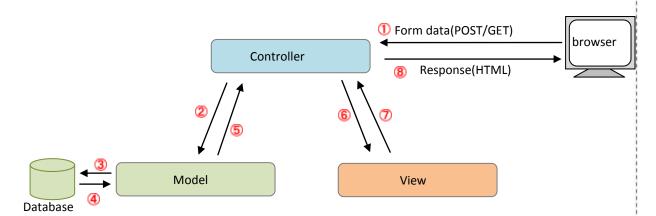

The Controller can be one class.

Each screen for a web application can be one class as a Model module.

For View, Smarty template has a role as View module.

Classes for database table access will work as a part of Model module.

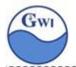

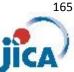

The Controller will make instances to keep data for Model and View.

The instances (class objects) are;

Request object : it keeps all POST/GET data from user's browser

Session object: it keeps all Session data

Result object : it keeps all data for View, which can be Smarty variables

Each Model module (in other words, modules for each screen) will access tables in database through Table object. Each table has one class for columns and behavior.

In OOP, we can say 'Each object dispatches messages to other object', where 'messages' means 'objects'.

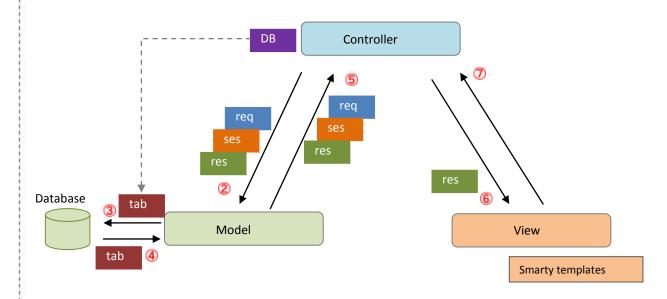

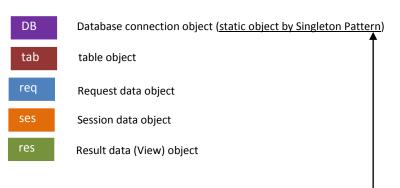

DB connection object must be common and unique among Model modules. Singleton pattern is applied for such cases, where the class has private constructor, which means we can't 'new' this object and the class provides a public method to return common and unique instance/object to client.

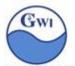

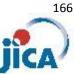

### Practice 55 with MVC pattern: application structure is shown below

#### Controller

index.php

Entry point of application. All input data comes to this module. It configures app's environment and generates objects call 'controller.php'

controller.php

It calls screen process programs by '\_REQUEST' parameter, hands objects to the screen process and prepares output data, calls Smarty template and lets it display next screen

### Model

ex55.php

It reads 'nations.txt' and make an array with its data.

ex55b.php

It gets country's name, capital city and population by the result of the dropdown list, and set them in the result object.

Request.php

A class to keep POST/GET variables.

Session.php

A class to keep Session variables.

Result.php

A class to keep View variables for Smarty.

comfunc.php

functionss commonly called by Model modules.

DefineConst.php

Module to keep user defined constants .

RandomString.php

Module to generate randomized strings In this practice, it's not used.

## View

ex55.tpl

View for 'ex55' screen

ex55b.tpl

View for 'ex55b' screen

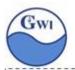

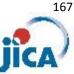

You can see some sample source files for this application.

And you'll find PHP codes and HTML codes are separated, Smarty variables and some Smarty tags are used to combine PHP and HTML.

This practice is very simple one, so there's no case for branches in one screen.

If one screen can have more than one state ( for example, normal case and error process, etc. ), then we need to keep 'state' variable in Session or in some Smarty variable on screen. ('action' in ex55)

As you see, there's only one entry point on this application, that is, 'index.php'.

All forms in this application has 'action' attribute with the value 'index.php'.

We don't need to search other module for entry point from HTML form.

In addition, all output (which is 'next web page') are output from only one point, which is 'dispPage' function in 'Controller.php'. Any other module for screen process should not have output point for next page.

"One entry, one exit" will save your time to search modules and make application easy to read.

One more point;

You can try another example for 'Practice 55', localhost/ex55s.php

In 'ex55s.php', you'll see request and response are shown in the same window('ex55s.tpl'). In this program, pay attention to the following line;

<div style="display: {\$display}; ">

Using CSS 'display' property, we can arrange the contents of the window, hiding result texts or showing them. For details of CSS 'display' property, visit <a href="http://www.w3schools.com/css/css">http://www.w3schools.com/css/css</a> display visibility.asp

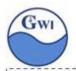

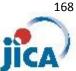

## Development of Database access class

Here I will introduce one example of how to develop database access classes.

This is an example which I've developed in my career, so there must be much better way for it. You can copy them, you can develop your own access classes based on my classes.

#### 1. Access class structure

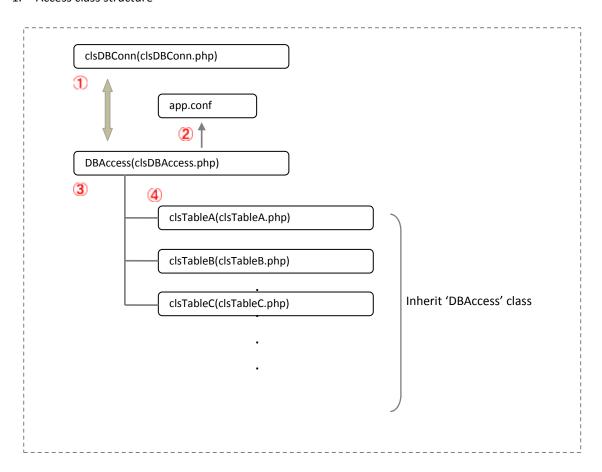

clsDBConn : Instance of this class will keep 'Database connection object'.

All actions on database will be done on this object.

To avoid operation mistakes, we usually make only one object for same database. It is realized by using 'Singleton Pattern' mechanism.

A text file where application's configuration is defined in 'ini' format file. app.conf:

We can make use of the contents of this file not only to define configuration of the application but also to avoid hard coding of constants in PHP sources.

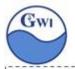

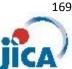

- (3) clsDBAccess : This is a class for accessing to a table, it contains 'database connection object', 'query(executing SQL)' method, 'fetch rows' method and so on. This class is a parent class of accessor classes for each table.
- : One table in a database has one accessor class and each accessor class inherits 4 clsXxxx DBAccess class.

### Database connection class(clsDBConn.php)

```
class clsDBConn {
   // class variables
   * Connection handle
*/
                                                                      Database handler object
  private static $_dbh = null; 🔫
        getConnection Get Database connection object
        @return object Connection handle
                                                                                    Singleton pattern
  static function getConnection() {
  private static $dbconn = null;
  if ($dbconn == null) {
    $dbconn == new clsDBConn();
}
                                                                                      constructor's scope is private
                                                                                        → can't 'new' this class from outside
                                                                                            instead, getConnection() function will
     return $this->dbh;
                                                                                                          Get information from 'app.conf'
                                                                                                          [db]section in app.conf has
       Constructor
                            Generate connection object
                                                                                                          information for database connection
       @return void
                              = ENPPATH. "app.conf";

= parse ini file( $envPath, true);

= $confAR["db"]["photype"];

= $confAR["db"]["hostspec"];

= $confAR["db"]["username"];

= $confAR["db"]["password"];

= $confAR["db"]["pristent"];

PDO::MYSOI ATTP INIT Stent"];
  ENVPATH : DefineConst.php
        SenvPath
SconfAR
Sphptype
                                                                                        configration file
which database tool
                                                                                                                            [db]↓
phptype
hostspec
                                                                                                                                                   mysql↓
localhost↓
test↓
dbuser↓
password↓
3306↓
false↓
                                                                                        HostName.Port
Database Name
        $hostspec
$database
                                                                                                                             dat abase
                                                                                                                             username
password
port
        $username
$password
                                                                                        user name
password
        persistent
                                                                                                                             ↓
[tables]↓
country
       try {
    $this->_dbh = new PDO( $phptype . ":dbname=" . $database . ";host=" . $hostspec
                                                                                                                          Susername, Spassword, Soptions);
       catch ( PDOException $e ) {
  exit($e->getMessage());
                                                                        PDO class constructor has arguments;
                                                                         1. DB connection strings
                                                                         2. User name
       Database object getter method
@return object Connection handle
                                                                         3. Password
                                                                         4. Option(if any)
  public function dbConn() {
    return $this->_dbh;
```

By singleton pattern, there's only one database object for the target database in the application space. If you write only Standard SQL, then you can prepare DB connection class for several database tools like MySQL, ORACLE, MSSQLserver and so on. You don't need add any other module than clsDBconn with different 'DB connection strings'.

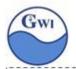

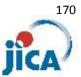

#### 3. Table accessor class (clsDBAccess.php)

#### 3-1 constructor

```
$this->mDBconn = clsDBConn::getConnection()
```

this executes 'getConnection' method of 'clsDBConn' class, which is static method we don't need to instanciate 'cksDBConn' class.

'getConnection' method will return database objet, which will be saved in a class variable 'mDBConn'.

#### 3-2 DBAqueryRS(\$sql)

This method receives SQL statement as an argument .

```
$this->mStmt = $this->mDBConn->query($sql)
```

'query' method of the PDO class will execute given SQL statement and return record set(if any) as 'Statement' object. We can get records from 'Statement' object by 'fetch' or 'fetchall' method.

#### 3-3 DBAqueryRSP(\$sql,\$ar)

This method receives SQL statement as an argument and an array of parameters, execute a 'prepared query' (='parameter query') and return 'statement' object with record set.

```
$this->mStmt = $this->mDBConn->prepare( $sql );
$this->mStmt->execute( $ar ) );
```

'prepare' method of PDO object will return 'statement' object. The SQL statement must have at least one placeholder('?') in it, and actual value for placeholder must be given in an array which will be given to 'execute' method of 'statement' object.

'execute' method will return true(if success) or false(if failure).

We can get records from 'Statement' object by 'fetch' or 'fetchall' method.

### 3-4 DBAquery(\$sql)

This method will execute SQL statement but will not return any record set.

Such SQL statements as 'add', 'update', 'create table' and so on may be executed by this method.

If success, return true, otherwise return false.

### 3-5 DBAqueryP(\$sql,\$ar)

This method is a 'parameter query version of DBAquery()'.

This doesn't return record set in 'Statement' object.

If success, return true, otherwise return false.

If SQL statement contains user input data such as 'add', 'update' sql, you would better use this 'DBAqueryP' parameter query than 'DBAquery'.

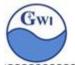

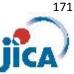

### 3-6 DBAgetNext()

This method will get next record set.

If valid record exists, then return true and the record set will be set into 'mRS' as associated array( <field name> => <field value> ).

```
$this->mRS = $this->mStmt->fetch(PDO::FETCH_ASSOC);
```

If valid record exists, mRS will get associated array of the record and return true, otherwise return false.

#### 3-7 abstract methods

There are 3 abstract methods in DBAccess class;

- 1) 'add' method method to add a record(row) into a table
- 2) 'update' method method to update a record(row)
- 3) 'delete' method method to delete record(row)

these methods should be overridden by sub-class(child class).

4. Table accessor class for each table( clsXXXX.php )

Table accessor class for each table inherits clsDBAccess class.

4-1 table 'country' accessor class (clsCountry.php)

Table 'country' is shown below;

| Column name | Data type | size | attribute                     | remarks               |
|-------------|-----------|------|-------------------------------|-----------------------|
| id          | Int       |      | PRIMARY KEY<br>AUTO INCREMENT | record ID             |
| name        | Varchar   | 128  |                               | country name          |
| capitalcity | Varchar   | 128  |                               | capital city          |
| population  | Int       |      | UNSIGNED                      | population            |
| iso2        | Char      | 2    |                               | 2 digits country code |
| iso3        | char      | 3    |                               | 3 digits country code |

1) definition of column variables is shown on the next page. every variable for column(field) should have 'private' scope and have 'setter', 'getter' methods.

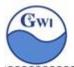

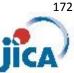

```
Variables for table columns
 * record ID (primary key)
private $mID;↓
 * country name↓
private $mName;↓
 * capital city name↓
private $mCapital;↓
 * population↓
private $mPopulation;↓
 * country code ( ISO 2 )↓
private $mISO2; |
 * country code ( ISO 3 )↓
private $mISO3;↓
```

```
'setter' and 'getter' methods for each column
```

```
/ getter method for properties +
                                                                                                                       return $this->mID;
return $this->mName;
return $this->mCapital;
return $this->mISO2l;
return $this->mISO3l;
function getName()
function getCapital()
function getISO2()
function getISO3()
// setter method for properties+
function setID( $dt )
function setName( $dt )
function setCapital( $dt )
function setPopulation( $dt )
function setISO2( $dt )
function setISO3( $dt )
                                                                                                                       $this->mID
                                                                                                                      $this->mName
$this->mCapital
                                                                                                                  { $this->mPopulation = 
{ $this->mPopulation = 
{ $this->mISO2 = 
{ $this->mISO3 =
```

### 2) getAll() method

A method to get all records from table 'country'. Return value: true(if successful) or false(if failed) Records can be got by 'DBAfetch' method or 'DBAfetchAll' method.

### 3) getByID() method

A method to get a record which matches with specified record ID.

argument: record ID

return value: true(success) or false(failure)

If successful, each field can be got by 'getter' method for fields.

```
$mCountry = new clsCountry();
if($mCountry->getByID($id)){
  echo "country name is " . $mCountry->getName();
} else {
  echo "Failed to get country record";
```

### 4) getByName() method

A method to get a record which matches with specified country name.

argument: country name

return value: true(success) or false(failure)

If successful, each field can be got by 'getter' method for fields.

```
$mCountry = new clsCountry();
if($mCountry->getByName('Guyana')){
  echo "Capital city is " . $mCountry->getCapital();
  echo "Failed to get country record";
```

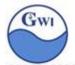

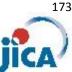

5) add() method (implementation of 'add' abstract method in DBAccess class)

Before calling 'add' method, we need to set values to column variables. 'add' method will issue 'parameter query' as shown below;

```
function add() {
  $wSql = "INSERT INTO " . $this->mTableName;
  $wSql .= " ( name, capital, population, iso2, iso3 ) ";
  $wSql .= " VALUES ( ?, ?, ?, ?, ? )";
                                                                      Place holder
  $wAr = array( $this->getName(),
           $this->getCapital(),
           $this->getPopulation(),
                                                                          parameters
           $this->getISO2(),
           $this->getISO3()
          );
  $wRes = $this->DBAqueryP($wSql,$wAr);
  if($wRes){
    return true;
  } else {
    // failed : set error message
    $this->mMessage = "clsCountry:add SQL error:" .
                       parent::DBAgetMessage() ." SQL:".$wSql . ":";
    return false;
```

6) update() method (implementation of 'update' abstract method in DBAccess class)

Before calling 'update' method, we need to set values to column variables and do necessary modification. 'update' method will issue 'parameter query' as shown below;

```
function update() {
 $wSql = "UPDATE".$this->mTableName." SET ".
      " name
              = ?,".
      " capital
               = ?,".
      population = ?,".
                                                            Place holder
      " iso2
               = ?,".
      " iso3
               = ?"
      "WHERE id = ?";
 $wAr = array( $this->getName() ),
        $this->getCapital(),
         $this->getPopulation(),
                                                            parameters
        $this->getISO2(),
        $this->getISO3(),
         $this->getID()
 $wRes = $this->DBAqueryP( $wSql, $wAr );
 if($wRes){
   $this->message = "update successful:".$this->getName().":";
   return true;
   $this->message = "update failed:".$this->getName().": Message:".
                                   parent::DBAgetMessage();
   return false;
```

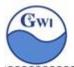

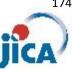

7) delete() method (implementation of 'delete' abstract method in DBAccess class)

Before calling 'delete' method, we need to get the target record.

This method will not show any confirmation alert to user, so if you need to show confirmation alert message before deleting, you must do it yourself in this method.

```
$wSql = "DELETE FROM ".$this->mTableName." WHERE id = ? ";
                                                                        Place holder
$wAr = array($this->getID());
                                            parameters
$wRes = $this->DBAqueryP($wSql,$wAr);
if($wRes){
  $this->message = "Delete successful:".$this->getName().":";
  return true;
} else {
  $this->message = "Delete failed:".$this->getName().": Message:".
                                    parent::DBAgetMessage();
 return false;
```

These 3 implemented methods may have same PHP codes for other tables.

After developing table accessor classes, we can access to database tables from our Model module (= module for each screen ).

5. Access to database table from modules for each screen

We define an instance variable for a table.

In the constructor of a module for a screen, make table instance by 'new' keyword.

```
private mCountry;
                   // instance variable for table 'country'
function __constructor() {
  $mCountry = new clsCountry(); // make 'country' instance
```

Using table instace, we can access to the table in the module for a screen.

```
public function xxxxxxx() {
 $this ->mCountry->getByName( $wName );
```

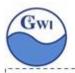

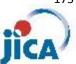

# Final exercise

Make a web application with specification shown below;
Make a new folder 'phptraining' under 'xampp/htdocs' and programs are saved here. Specification of the web application

1. Using 'myDB' database, make a table 'person' as follows;

| No. | column      | type    | length  | remarks                     |
|-----|-------------|---------|---------|-----------------------------|
| 1   | userID      | varchar | Max 20  | Primary key                 |
| 2   | password    | varchar | Max 128 | encrypted by md5()          |
| 3   | name        | varchar | Max 128 |                             |
| 4   | gender      | int     |         | 1: male 2: female           |
| 5   | email       | varchar | Max 128 |                             |
| 6   | nationality | int     |         | 'id' in the 'nations' table |

On 'myDB' database, make a table 'country' as follows;

|        | No.              | column  | type    | length  | remarks                     |
|--------|------------------|---------|---------|---------|-----------------------------|
|        | 1 id             |         | int     |         | Primary key, auto increment |
|        | 2                | name    | varchar | Max 128 | Country name                |
|        | 3                | capital | varchar | Max 128 | Capital city name           |
|        | 4 population int |         |         |         |                             |
|        | 5                | iso2    | char    | 2       | ISO country code(2 digits)  |
| sample | 6                | iso3    | char    | 3       | ISO country code(3 digits)  |

| name                     | Capital city          | population | iso2 | iso3 |
|--------------------------|-----------------------|------------|------|------|
| United States of America | Washington            | 321793000  | US   | USA  |
| Mexico                   | Mexico City 121740000 |            | MX   | MEX  |
| Canada                   | Ottawa 35749600       |            | CA   | CAN  |
| Guyana                   | Georgetown            | 746900     | GY   | GUY  |
| Brazil                   | Brasilia              | 20487800   | BR   | BRA  |
| France                   | Paris                 | 66212000   | FR   | FRA  |
| Nigeria                  | Abuja                 | 182202000  | NG   | NGA  |

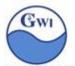

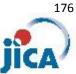

- 2. This is an application for 'registration and inquiry of person'. It has 3 screens shown below;
  - 2-1 Log-in screen program: login.php

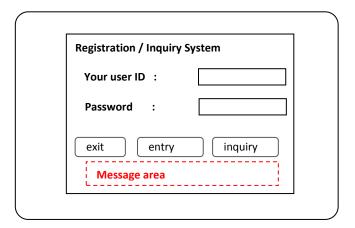

2-2 Registration screen program: entry.php

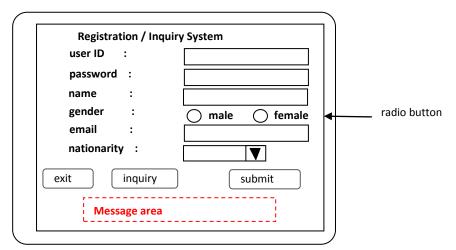

2-3 Inquiry screen program: inquiry.php

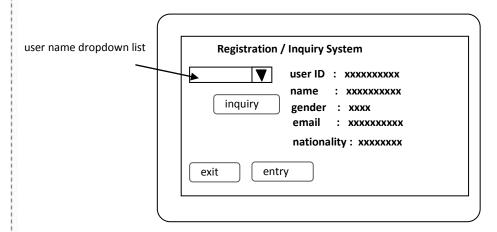

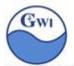

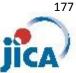

#### 2-4 administrator

1) We need one user for administration as follows;

userID : 'admin' password: 'password' name : 'administrator'

gender : 1 or 2 (whichever you like )

: your email address email

nationality: 0

after setting up 'person' table, you need to make this user manually.

#### 2-5 screens

### 1) 'log-in' screen

'userID' and 'password' should be matched with a record on 'person' table.

Take measure to guard from 'SQL injection attack'.

After successful 'log-in',

if 'entry' button is pressed, the next screen is 'registration screen', if 'inquiry' button is pressed, the next screen is 'inquiry screen'. When we have more than one destination page(.php) in one form, we need to change the value of 'action' attribute in 'form' tag, it will be done by using javascript, see '2-6 javascript'.

If 'exit' is pressed, the application will quit. Don't forget to release objects.

### 2) 'registration' screen

'userID' must be unique 'userID' can have only alphabets, numbers and underscore. maximum length is 20 letters.

'password' can have any letters. 'password' should be saved with md5() encrypted. md5() function will generate 32 digits of random letters.

'email' must be checked with legal combination of email address characters.

All fields are mandatory.

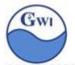

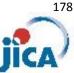

When 'submit' button is pressed, input data are checked and if no error is detected, user record will be registered and successful message will be shown on 'message' area. If any error is detected, error message will be shown on 'message' area. In both case, input data should be echoed back.

When 'inquiry' button is pressed, it will make screen transition to 'inquiry' screen. In case of pressing this button, input data will be neglected.

If 'exit' is pressed, the application will quit. Don't forget to release objects.

#### 3) 'inquiry' screen

After selecting one name from 'person' dropdown list and pressing 'inquiry' button, 'person' table will be searched by the selected 'user'.

Getting record from 'person' table, columns' value are shown on the screen.

If 'entry' button is pressed, the next screen is 'registration screen',

If 'exit' is pressed, the application will quit. Don't forget to release objects.

#### 2-6 javascript

In the application, you'll see multiple transition destinations from one form. In such cases, we need to change 'action' attribute value (next PHP program) by data sent from a form.

In the form, 'inquiry' button will request 'inquiry' screen which will be processed by 'inquiry.php' and 'entry' button will request 'entry' screen which will be processed by 'entry.php'.

Then, we define as follows;

```
<input type="submit" name="submit" value="inquiry"
     onclick="form.action='inquiry.php';return true;" />
<input type="submit" name="submit" value="entry"
     onclick="form.action='entry.php';return true;" />
```

In 'onclick' event, you'll see a small javascript.

'form' means current form, 'action' is 'action' attribute of 'form' tag in HTML. So, when 'inquiry' button is pressed, the 'action' attribute of 'form' tag will be changed into 'inquiry.php' by this javascript code.

In tis way, we can change the destination program dynamically by 'onclick' event and javascript code in the definition of 'submit' button.

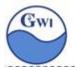

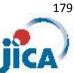

#### 2-7 radio button on Smarty

Radio button on Smarty has two syntax just like dropdown list on Smarty.

### {html\_radios}

```
Syntax(1): {html_radios name=name options=options
                    selected=selected separator=separator}
```

name: name of <select> tag in generated HTML

options: associated array for radio buttons

selected: selected option element

separator : string or text to separate each radio button

example:

PHP program

```
$array = array( '0'=>'banana', '1'=>'apple', '2'=>'orange',
               '3'=>'mango', '4'=>'strawberry', '5'=>'lemon' );
$smarty->assign( "fruits", $array );
```

Smarty template

{html\_radios name=fruits options=\$fruits selected='0' separator=" " }

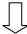

```
Smarty radio button
● banana ○ apple ○ orange ○ mango ○ strawberry ○ lemon
```

Syntax(2): {html\_radios name=name value=values output=output selected=selected separator=separator}

name: name of <select> tag in generated HTML

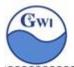

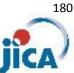

values: array of values for radio buttons

output: array of output for radio buttons

selected: selected option element

separator : string or text to separate each radio button

example:

PHP program

```
$values = array(0, 1, 2, 3, 4, 5);
$output = array( "banana", "apple", "orange", "mango", "strawberry", "lemon");
$smarty->assign( "values", $values );
$smarty->assign( "output", $output );
```

Smarty template

{html\_radios name=fruits output=\$output value=\$values selected='0' separator="<br />" }

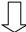

# Smarty radio button

- banana
- apple
- orange
- mango
- strawberry lemon

To arrange radio buttons vertically, set 'separator' attribute value to '<br />'.

### 3. Multiple states in one web page

In this application, there are multiple states in one page.

For example, in 'Log-in' page,

- 1) to show page initially (all fields and message area are cleared)
- 2) to echo back input data and show message

How can we identify each state?

One point is;

if 'subnit' button( 'inquiry' or 'entry' ) is posted, it is 'echo back' state,

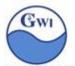

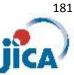

otherwise it's 'initial' state. We can check the '\$\_POST' array and whether it has an element of one of each button or not.

<input type="submit" name="submit" value="inquiry" /> → if(array key exists(\$ POST["submit"])){ // if 'submit' button is pressed, (process for 'echo back' state)

After testing this application on your own PC, then we can test this application in a local network.

In GWI, we( training members ) have a local IP address 192.168.101.xxx

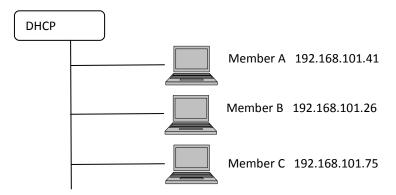

URL strings shown below can access to 'member A's XAMPP web pages; http://192.168.101.41/phptraining/

each member can register his/her own user profile to other's site and test others' application on his/her own PC.

In the above case, member A is the web server, and web server can be shifted day by

You can say "Today's web server is Member C. Access to IP 192.168.101.75. Let's start!".

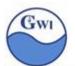

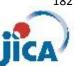

### 4.Some tips

4-1 To show a web page block in the middle of the browser

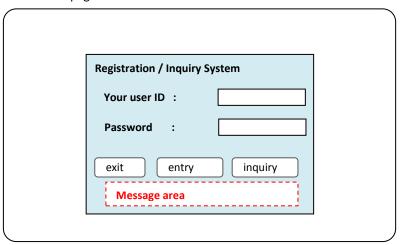

Using CSS and box layout, we can put our web page (box ) in the middle of the browser screen.

In the CSS;

```
container: box for whole area
#container {
      position:
                      absolute;
                      50%;
      top:
                                  /* move down box top to center */
      left:
                      50%;
                                  /* move left side to center
      width:
                      800px;
                                  /* width */
                                  /* height */
      height:
                      600px;
      margin-left:
                      -400px;
                                  /* move to left by half of width */
                                  /* move up by half of height */
                      -300px;
      margin-top:
      background-color: #efefea; /* back ground color: light blue */
```

'top: 50%;' and 'left: 50%;' will place the upper left of 'container' at the center;

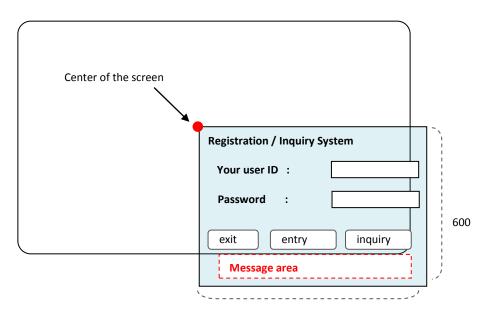

800

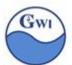

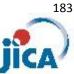

Next step is to move 'container' box to the proper position.

"margin-left: -400px:' will move the box 400px to the left.

"margin-top: -300px:' will move the box 300px to the top.

400px and 300px means half of the vertical and horizontal size of the box. Then 'container' box will come to the center of the screen.

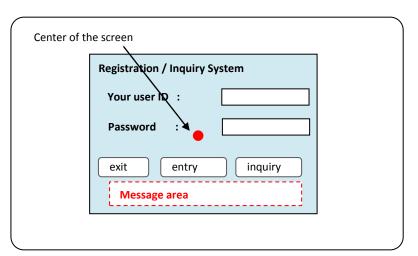

Even when you resize browser window, the 'container' will keep the center position.

### 4-2 Layout of the boxes for this application

This 'login' window is made up with nested boxes shown below;

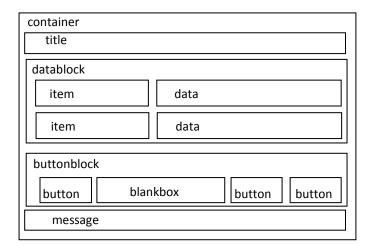

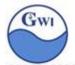

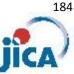

### Application structure for final exercise is shown below;

#### Controller

index.php

Entry point of application. All input data comes to this module. It configures app's environment and generates objects call 'controller.php'

controller.php

It calls screen process programs by '\_REQUEST' parameter, hands objects to the screen process and prepares output data, calls Smarty template and lets it display next screen

#### Model

login.php

Log-in window.

entry.php

User profile registration window

inquiry.php

User profile inquiry window

Request.php

A class to keep POST/GET variables.

Session.php

A class to keep Session variables.

Result.php

A class to keep View variables for Smarty.

comfunc.php

functions commonly used/called by Model modules.

DefineConst.php

Module to keep user defined constants.

Random String.php

Module to generate randomized strings In this practice, it's not used.

DBconn.php

A class to keep Database connection object using Singleton pattern

DBAccess.php

A parent class to access to a table in a database.

An access class for each table will be inherited from this parent class.

clsPerson.php

A class to access 'person' table. It inherits DBAccess.php'

clsCountry.php

A class to access 'country' table. It inherits DBAccess.php'

### View

login.tpl

View for 'login' window

entry.tpl

View for 'entry' window

inquiry.tpl

View for 'inquiry' window

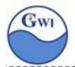

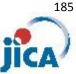

# Acknowledgements:

This text book was made for "PHP & Web programing training" at ICT department in GWI(Guyana Water Incorporate) conducted by JICA(Japan International Cooperation Agency) Senior Volunteer(ICT) in August and September, 2015.

Special thanks to web sites shown below for valuable information and hints;

http://www.w3schools.com/php/

http://www.w3schools.com/html/

http://www.w3schools.com/php/php mysql intro.asp

http://dev.mysgl.com/doc/refman/5.7/en/index.html

https://www.apachefriends.org/index.html

http://php.net/manual/en/index.php

http://www.regular-expressions.info/php.html

http://www.smarty.net/

https://en.wikipedia.org/wiki/Wikipedia:WikiProject Computer science

In this text, I dared to avoid to refer to PHP framework tools.

It is because PHP beginners would better write PHP source codes, SQL statements, HTML&CSS definitions for themselves to get familiar with these language syntax. Framework tools might generate PHP codes automatically and divide SQL statements into pieces with parameters, which could give us high productivity but might hide basic knowledge on these languages aside.

After having completed basic training, framework tools like cakePHP and others would be better to use for higher productivity.

> Kenichi Tezuka September 14, 2015